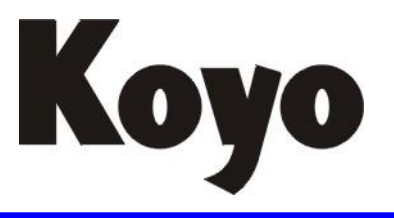

Value & Technology

# DL205 系列D2-265CPU模块 技术资料

(增补版)

# 光洋电子(无锡)有限公司

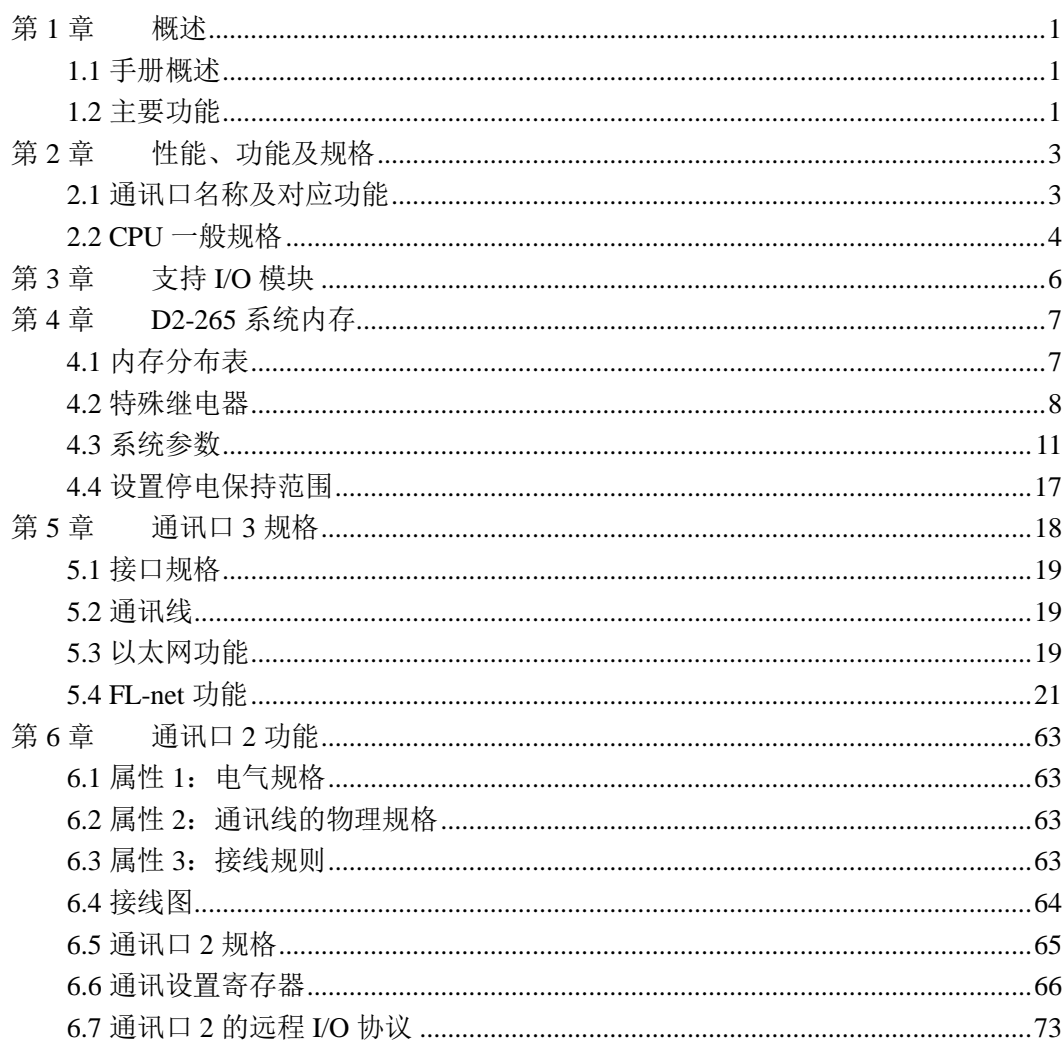

# 目录

## 第1章 概述

#### <span id="page-2-1"></span><span id="page-2-0"></span>**1.1** 手册概述

本手册提到的多种功能仅是为 D2-265 CPU 增加的功能。对于 DL205 系列的一般功能, 请参见下列手册。

- **DL205 系列用户手册**
- DL205 模拟量模块技术资料
- 以太网通讯模块 Hx-ECOM 技术资料
- 以太网远程主局模块技术资料
- D2-MLINK 模块技术资料
- 高速计数模块 Hx-CTRIO 技术资料
- 计数接口模块 D2-CTRINT 用户手册
- DL205 远程主局/远程子局模块 D2-RMSM 及 D2-RSSS 技术资料
- 数据通讯模块 G-01DM/U-01DM/Z-01DM 技术资料
- CCM2 通讯协议用户手册
- DirectSOFT5 编程软件用户手册
- S-10HP/S-200HP/S-20P-EX 操作手册

#### <span id="page-2-2"></span>**1.2** 主要功能

D2-265 CPU 是 DL205 系列中高速高性能 CPU。该 CPU 包括以下新的功能,如:支持 D2-MLINK 运动控制模块,内置以太网/FL-net 通讯口,新功能的扩展 IBOX 指令,扩展寄 存器数据内存区等,同时也具有其他 D2-260 CPU 具有的功能。

#### ● 支持 TCP/IP 及 FL-net 的内置以太网通讯口

除了有 D2-260 支持的 RS-232C 及 RS-422/485 串口, D2-265 还支持 10Base-T/100 Base-TX 以太网通讯口。其以太网通讯功能与 H2-ECOM100 类似,还可通过以太 网口作为 FL-net 的节点设备,可以与各公司 FL-net 设备共享内存并传送数据。

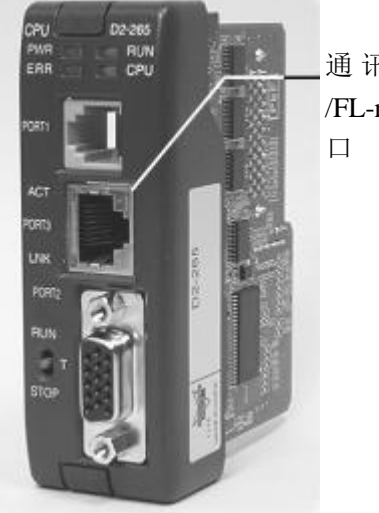

通讯口 3: 以太网 /FL-net通讯的RJ-45接

 支持 **D2-MLINK** 运动控制模块 D2-MLINK 是支持 MECHATROLINK II 协议的主局模块,最多连接 15 个伺服驱动 器子局。D2-265 CPU 新增了 31 条支持 D2-MLINK 模块的 IBOX 指令。

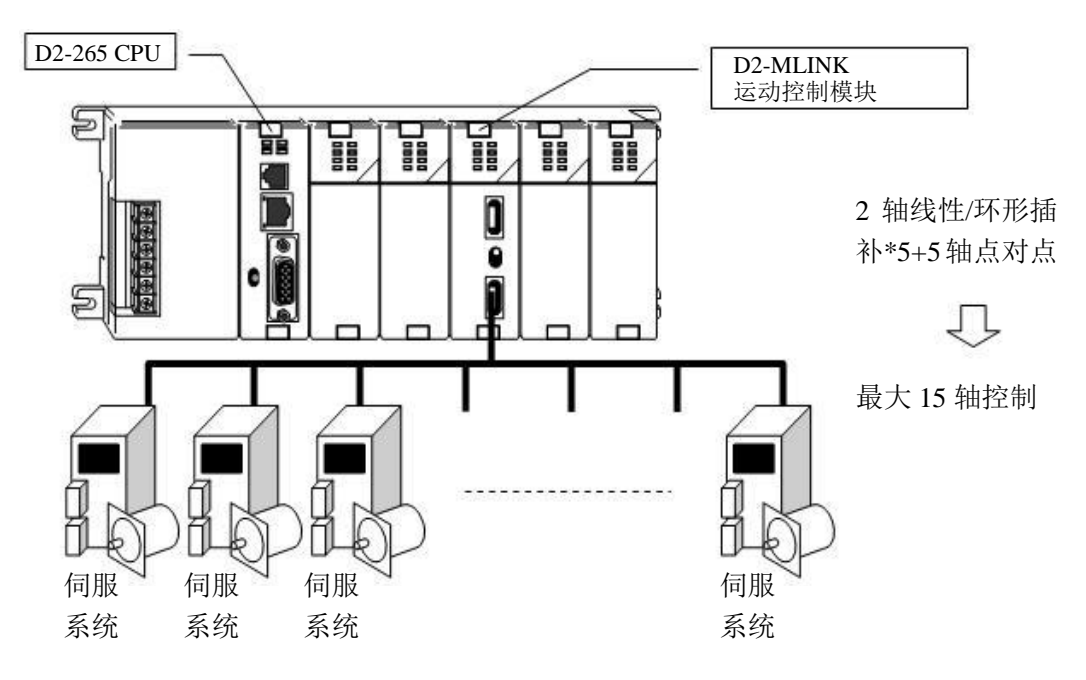

#### 支持 **FL-net** 通讯协议

D2-265 可以接入 FL-net(工业开放控制器网络)网络。通过网络,可以与其他 FL-net 设备共享数据内存。D2-265 增加了 7 条支持 FL-net 通讯的专用 IBOX 指令。

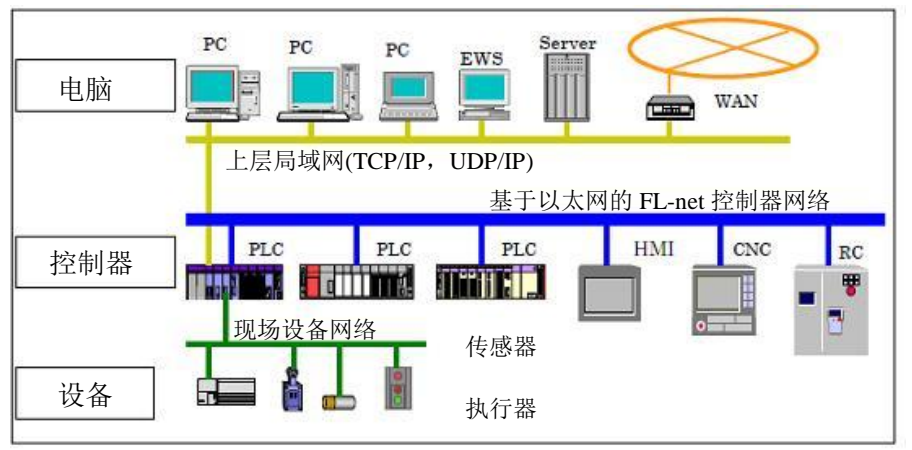

- 梯形图逻辑程序扩展为 **23.5K** 字(初始为 **15.5K** 字)
- 数据寄存器内存扩展为 **26.2K** 字(初始为 **14.3K** 字)

# 第 **2** 章 性能、功能及规格

# <span id="page-4-1"></span><span id="page-4-0"></span>**2.1** 通讯口名称及对应功能

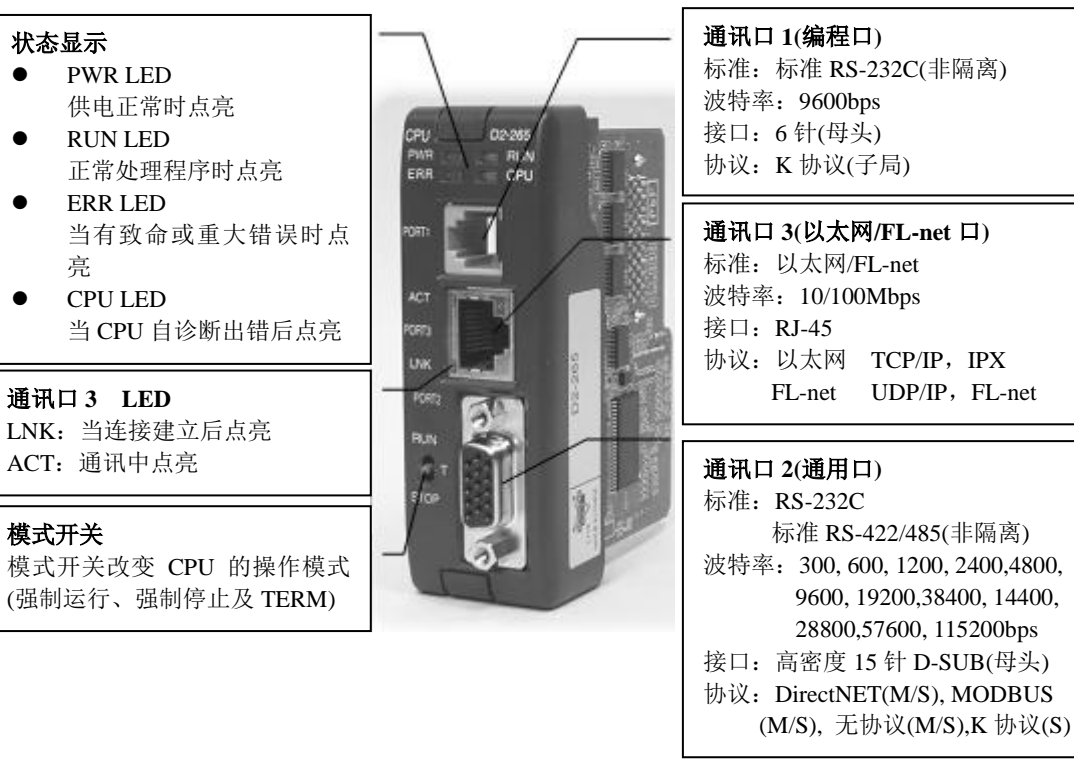

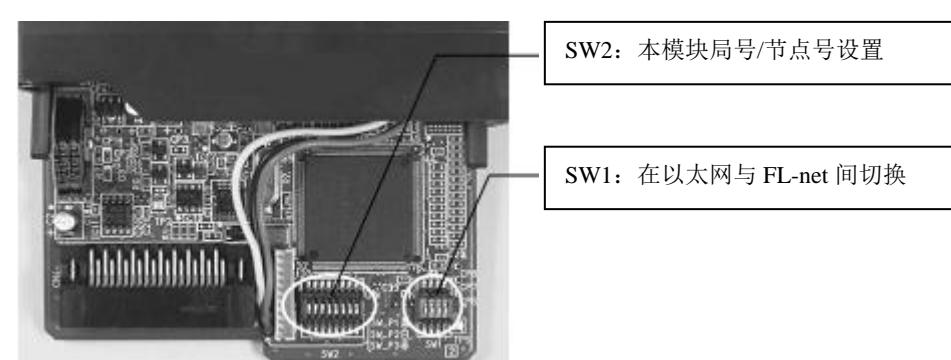

3

# <span id="page-5-0"></span>**2.2 CPU** 一般规格

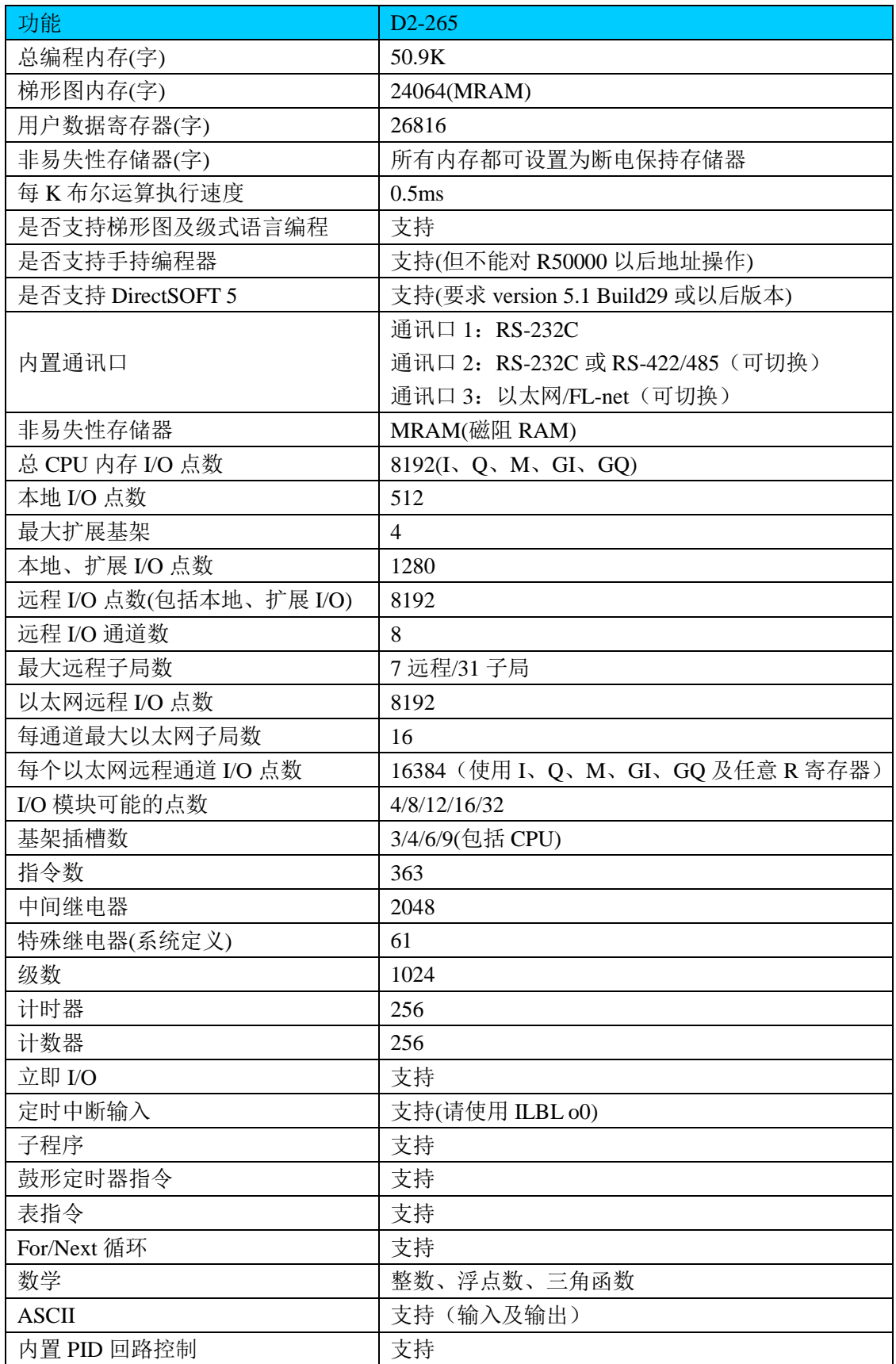

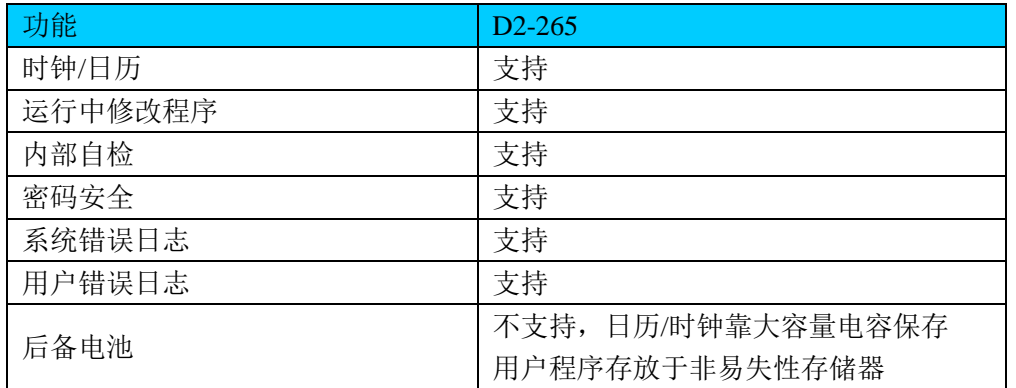

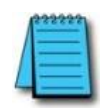

注:MRAM(Magnetoresistive Random Access Memory)是一种掉电非易失性 RAM 存 储器,它采用的是磁性的存储元件,而不是以前的电子方式的存储元件。

# 第 **3** 章 支持 **I/O** 模块

<span id="page-7-0"></span>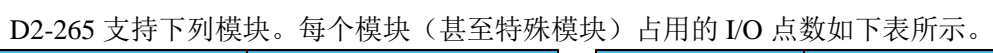

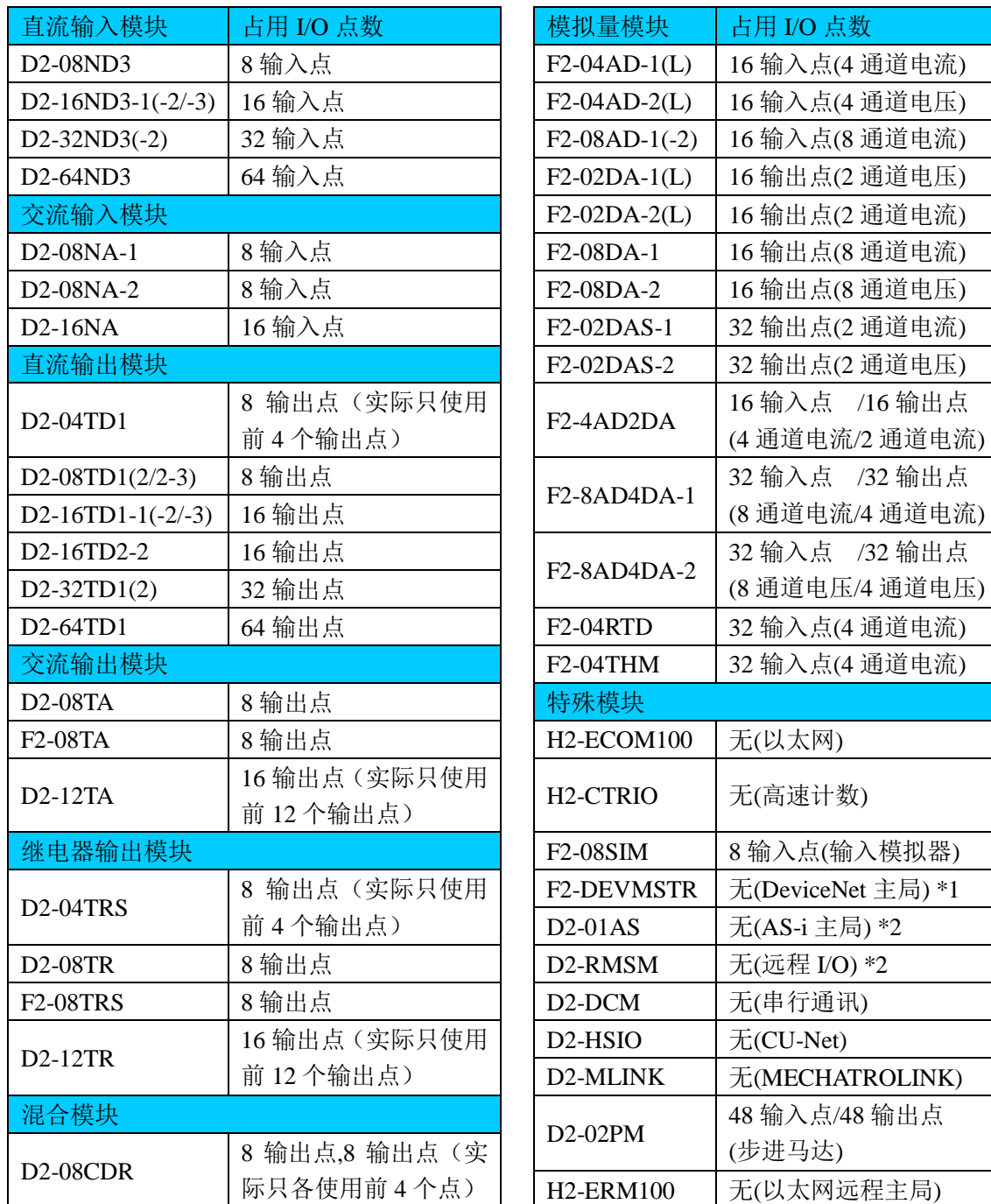

\*1:废止型号(后续型号开发中)

\*2:废止型号

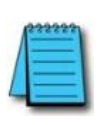

注: D2-265 不支持 D2-CTRINT, H2-ECOM(-F)及 H2-ERM(-F)。 要使用高速计数模块,请选用 H2-CTRIO;要使用以太网通讯,请使用 H2-ECOM100。 所有特殊模块都不能对 R50000~R77777 寄存器进行存取,故不能将特殊模块的设置 信息存放于 R50000~R77777 范围内。

# 第 **4** 章 **D2-265** 系统内存

## <span id="page-8-1"></span><span id="page-8-0"></span>**4.1** 内存分布表

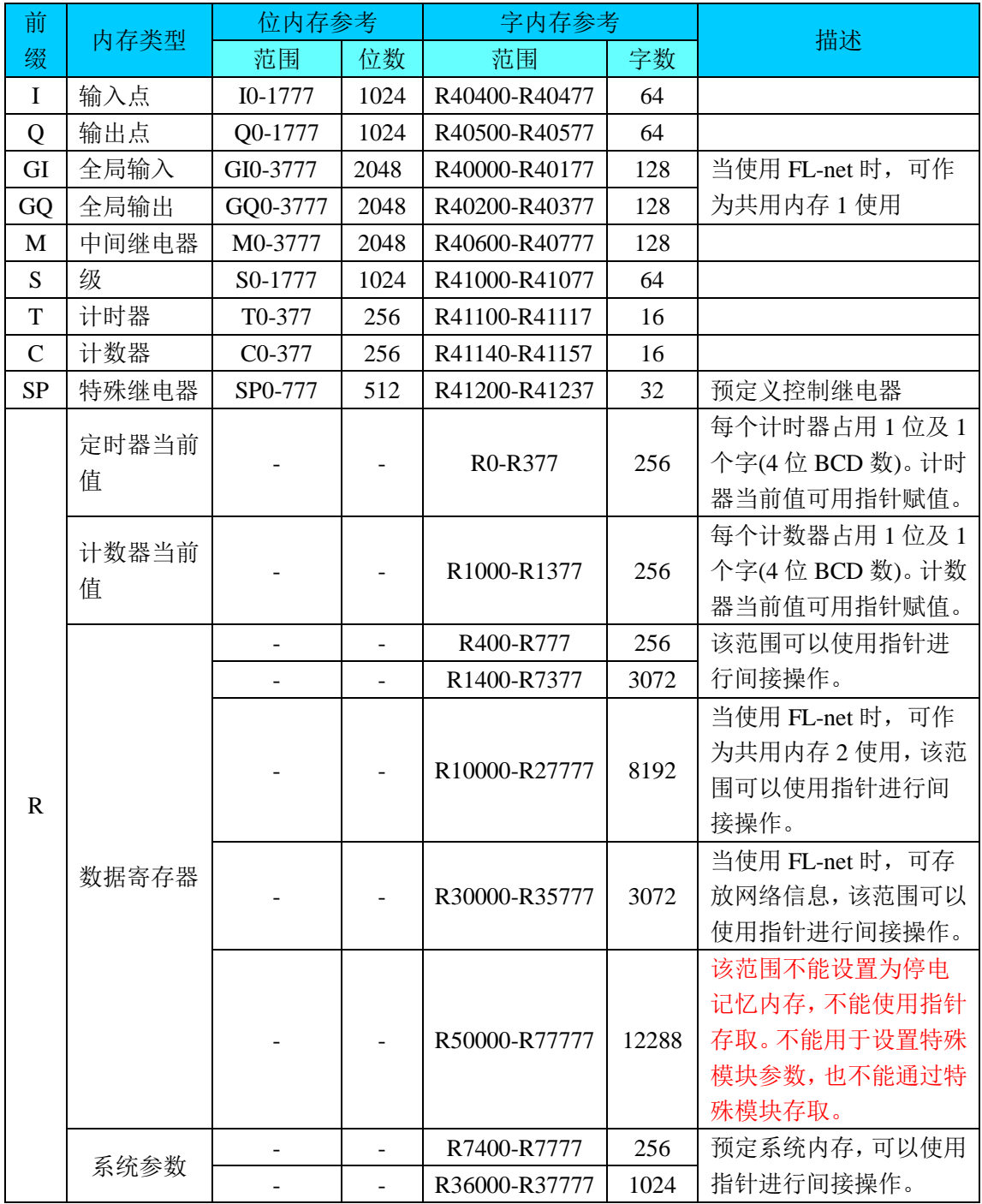

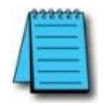

注:1.R50000-R77777 不能被设置为停电保持,每次断电都将会被重置; 2.不能使用数据处理指令的指针间接存取 R50000-R77777 范围寄存器内容。

# <span id="page-9-0"></span>**4.2** 特殊继电器

特殊继电器(SP0-777)是系统预定义功能控制位,只能在用户梯形图程序中作为触点使用。 D2-265 与其他 D2 系列 CPU 的不同点会有说明。

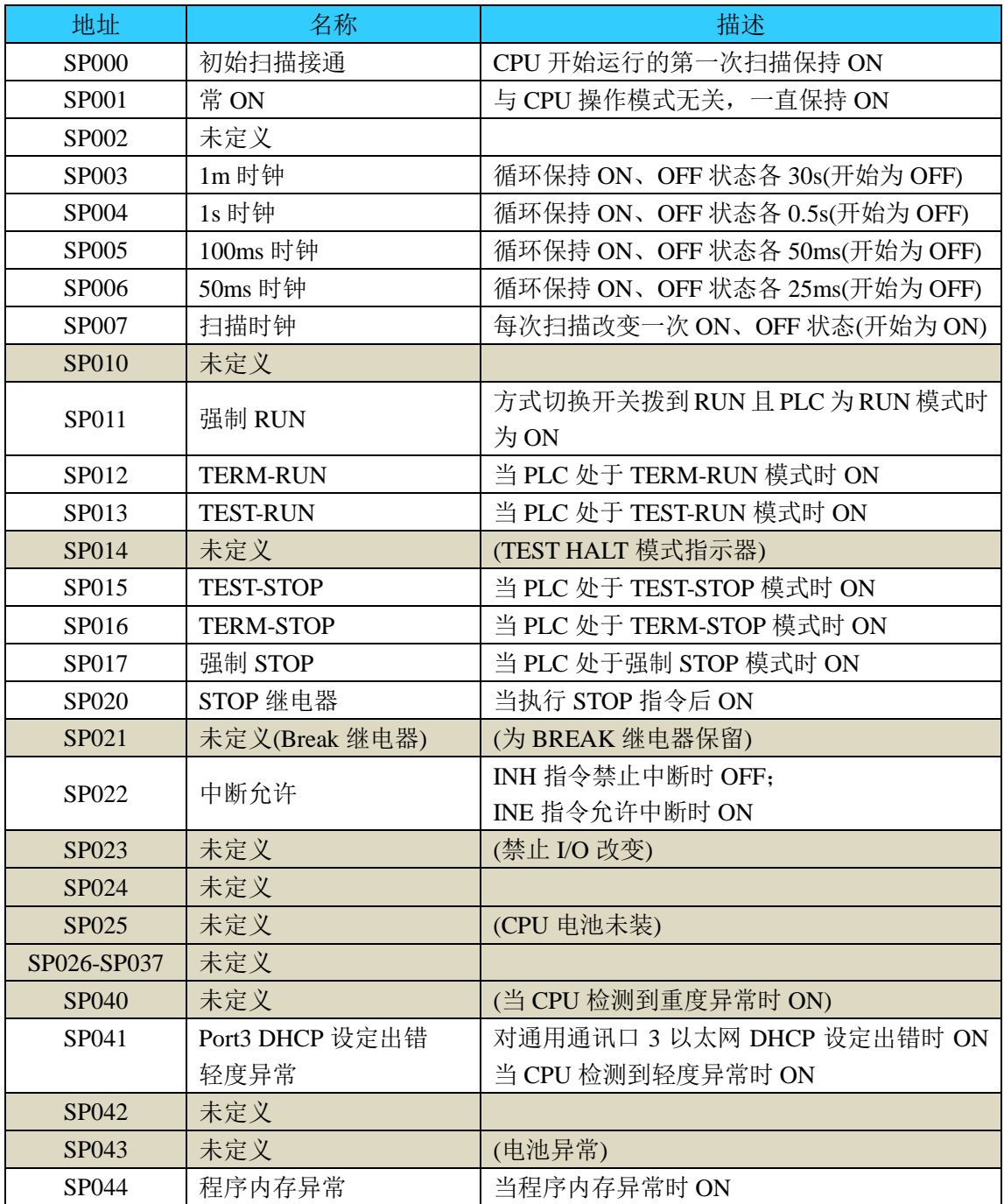

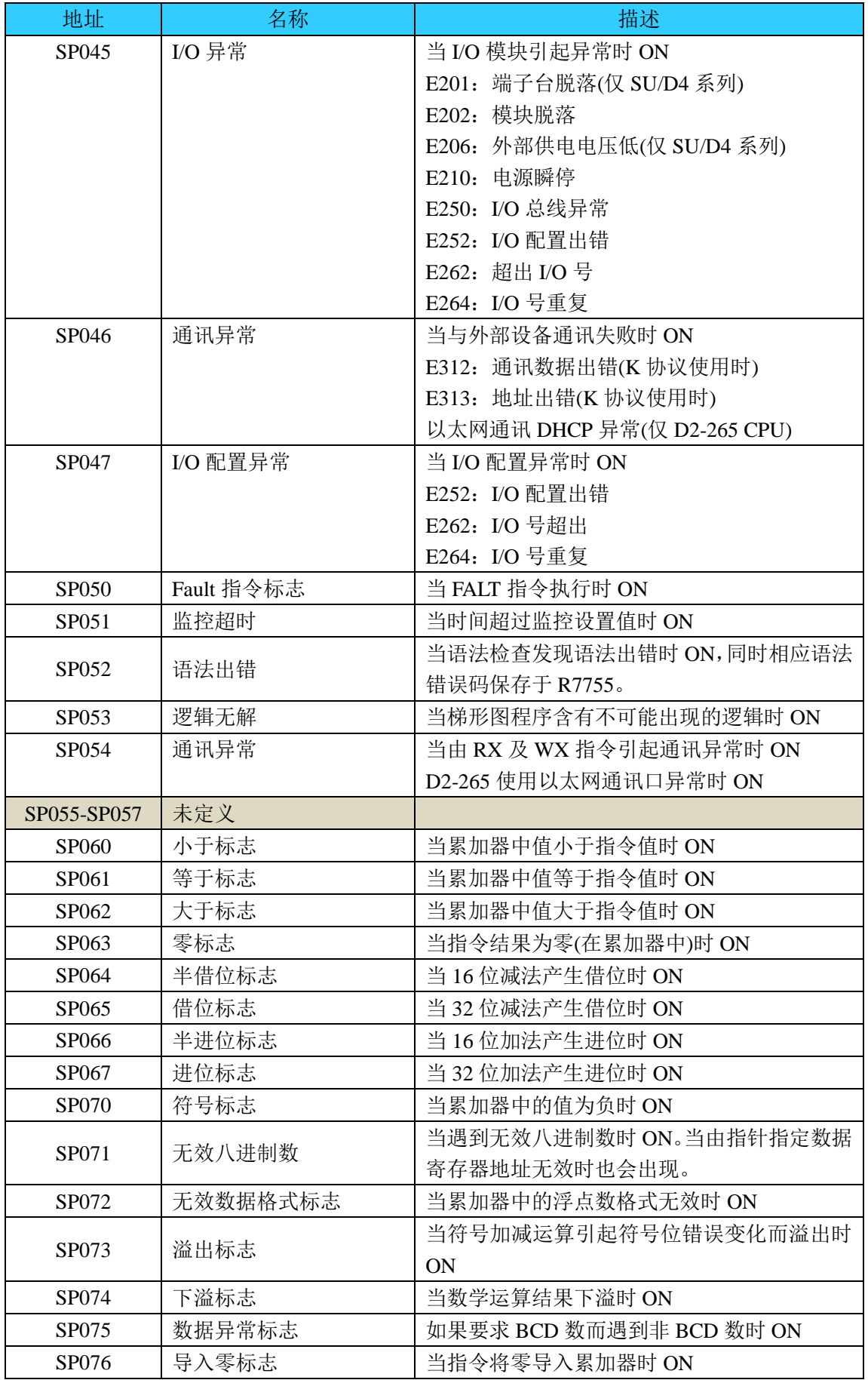

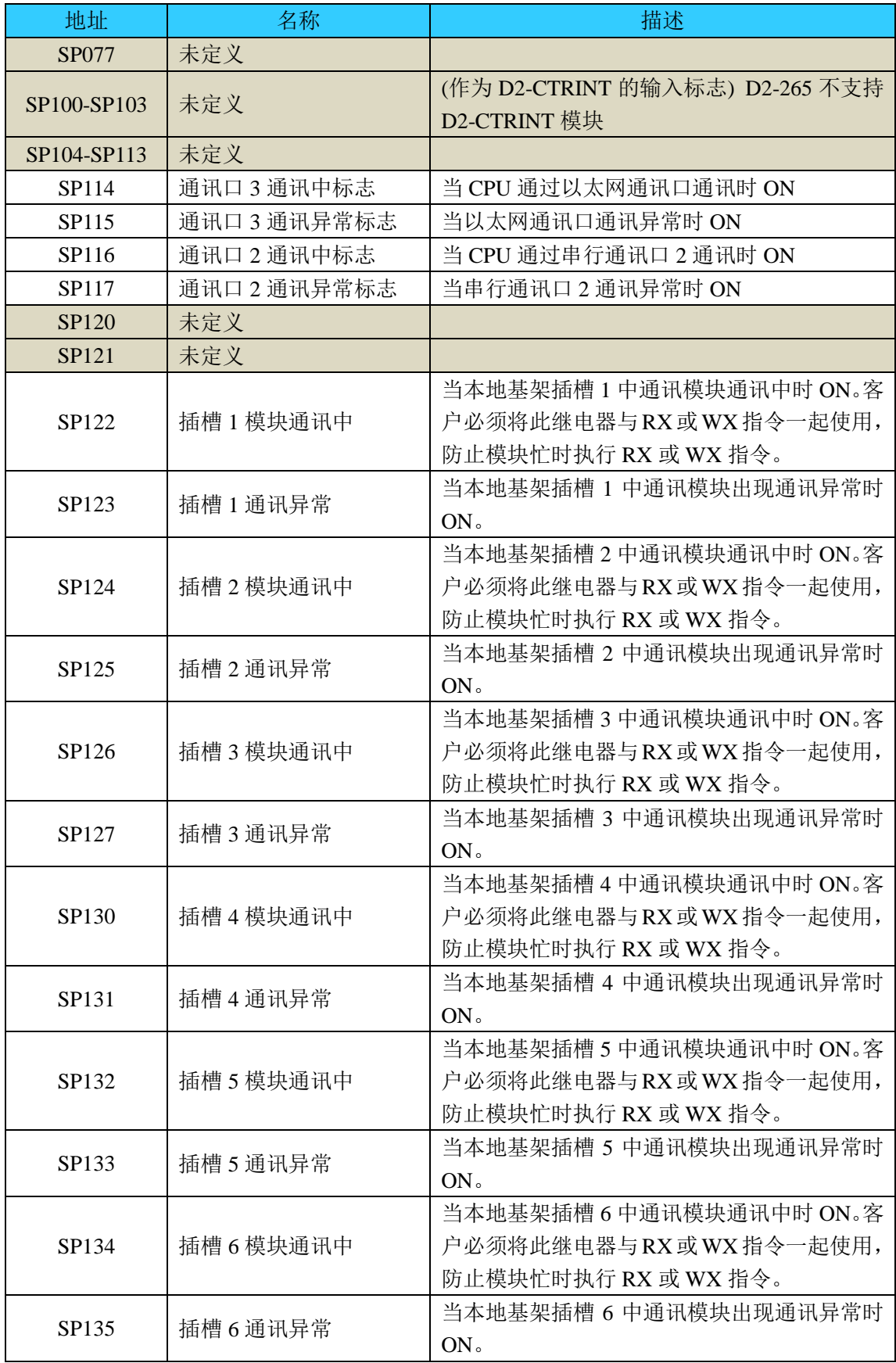

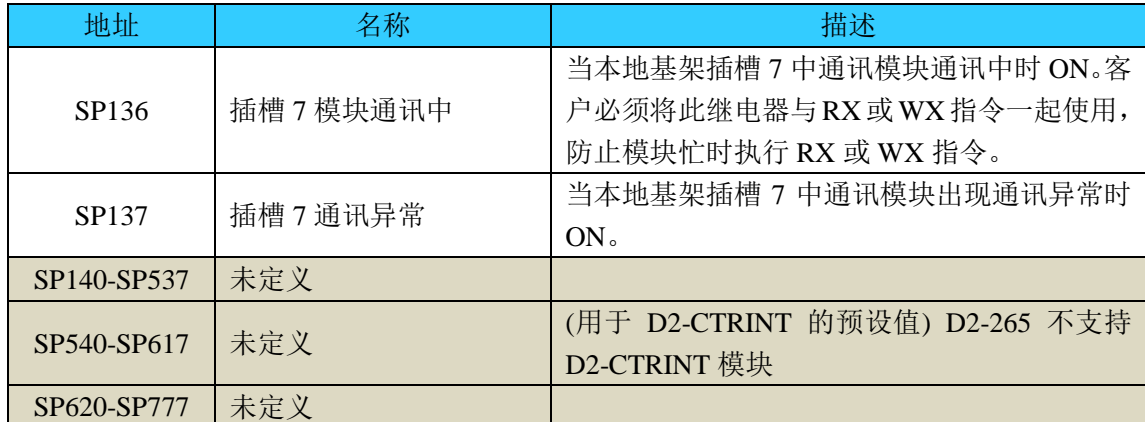

# <span id="page-12-0"></span>**4.3** 系统参数

系统参数(R7400-R7777 及 R36000-R37777)是系统预定义功能的变量存储区。该区域的大部 分是只读区(除了一些用于设置的区域)。D2-265 与其他 D2 系列 CPU 的不同点会有说明。

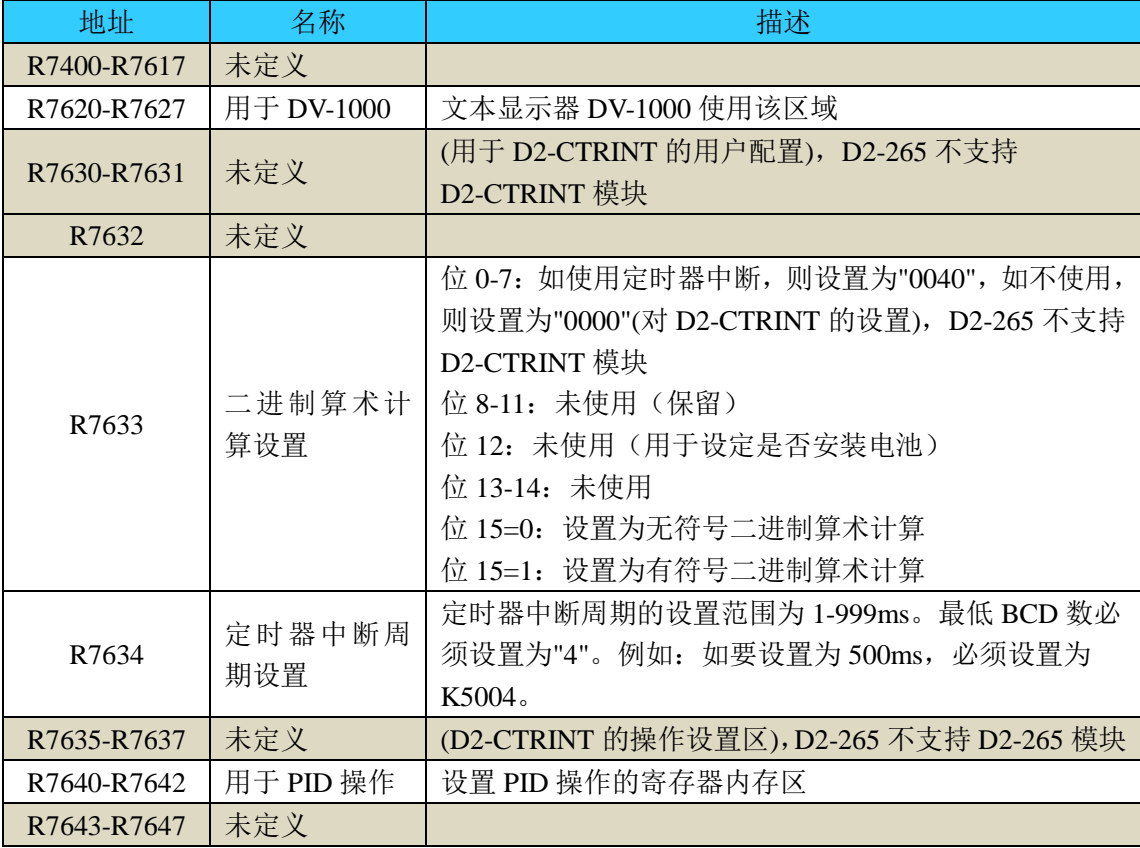

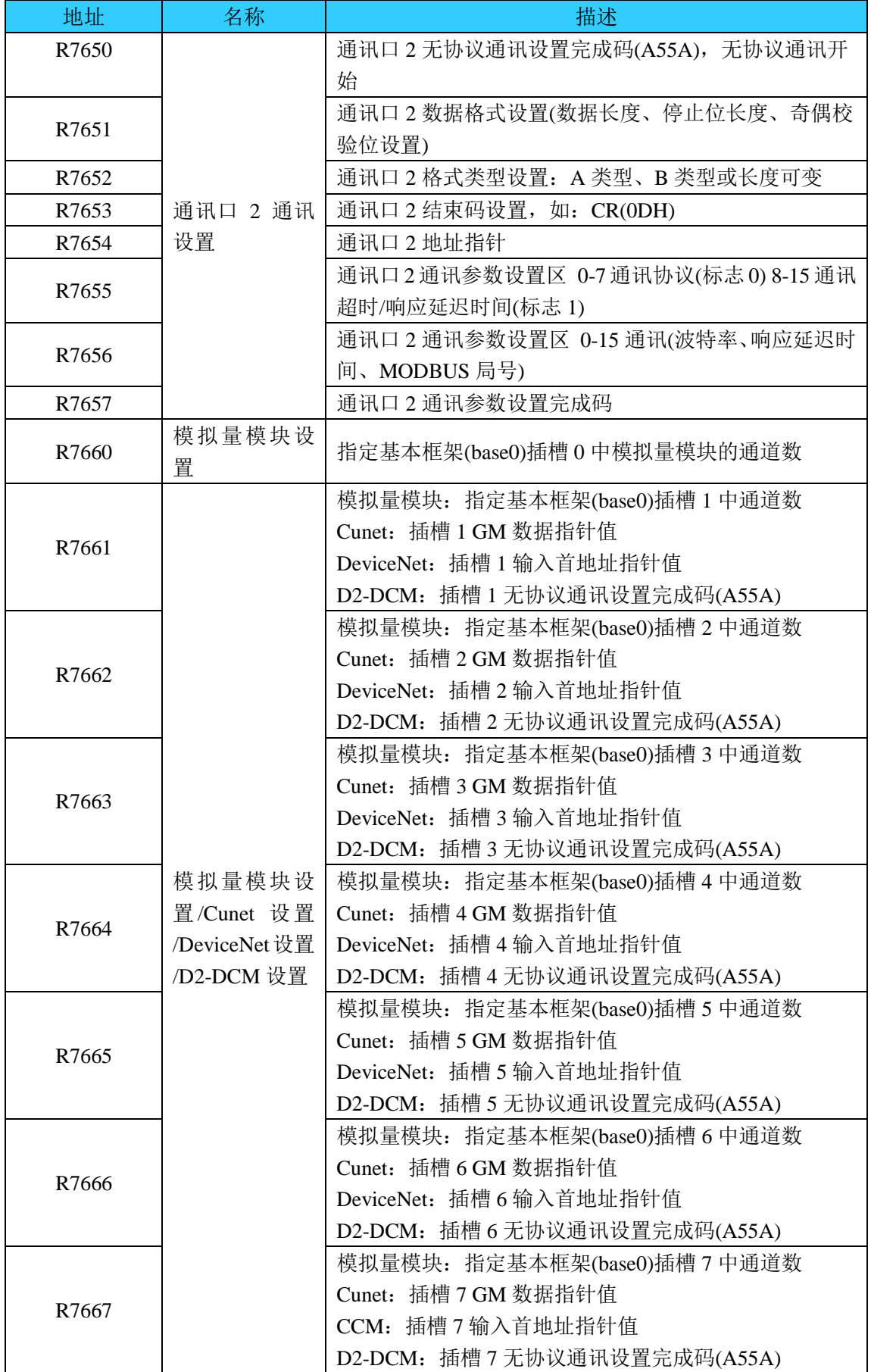

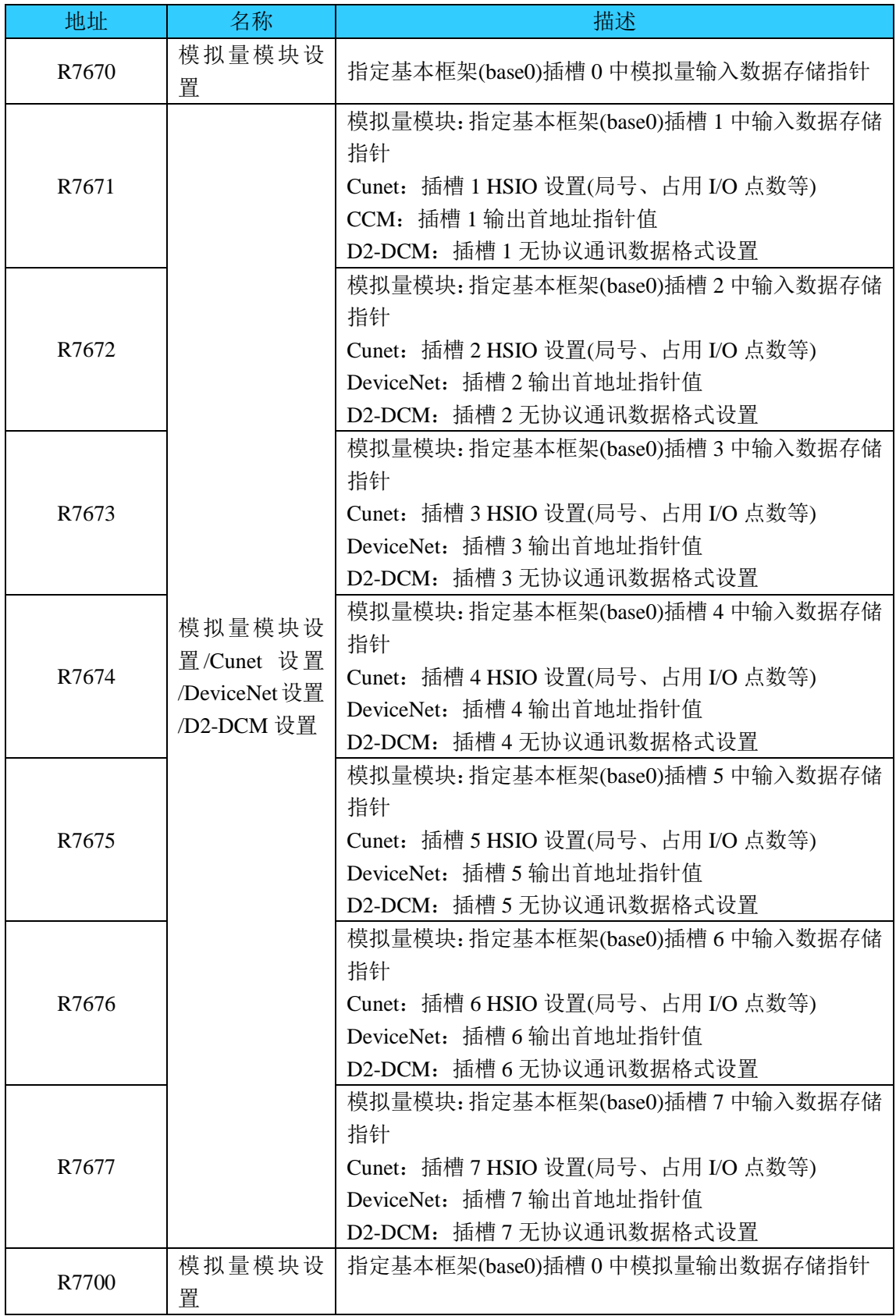

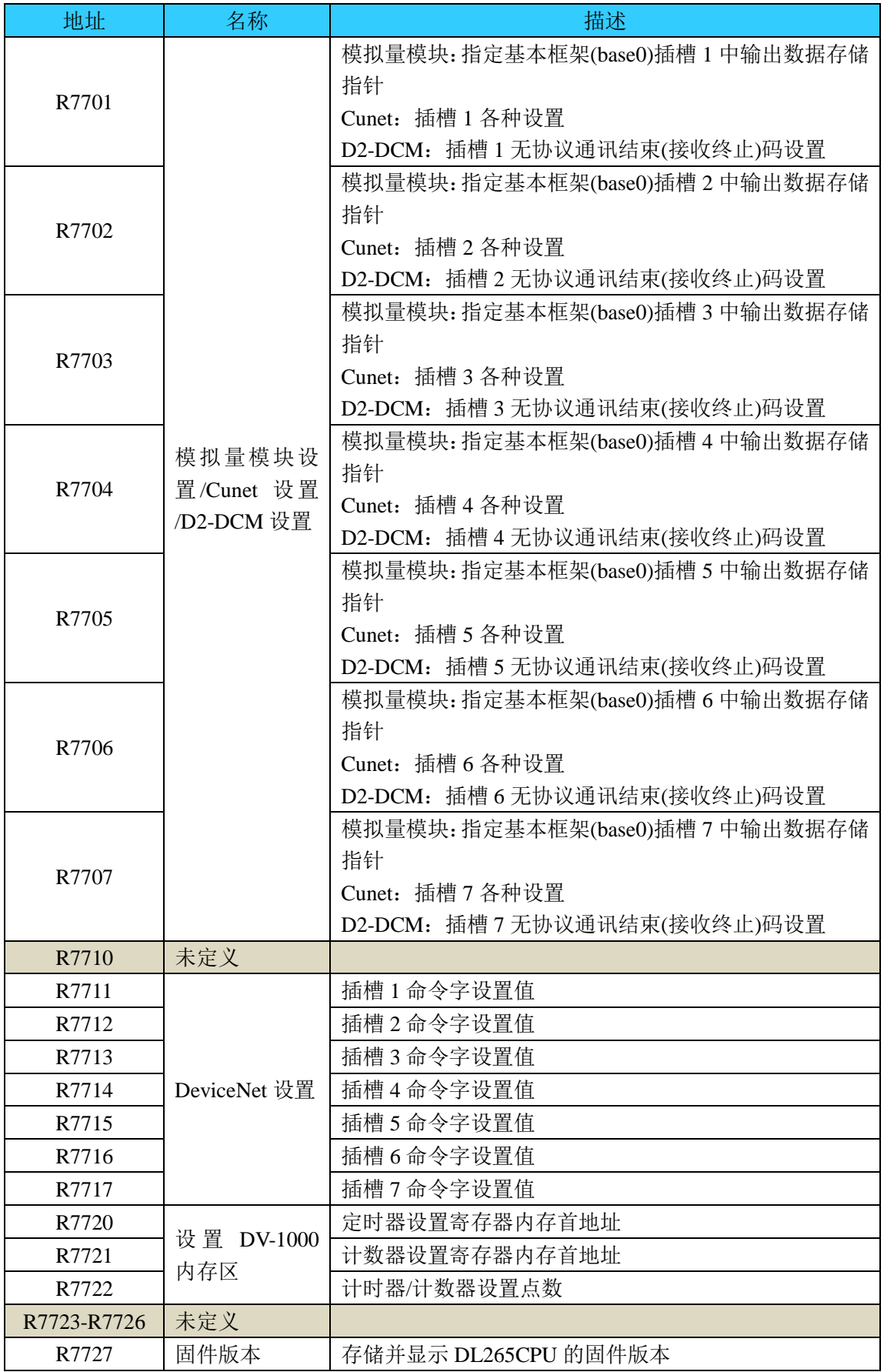

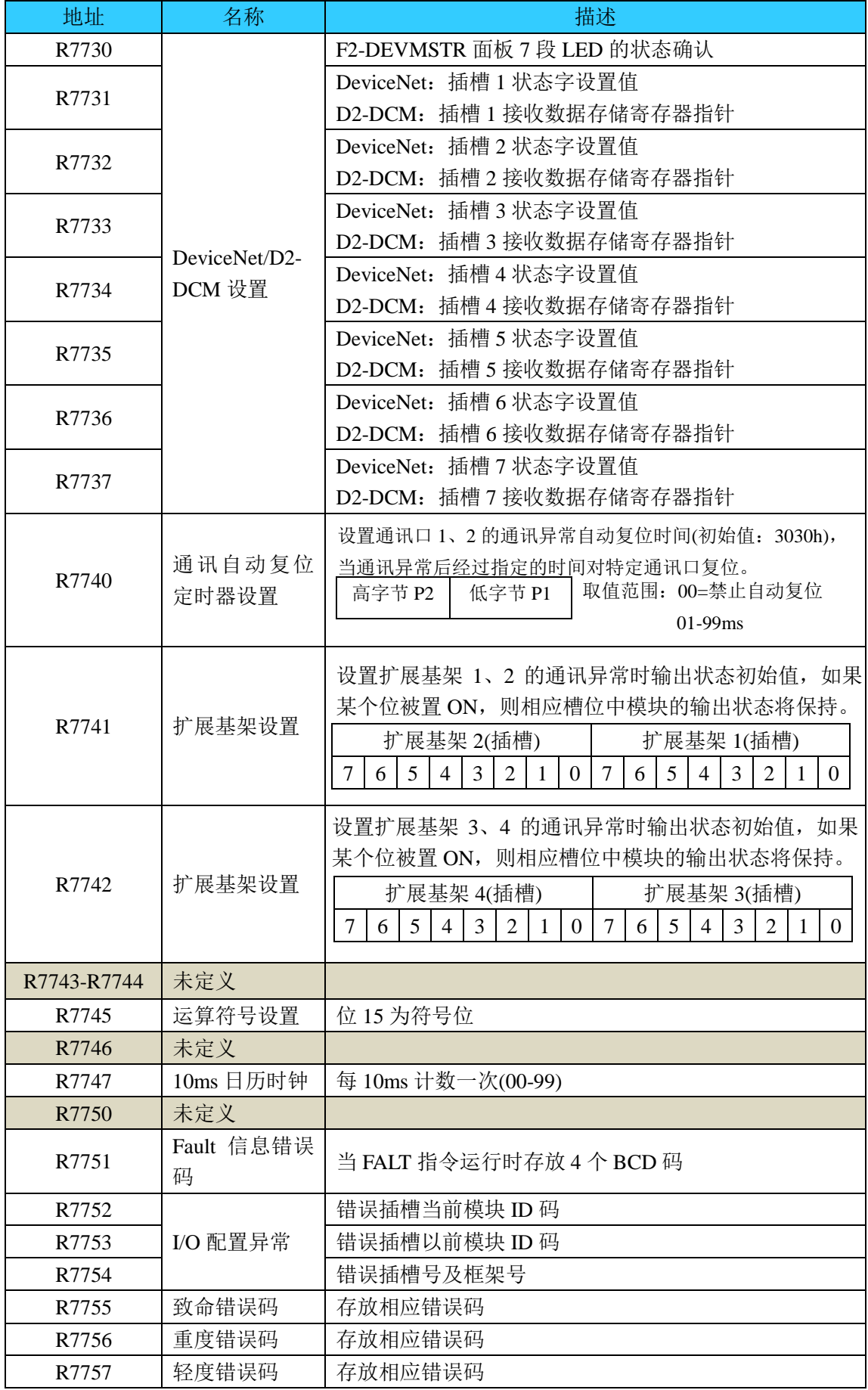

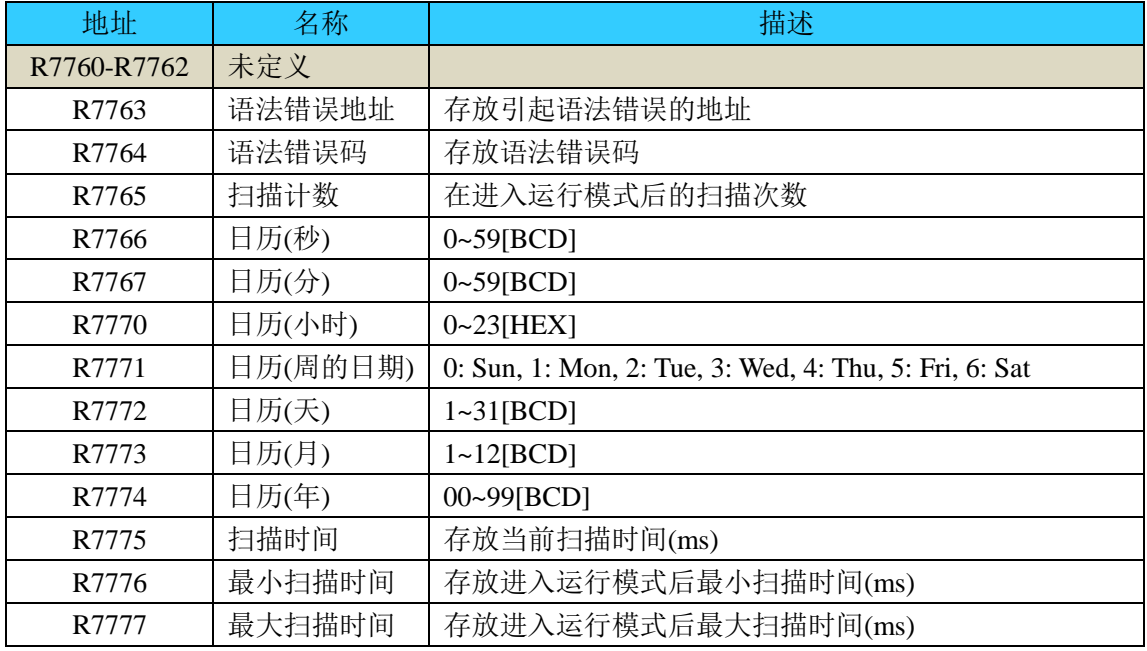

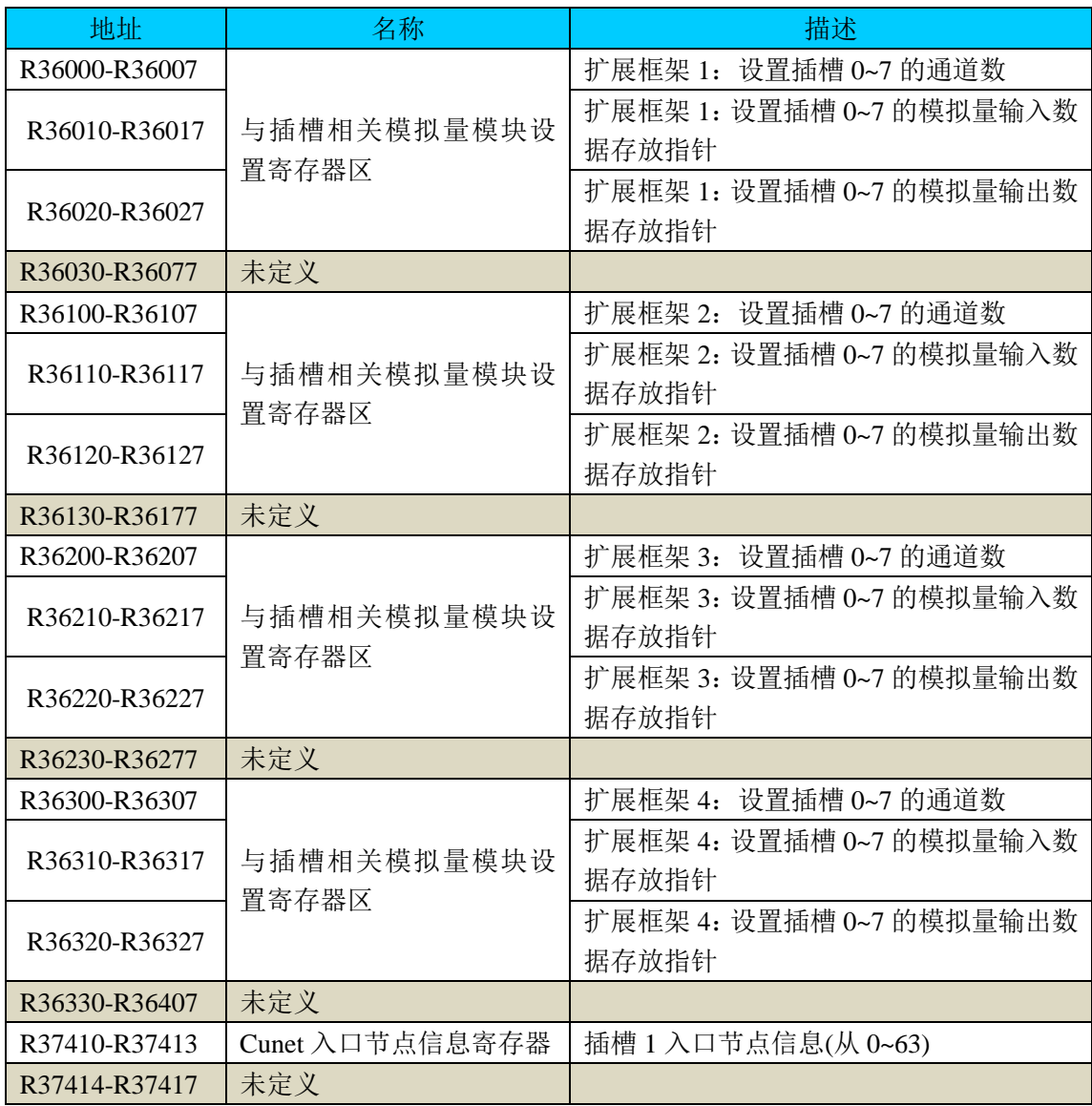

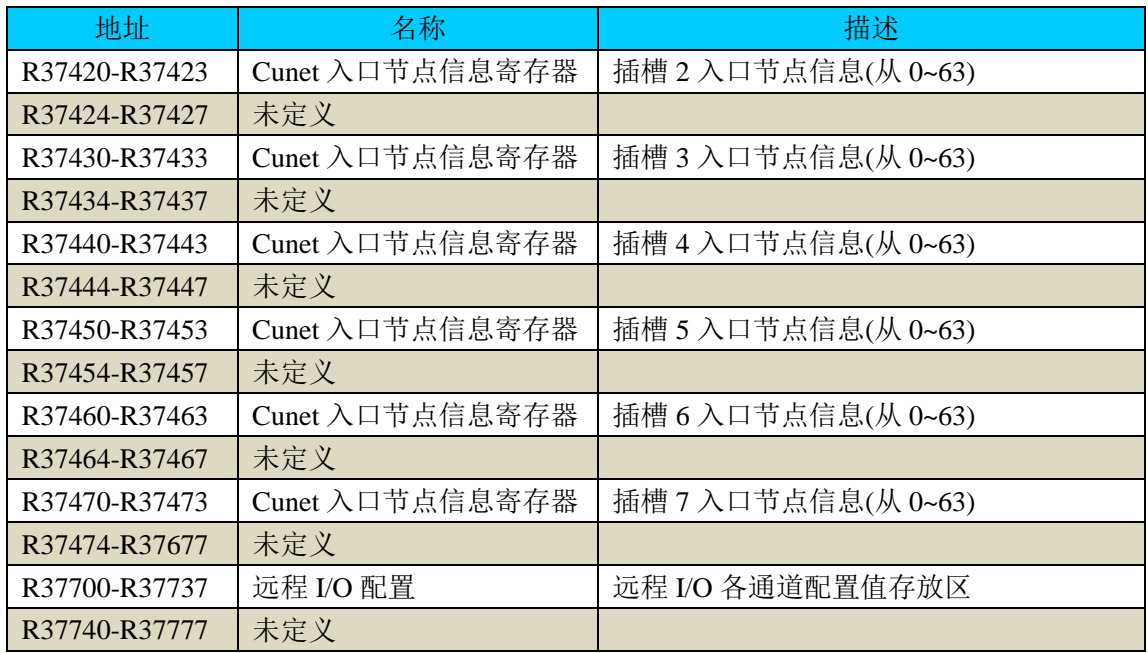

## <span id="page-18-0"></span>**4.4** 设置停电保持范围

D2-265 CPU 设置了默认停电保持范围。由于内置磁阻 RAM(MRAM), D2-265 不需要电 池保持停电保持区的内容。当 CPU 没有电池时,日历时钟由大容量电容进行供电。电源关 断后,日历时钟最多保持运行 2 周。

另外, D2 系列其他 CPU 可以通过设置 R7633 的位 12, 进行电池供电, 而 D2-265 由于 不能选配电池,不能进行该设置。

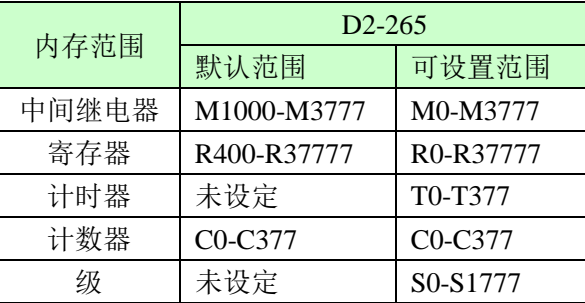

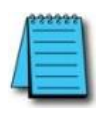

停电后日历时钟的运行

1. 电源关断后,日历时钟最多保持运行 2 周。

2. 如果电容电荷耗尽,重新上电后,日期将不定。

# 第 **5** 章 通讯口 **3** 规格

<span id="page-19-0"></span>D2-265 CPU 的通讯口 3 可以连接到 10Base-T/100Base-TX 以太网。通过网络,与其他 PLC 及计算机传送数据、接收数据或共享数据。该通讯口也支持 FL-net 协议,组成共享数 据网络连接各种工厂自动化控制器。两种协议可以通过印刷线路板上的 DIP 开关进行切换, 不能同时使用两种协议。

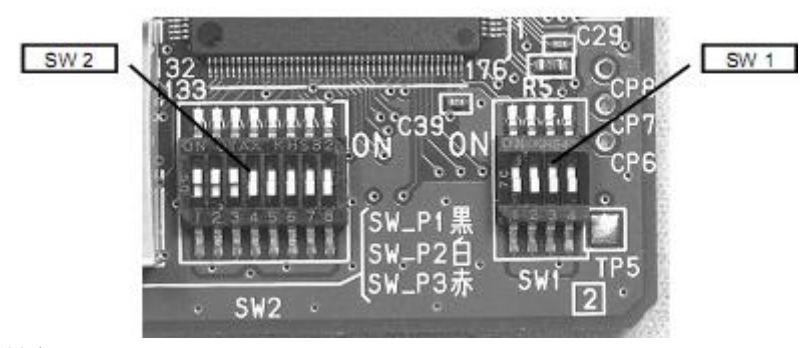

DIP 开关设置

SW1: 设置通讯口 3 的协议。

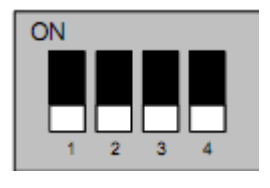

位 1:ON FL-net OFF ECOM100 位 2-4:仅供系统使用,不要使用。

SW2: 设置为 FL-net 时, 设置节点号 1-249 (250-255 被当做"0") 设置为 ECOM100 时, 设置模块 ID 1-63 (64 及以上无效)

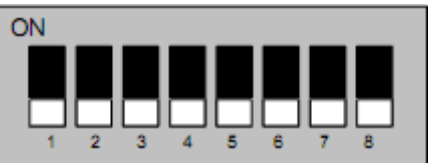

每位对应十进制数

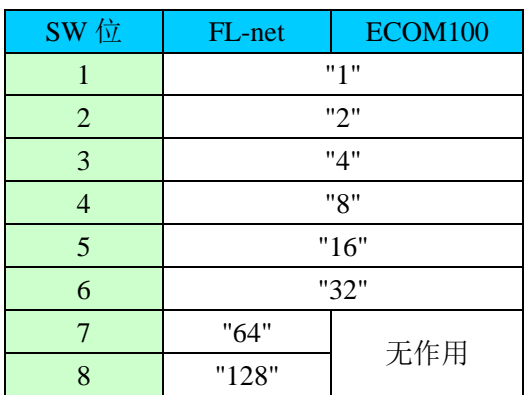

注: 如要通过设置软件(FL-net 工具或 NetEdit3)来设置本 D2-265 上以太网口的节点 ID 号, 则所有 8 位 DIP 都拨到 OFF 位置。

## <span id="page-20-0"></span>**5.1** 接口规格

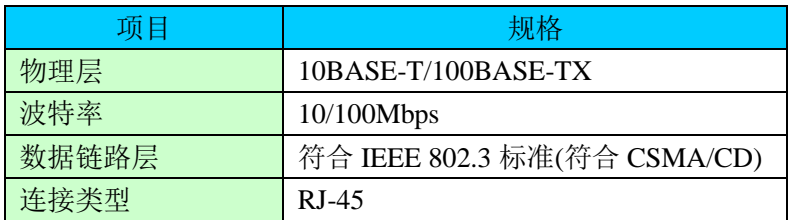

## <span id="page-20-1"></span>**5.2** 通讯电缆

通讯口 3 的通讯电缆必须是类型 5 或更高级局域网电缆。根据环境条件,请考虑使用屏 蔽双绞线。

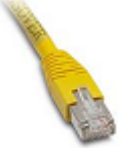

#### <span id="page-20-2"></span>**5.3** 以太网功能

D2-265 CPU 的通讯口 3 类似于 H2-ECOM100 的功能, 因此不需要 H2-ECOM100 通讯 模块即可进行以太网通讯。要了解更详细信息,请参见 Hx-ECOM 手册。

#### **5.3.1** 以太网的 **IP** 地址

PLC 通过以太网进行数据通讯时,需要设置 IP 地址。网管对网络上各种设备分配 IP 地 址。PLC 专用的网络,可以使用模块 ID 及名称。使用 TCP/IP 及 MODBUS TCP/IP 协议时, 一定要使用 IP 地址, 为了路由要设定子网掩码与网关。

D2-265 CPU 要分配 IP 地址,设定方法参见"以太网通讯模块 Hx-ECOM 技术资料"的 "第 3 章 使用 NetEdit3 配置 ECOM"。

D2-265 CPU 出厂默认 IP 地址为 192.168.0.10。当与其他设备的 IP 地址重复时,要修改 D2-265 CPU 的 IP 地址, IP 地址设定有效范围为 1~254(BCD)。

D2-265 不使用 IP 地址时, 如果不影响其他网络通讯的情况下, 可以不修改 IP 地址。

修改 IP 地址时, 192.168.0.10 四组数字都要在 1~254 范围内。如果含有 255, 则网络 不能识别。

例)

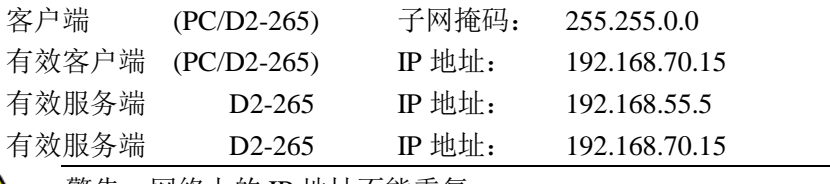

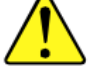

警告:网络上的 IP 地址不能重复

#### **5.3.2** 使用以太网时功能号一览

以下功能码,D2-265 CPU 的通讯口 3 在子局时全部支持,主局时有些功能码不支持。

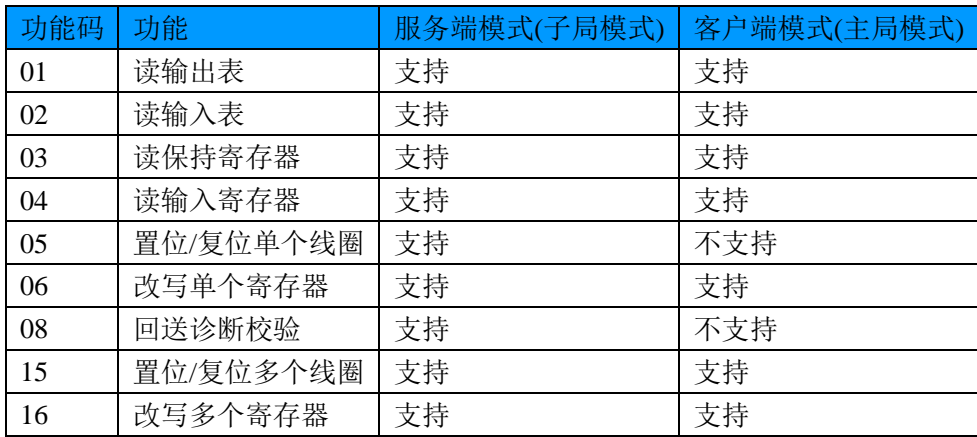

#### **5.3.3** 客户端模式下功能号 **03h** 与 **04h** 的使用方法

当 D2-265 CPU 的通讯口 3 处于客户端模式(主局模式)时, 功能码 03h 与 04h 的使用方 法如下。

① 使用功能 03h 时,

使用功能码 03h 时, 通过将传送字节数设置为偶数(2、4、6、8 ……), 指定子局使用功 能码。

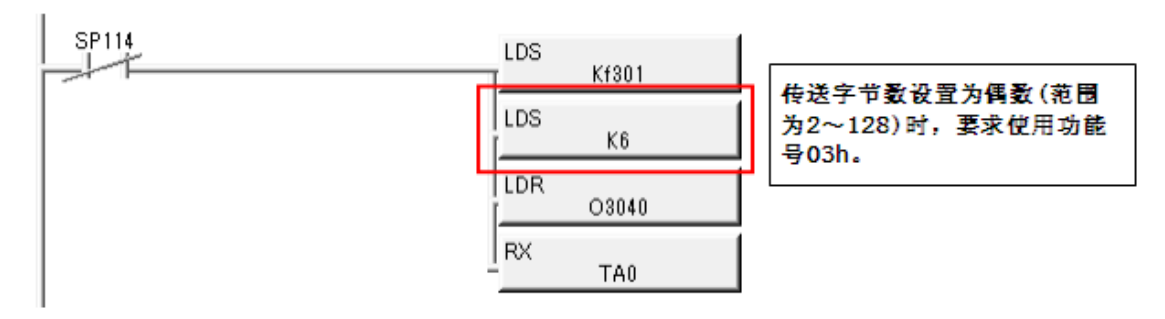

② 使用功能 04h 时,

使用功能码 04h 时, 通过将传送字节数设置为奇数(3、5、7、9……), 指定子局使用功 能码。

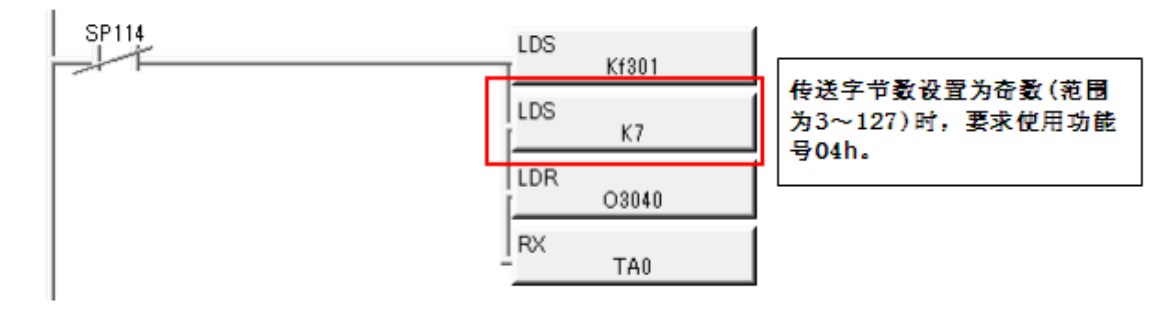

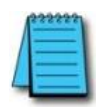

注意: 功能 04h 使用时, 奇数字节数的设定范围为 3~127。 功能 04h 使用时, 传送字节数要以设定数减 1。 \*此功能要版本 V1.20 及以后版本。

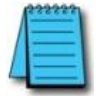

注意:设定为服务端模式时,使用功能 03h 还是 04h,自动进行判别。 设定为服务端模式时,不需要设定使用功能 03h 还是 04h。

#### **5.3.4 RX/WX** 指令用法的注意事项

在使用 RX/WX 指令前,要使用 LDS 指令分配本地局号与目标局号。指令如下所示:

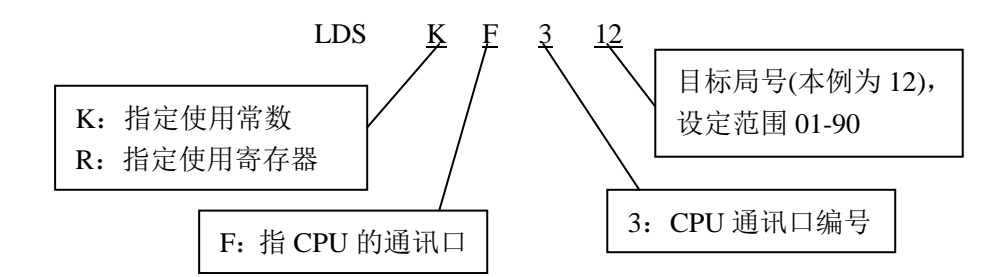

#### **5.3.5** 通讯状态标志

D2-265 的通讯状态标志如下所示:

SP114:通讯口 3 通讯中标志

SP115:通讯口 3 错误标志

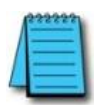

注意:在通过通讯口 3 执行 RX/WX 指令前,指定如下所示参数(要了解指令参数, 参见"DL205 系列用户手册")。

> LDS KF3 目标局号=两位 BCD 数(范围为 01-90) LDS K0nnn........要读或写的字节数 LDR o 接收或传送数据的首地址(八进制) RX/WX mxxxx…….读取数据的首地址或写入目标首地址 以下为通讯口 3 的忙/错误标志。 SP114: 通讯中标志 SP115: 出错标志 用"F3"指定传送/接收通讯口编号

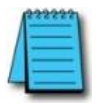

注意:使用 NetEdit3 设定通讯口 3 的协议为以太网协议时,要注意以下事项。不进 行以下操作, 使用 NetEdit3 搜索网络设备时, 无法见到本设备。 ① 设定 IP 地址时,IP 地址、子网掩码的设定要参照其他设备。 ② 使用 Windows 7 以后的操作系统,要暂时关闭防火墙。 (安装了杀毒软件的,不用暂时关闭杀毒软件)

## <span id="page-22-0"></span>**5.4 FL-net** 功能

FL-net 是基于以太网的工厂自动化控制器网络。可以利用基于 Windows 的 PC 上的专用 网络参数管理器软件组建网络,使得各节点之间可以共享内存,并可以向特定的节点发送 数据。

#### **5.4.1** 概要

①FL-net 可以有 249 个支持 FL-net 协议的网络节点(不包括 5 个维护节点)。

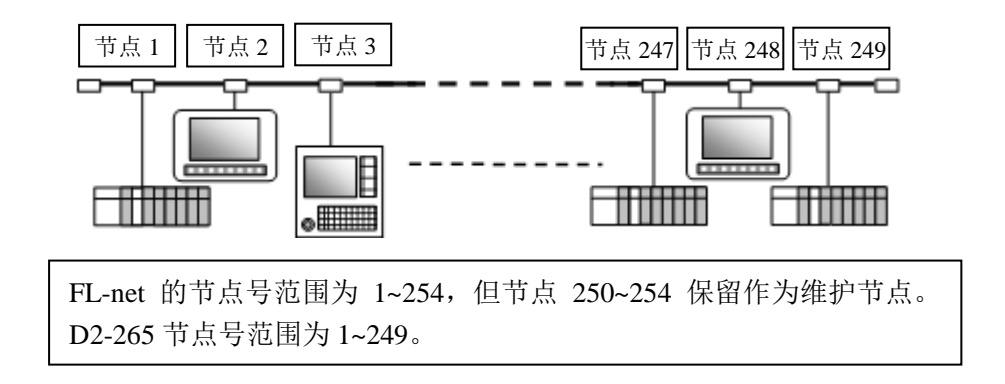

②循环提供服务

■ 只要将本地节点信息登录到网络, 即可不需要程序而共享内存

根据 FL-net 规格,只有得到令牌的节点可以将数据发送到网络。每个节点将位数据存放到 共用内存 1, 将字数据存放到共用内存 2。每个节点必须分配唯一的共用内存地址(为不同的 节点分配重复的共用内存地址是不允许的)。每个节点得到令牌后,将共用内存数据送到 FL-net 网络。完成数据传送后,将令牌移交到下一个节点。通过这种方法,网络上的所有节 点都可以共享一个信息。

令牌按节点号顺序传递

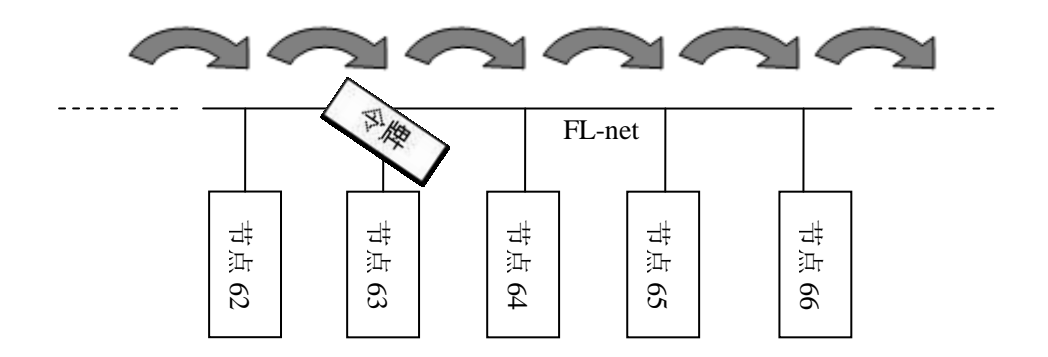

■ 节点网络参数(例)

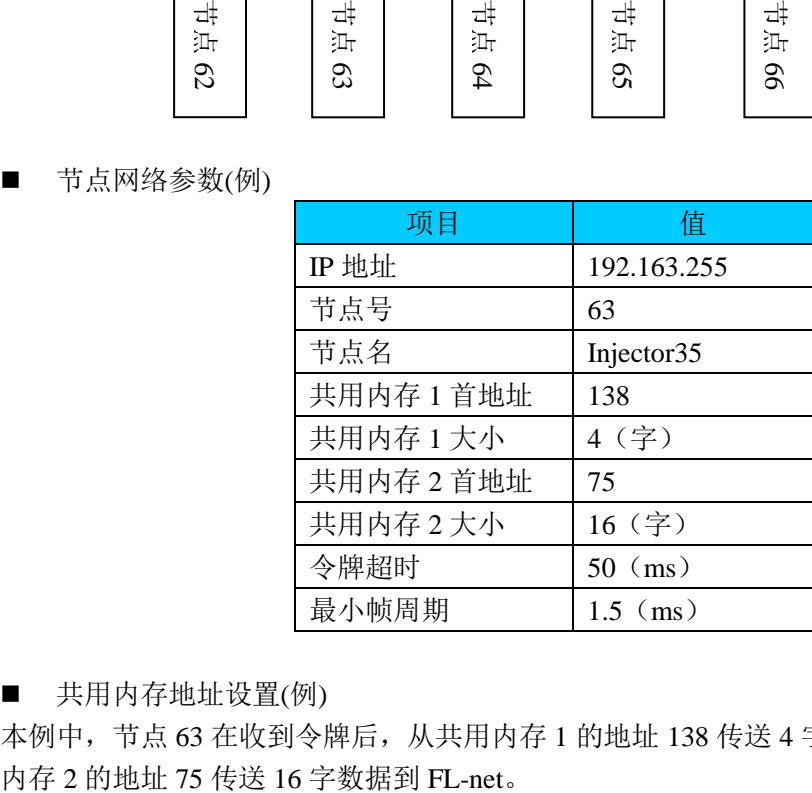

■ 共用内存地址设置(例)

本例中,节点 63 在收到令牌后,从共用内存 1 的地址 138 传送 4 字数据到 FL-net, 从共用

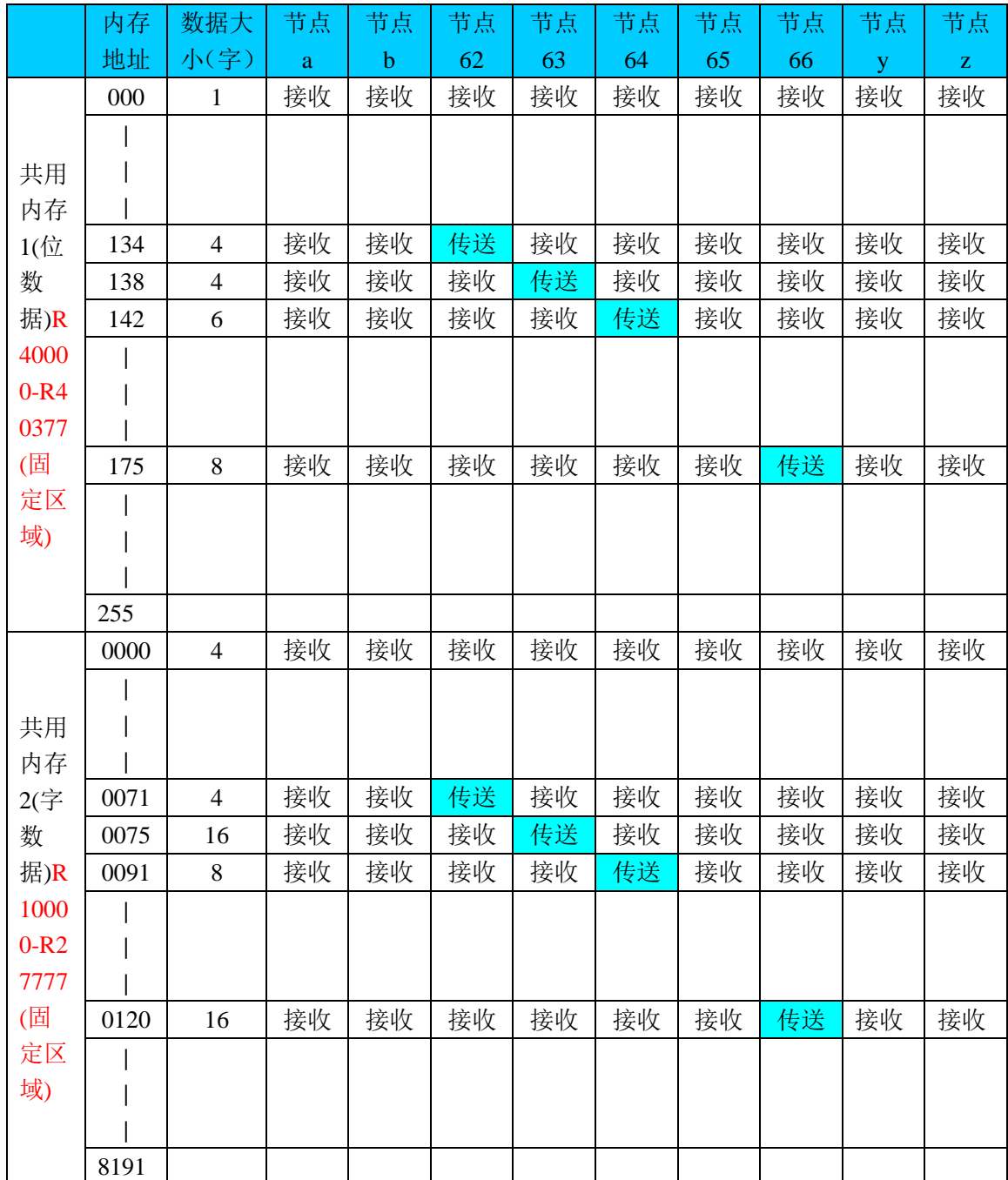

节点 63 动作如下所示:

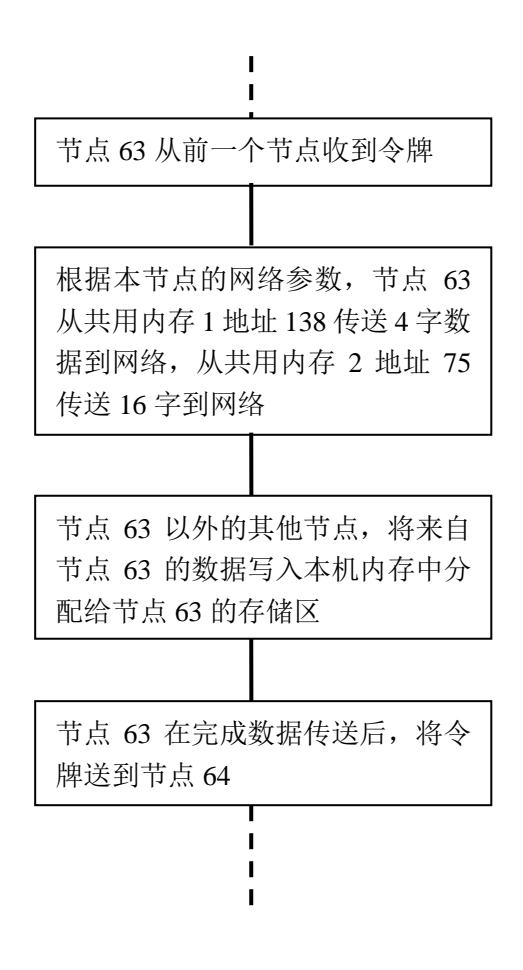

③通过 FL-net 的信息传送服务,一个节点可以将数据传送到指定节点,也可从指定节点接 收数据。

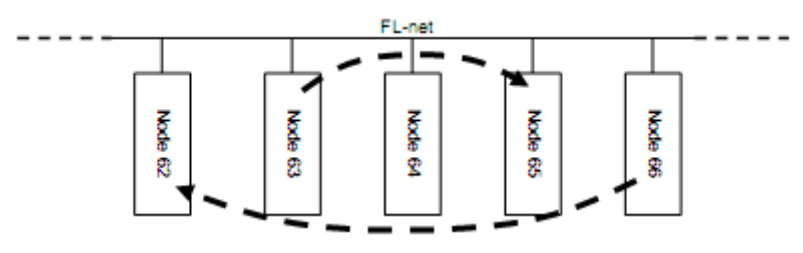

每个节点可以以一个字节或一个字为单位读写其他节点。

■ 信息传送服务的 IBox 指令

可以在梯形图中使用如下表所示 Ibox 指令进行信息传送服务。

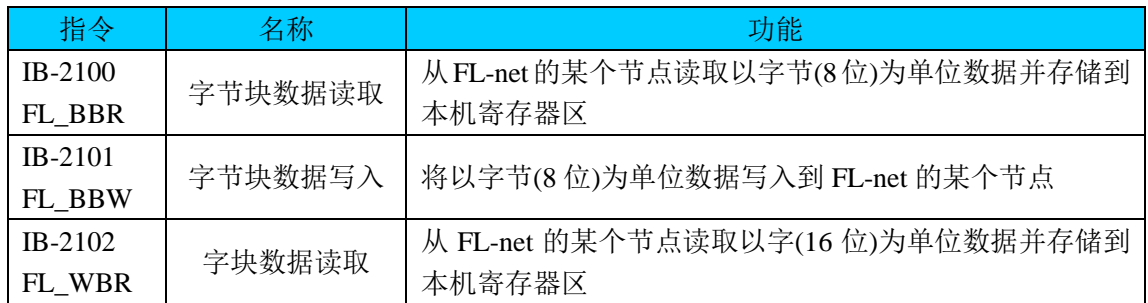

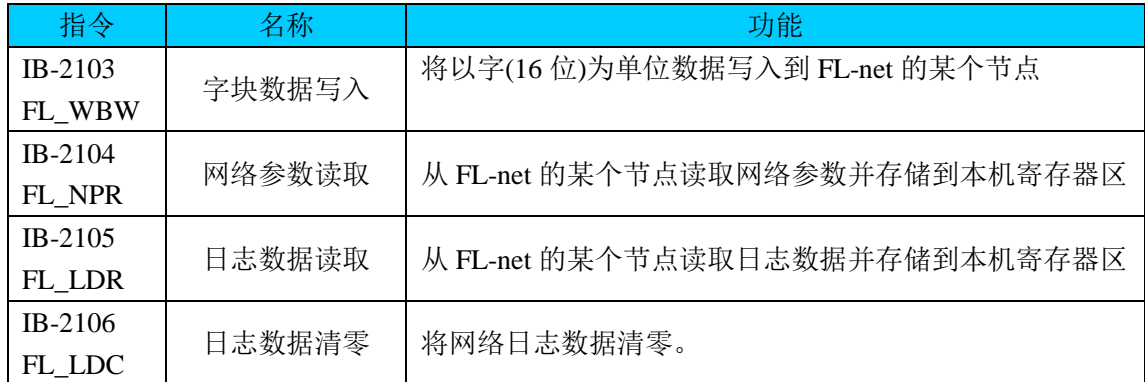

#### 用于信息传送服务的内存地址

不同设备及厂商的内存地址各不相同,通过使用共用虚拟地址解决。

[字节数据类型]

D2-265 内部的位地址, 如: I/O 点、中间继电器等以每 8 位(1 字节)为单位分配 FL-net 虚拟 地址。

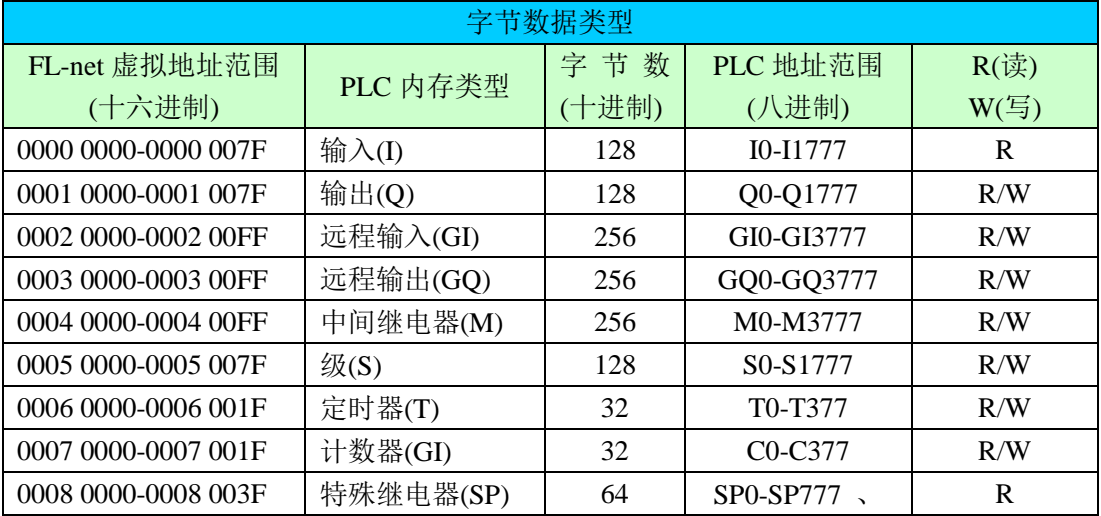

[字数据类型]

D2-265 数据寄存器分配相应 FL-net 虚拟地址。

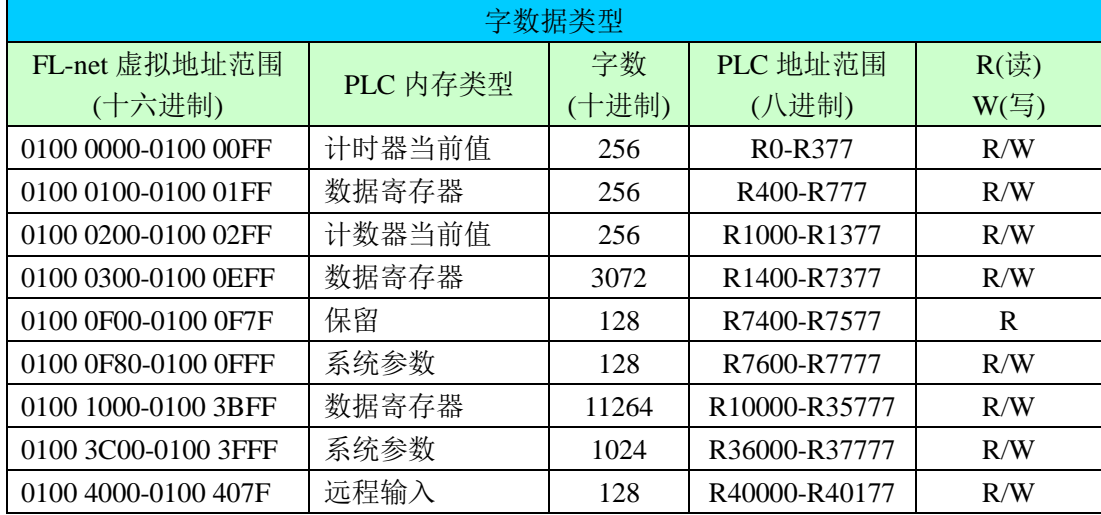

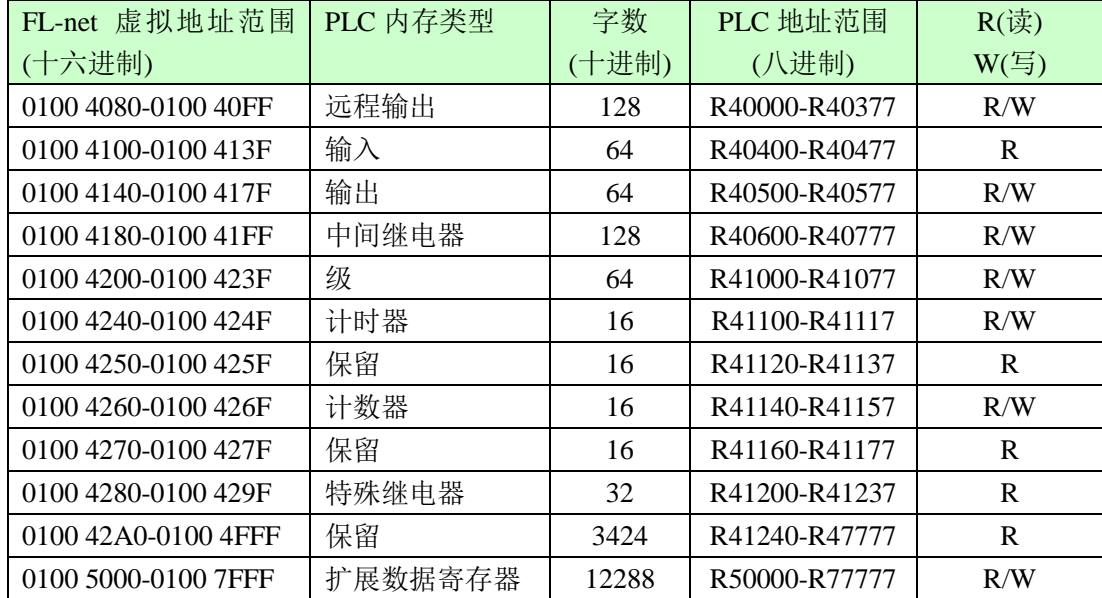

④自动进入/离开节点

在 FL-net 中,一个网络只有唯一一个令牌,只有得到令牌的节点才能传送数据。网络上每 一个节点都有网络上所有节点的网络参数,可以通过本机网络参数共享网络数据。如果节点 3 的电源关闭,节点 3 的网络数据将不会更新到其他节点,每个节点都将判断节点 3 已离开, 节点 2 将会直接将令牌递交给节点 4。如果节点 3 的电源再次接通,节点 3 通过确认令牌状 态,在最后的节点完成传送后,宣告进入。此后,节点 2 重新将令牌传递给节点 3。所有的 过程都由各个节点自动完成,不需要用户干预。

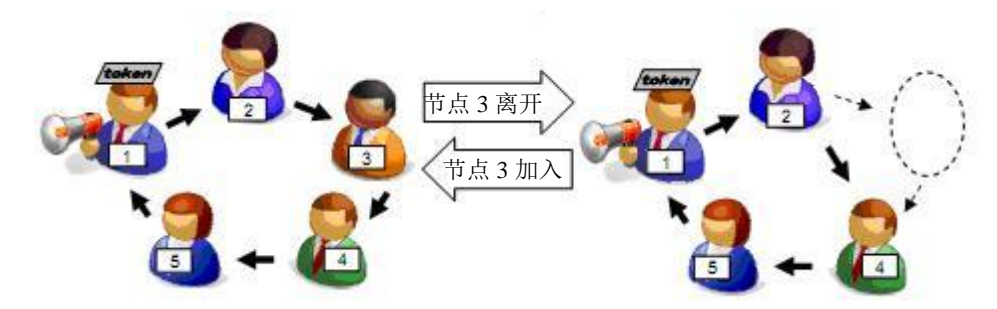

⑤应用于 FL-net 的商用以太网设备

符合 10/100Mbps 以太网标准的商用局域网设备都可以用于组建 FL-net, 以降低成本。

#### **5.4.2** 规格

1.性能/功能

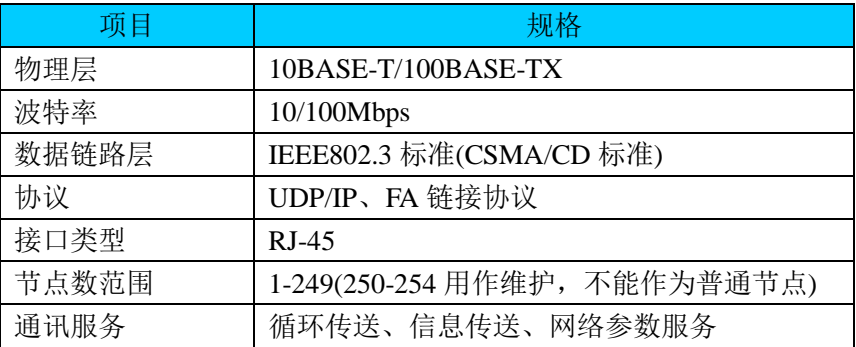

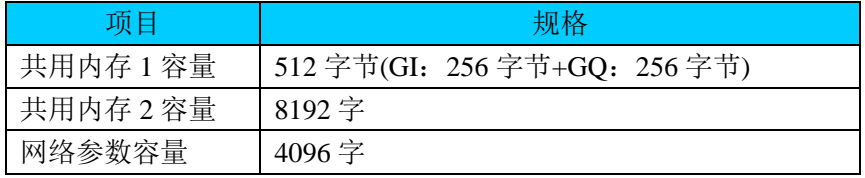

#### 2.FL-net 协议标准

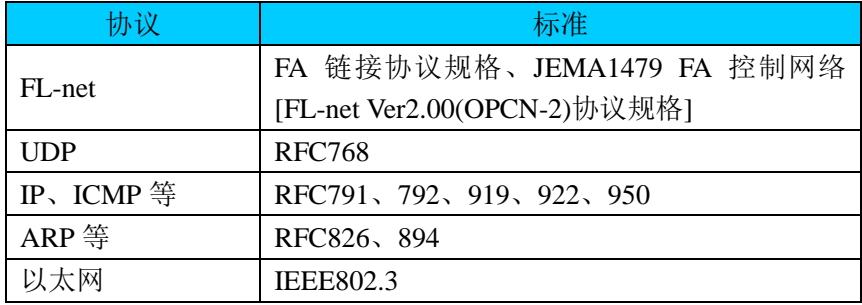

#### 协议结构

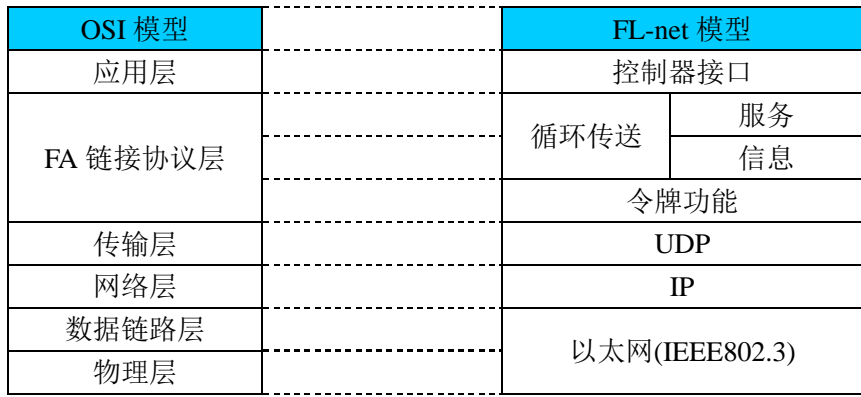

#### 3.FL-net 占用内存空间

当使用 FL-net 时, 下列寄存器空间被占用。当不使用 FL-net 时, 下列寄存器内存可作为通 用数据寄存器。

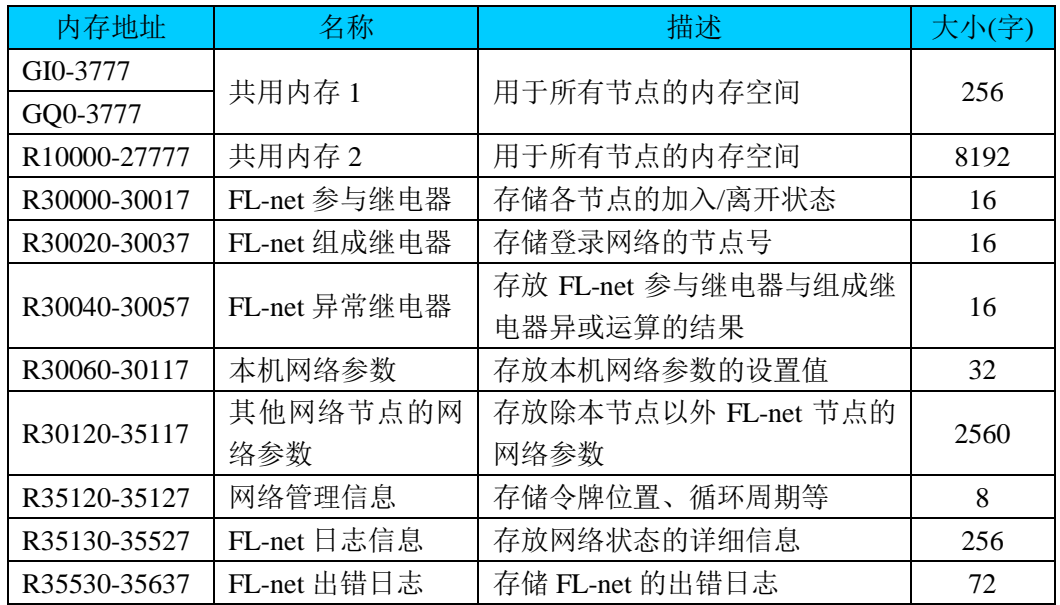

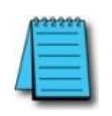

注意: 如果同时使用 FL-net 功能及 D2-HSIO(Cunet 模块), FL-net 及 D2-HSIO GM 数 据的初始化设置同时占用 R7661-7667。此时必须将分配给 D2-HSIO 的 GM 数据首地 址改为其他空余的寄存器区,并且不能分配到寄存器区 R50000-77777。

## **5.4.3** 功能方块图

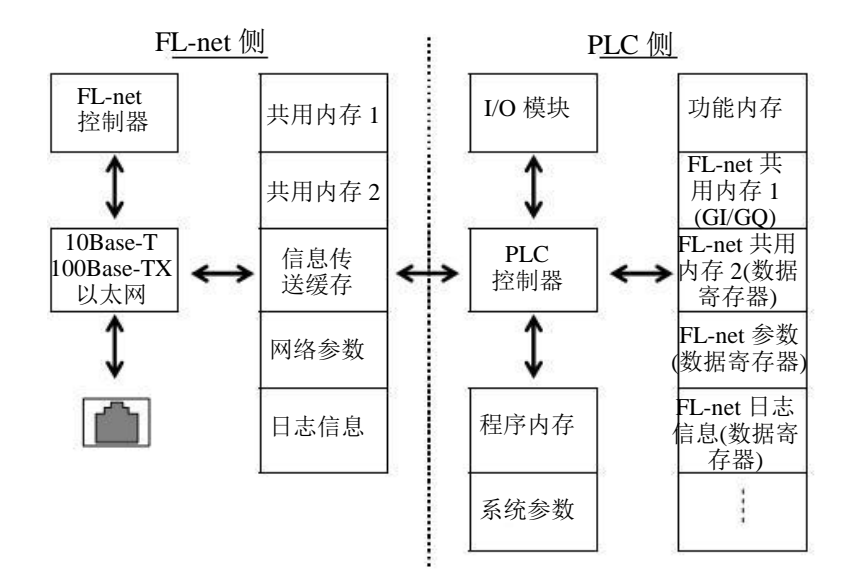

### **5.4.4** 网络数据流向

1.FL-net 数据格式

所有在 FL-net 上发送/接收的数据都将如下图所示在每层进行封装。在每个协议层, 附 加信息被添加到信息帧中。用户数据是共用内存区的内容,每个信息帧最大 1024 字节。如 果用户数据超过限制,将会分割到多个信息帧。

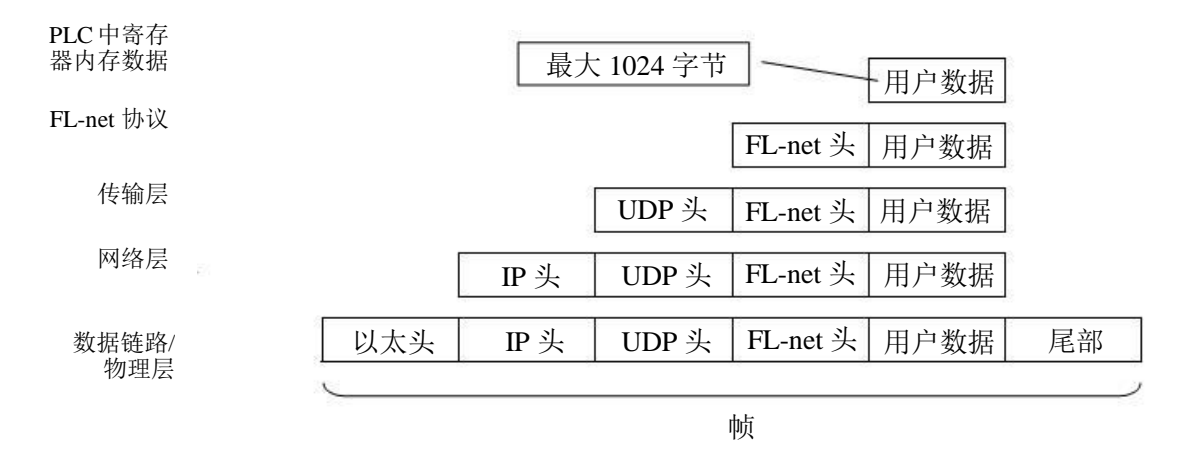

#### 2.FL-net 信息帧类型

FL-net 上的数据以信息帧为单位:令牌帧含有令牌信息,循环帧含有循环传送数据,信息帧 含有信息传送数据。帧与帧之间的间隔时间由各节点的"允许最小帧间隔时间"设定。网络 中所有节点允许最小帧间隔时间中间隔最大的时间,成为网络最小帧间隔时间。一个节点可 以传送以下 6 种类型帧。

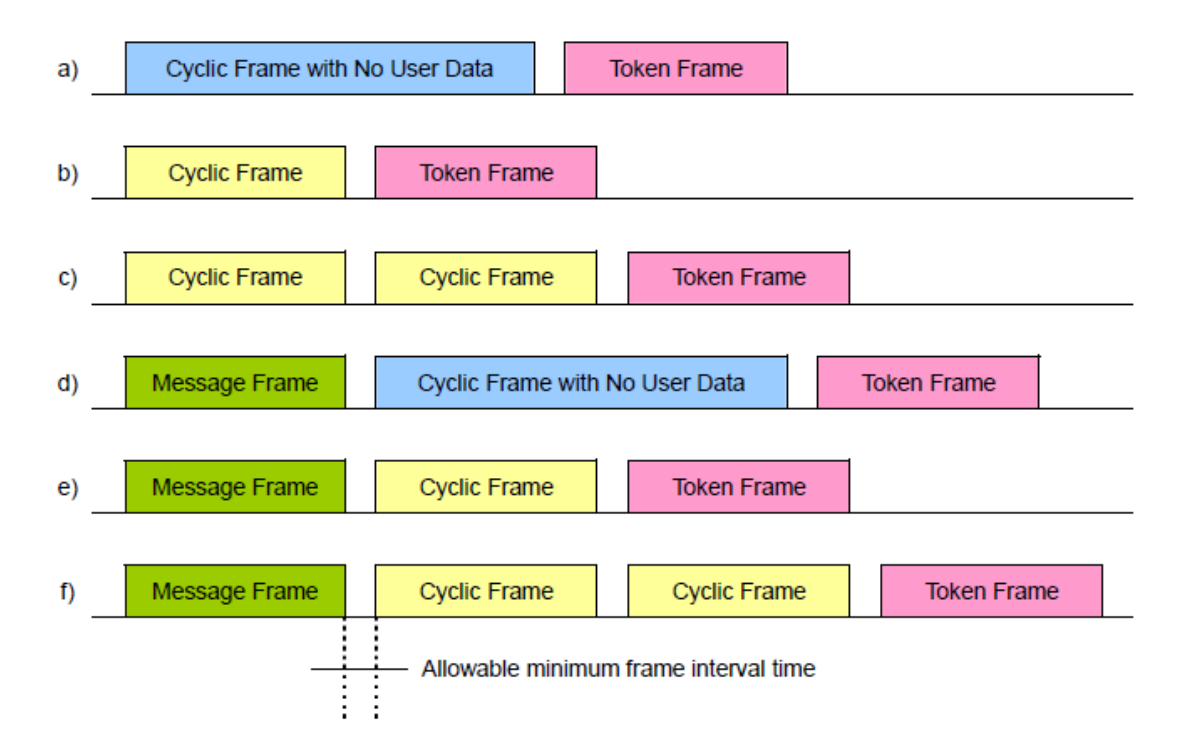

#### 3.令牌

在 FL-net 中,只有接到令牌的节点可以向网络传送数据。节点在完成数据传送后,将令牌 传到下一个节点。令牌按照节点编号进行循环。没有令牌的所有节点接收从有令牌节点发出 的数据,并根据接收到的数据更新自己共用内容。

■ 今牌内容

令牌类似于在 FL-net 传送数据的许可证。它用于指定下一轮传送数据的节点号。各个节点 传送数据后,用令牌帧传递令牌。令牌帧包含源节点号(本机节点)及目标节点号(下一个节点)。

- 令牌发放及令牌管理
- ① 如果多个令牌在一个网络同时发放,由节点号最低的节点向网络传送数据,完成数据传 送后,将令牌传递给下一个节点。
- ② 如果由于某种原因令牌丢失,未进行数据传送/接收的节点中,最小节点号的节点重新发 布令牌。
- ③ 如果由于某种原因同时侦测到多个令牌,节点号最小的令牌有效,其余无效。
- 令牌传递
- ① 令牌按节点号从低到高进行传递。节点号最高的节点将令牌传递到节点号最低的节点。
- ② 接到令牌后,如果该节点没有在规定的时间(默认时间为 50ms)内向后传递令牌,该节点 的下一个节点将传送数据及令牌。
- ③ 如果下一个节点连续三次未传送,网络上所有其他节点都会认为该节点已离开,传递令 牌时会跳过该节点。
- ④ 如果侦测到有新节点(及其节点号)进入,节点号低于且紧邻新进入节点的节点改变令牌 的目标,并将令牌传递给新进入节点。

4. 进入/离开 FL-net

FL-net 中没有指定主局。网络中的每一个节点都进行维护网络。

由于每个节点加入网络或离开网络都是自动的,不需要程序对加入/减少节点进行维护。下 面的流程图解释了如何加入节点。

■ 进入网络

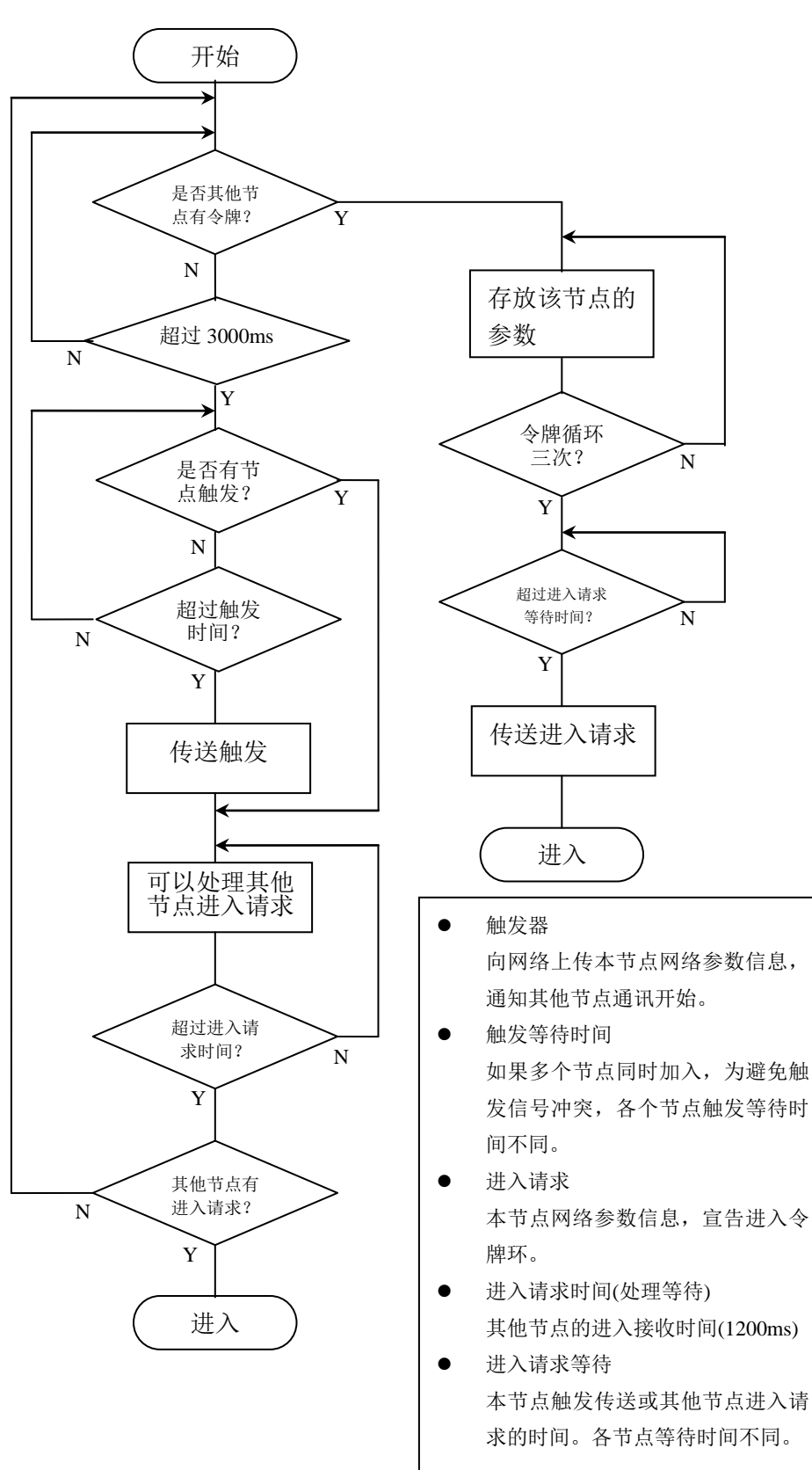

#### ■ 离开网络

如果电源关闭或通讯线断开,节点离开网络。如果一个节点连续 3 次没有送出令牌,其余节 点会认为该节点已退出。

## **5.4.5** 本节点的网络参数

在运行节点前,要使用 FL-net 配置工具对节点的操作参数进行设置,并存放于本节点管理 信息中。

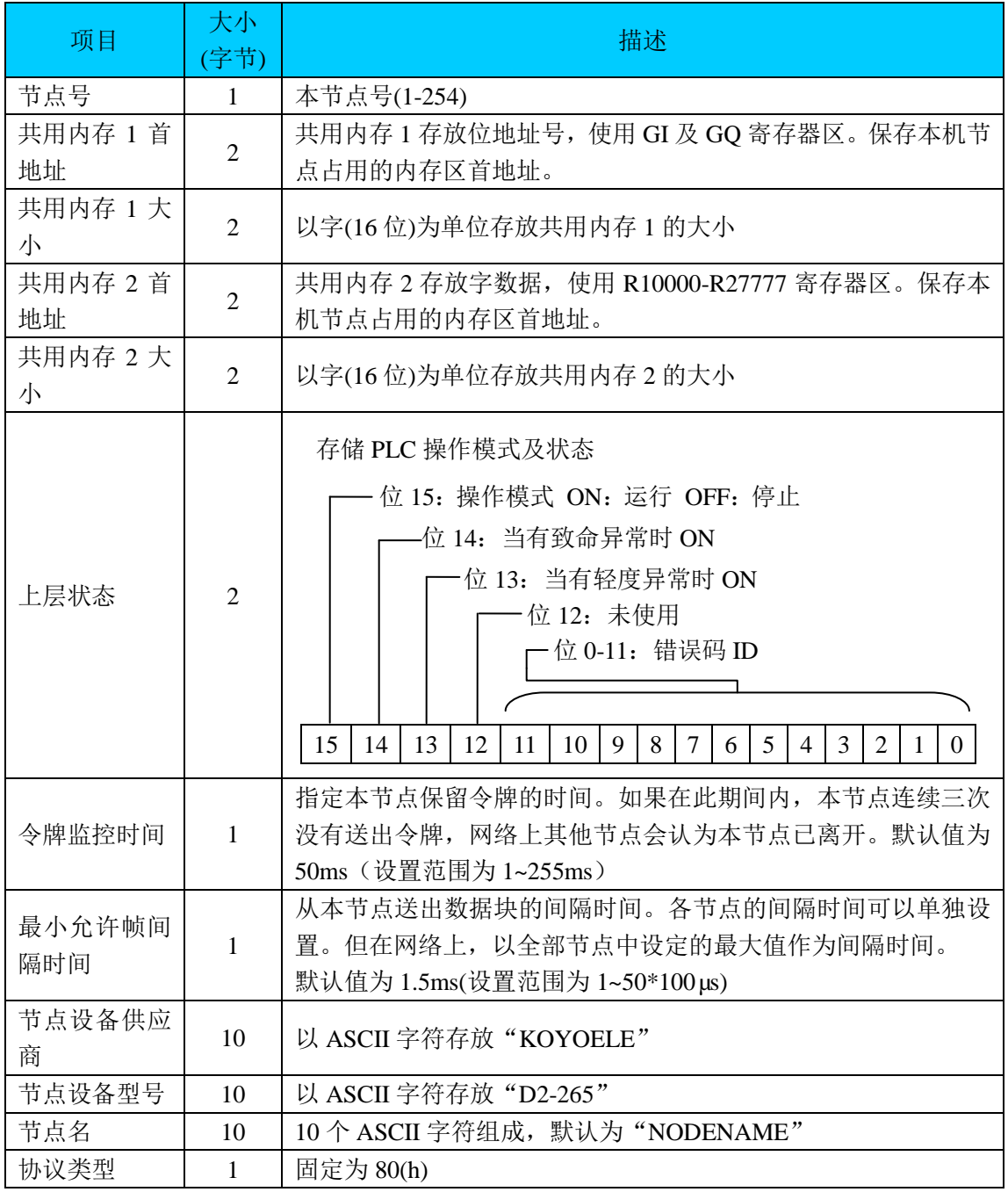

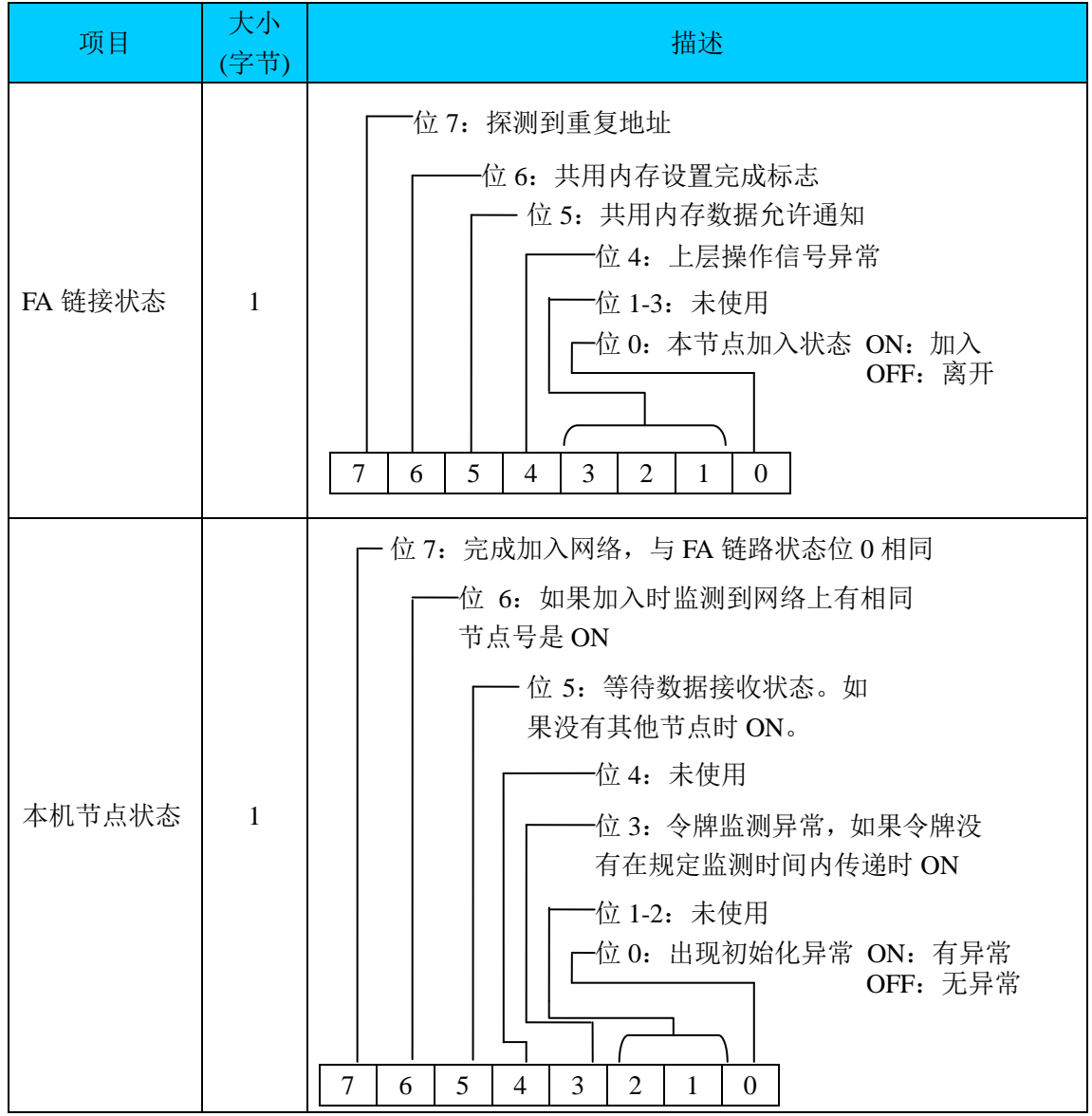

#### 使用内存表

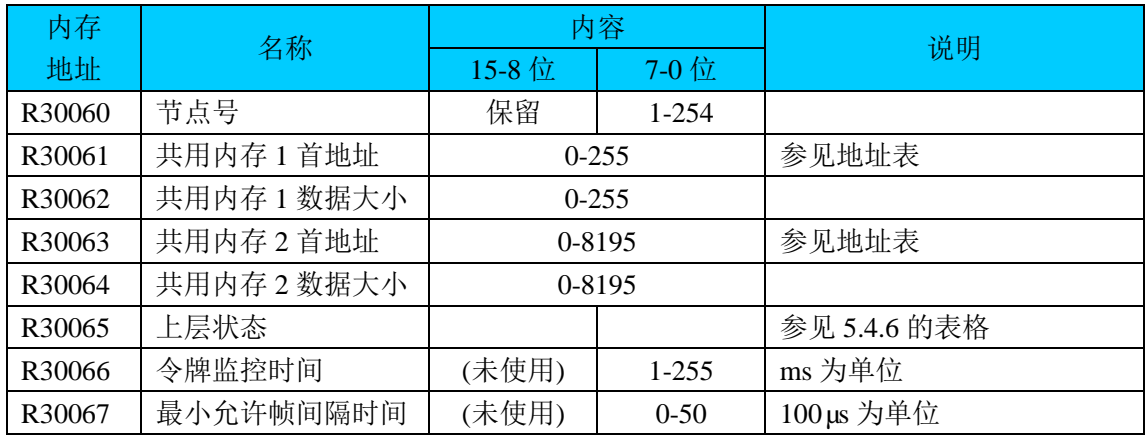

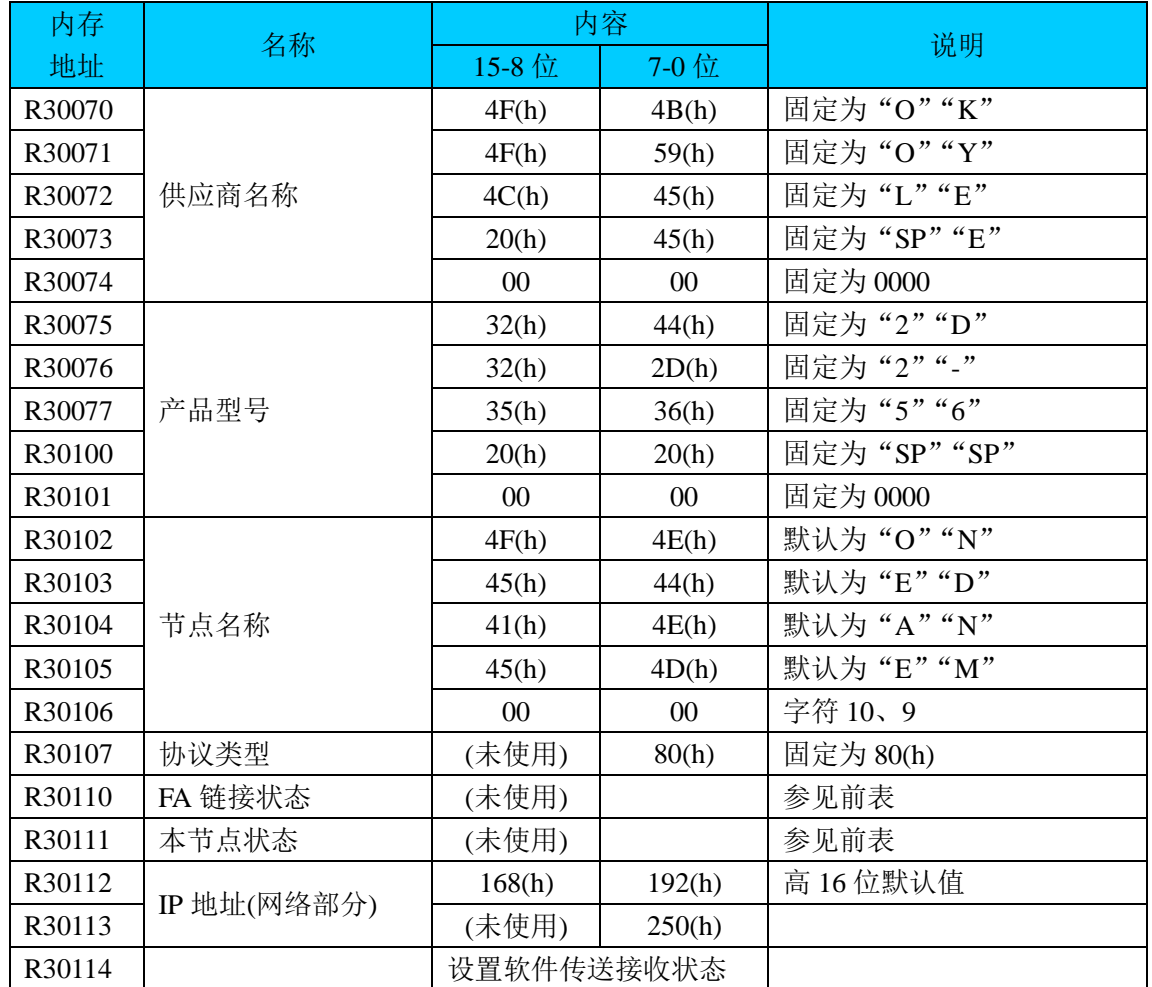

## **5.4.6** 共享节点的网络参数

每个节点的网络参数(所有 254 个节点)保存于以下 10 项。每个节点 10 个字数据分配如下。

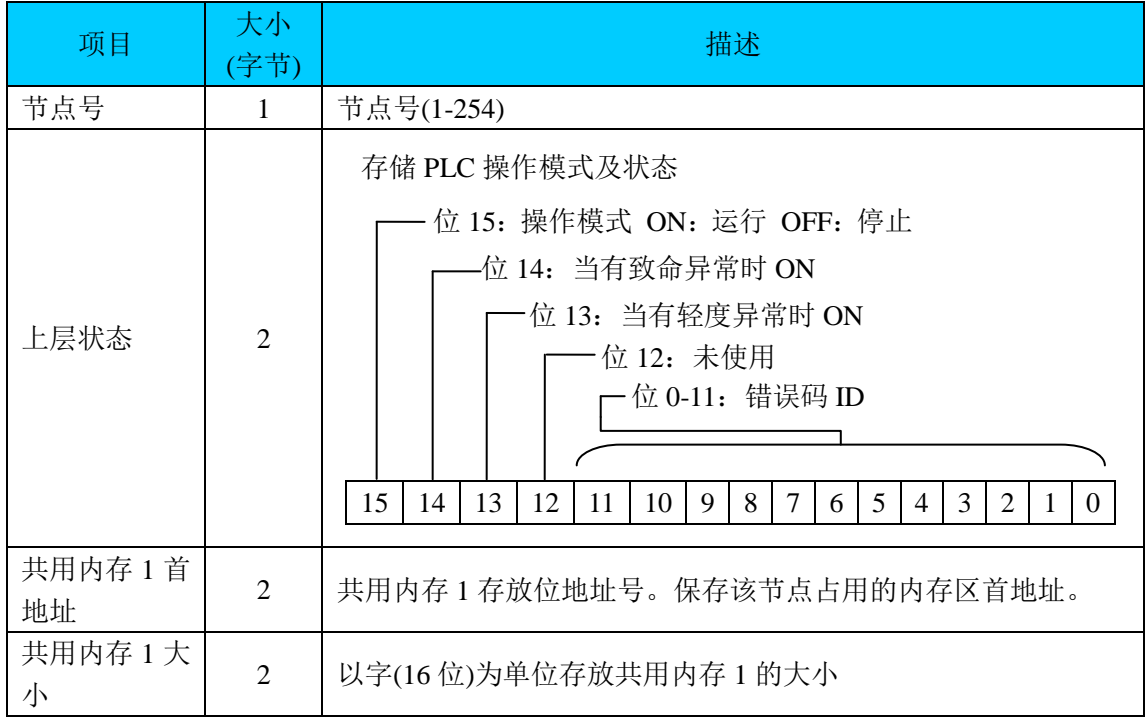

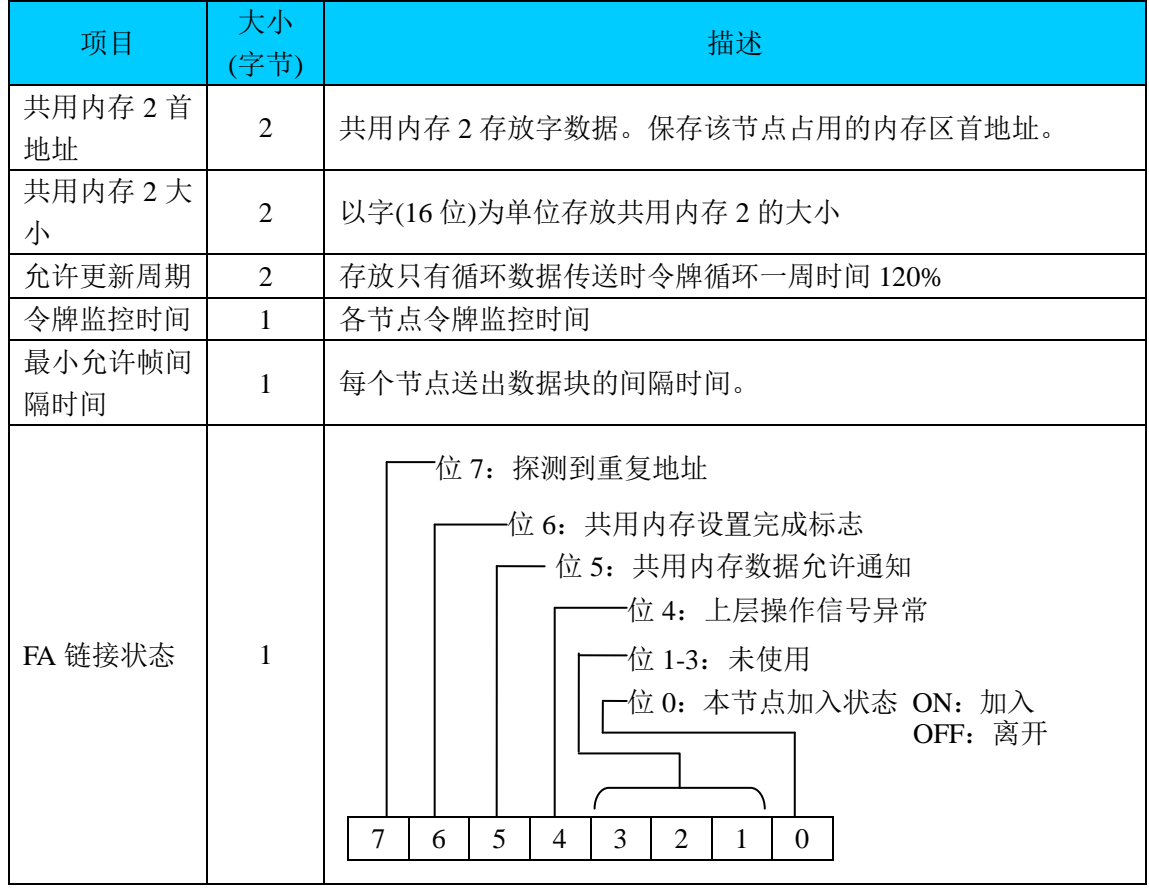

## 使用内存表

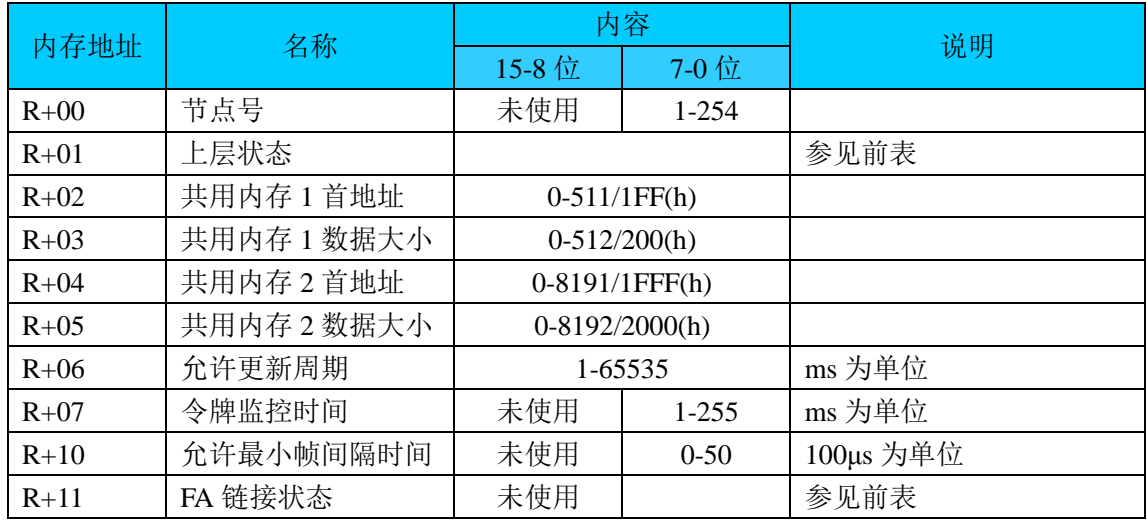

## 以下为对应于各节点号的网络参数地址

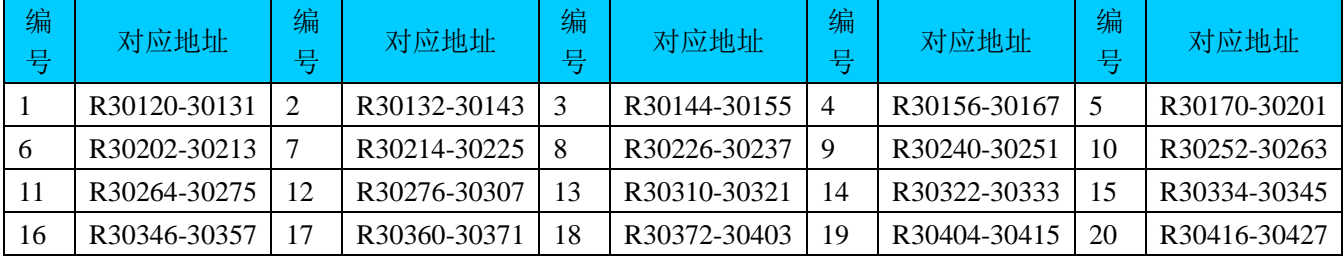
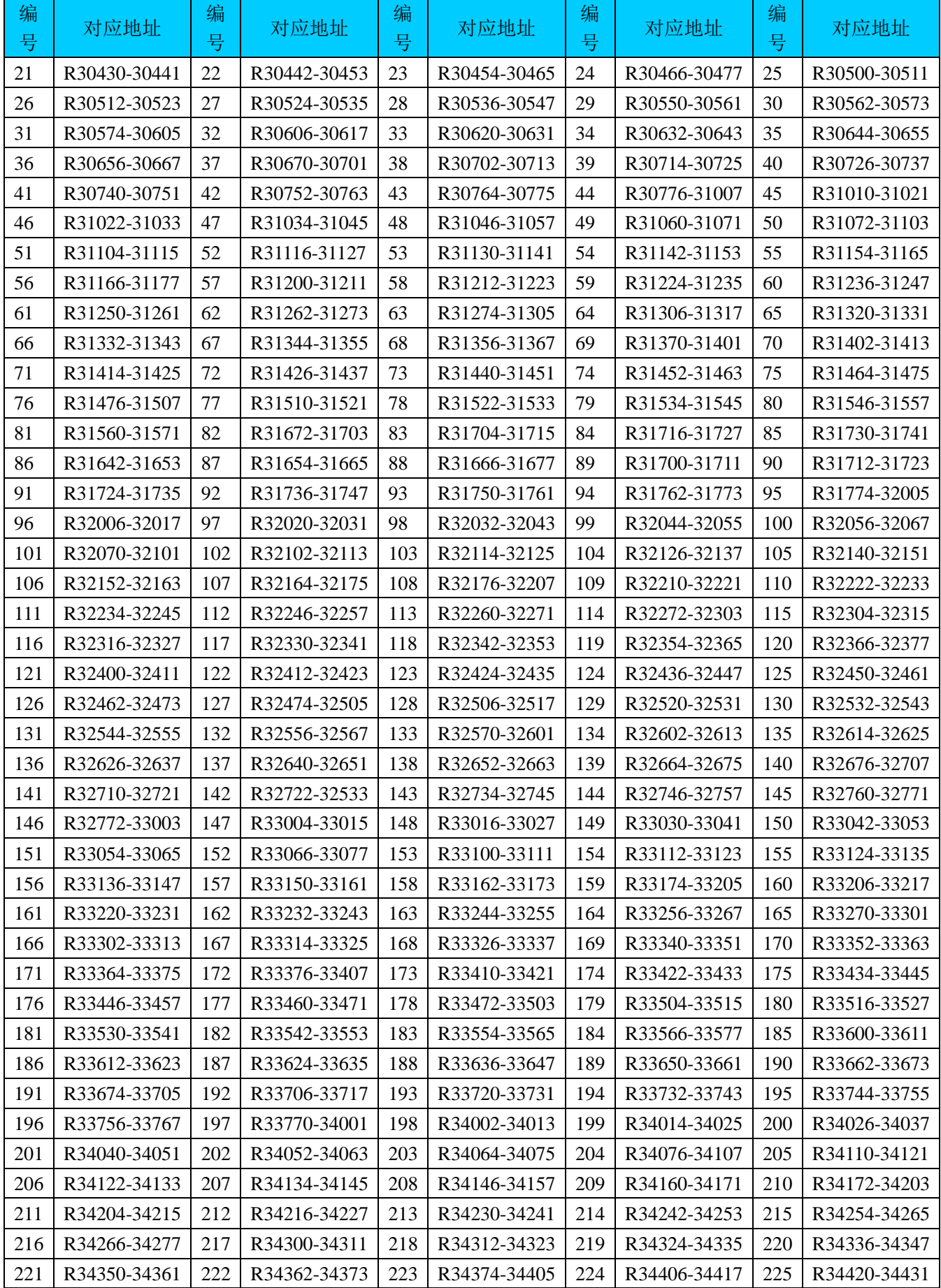

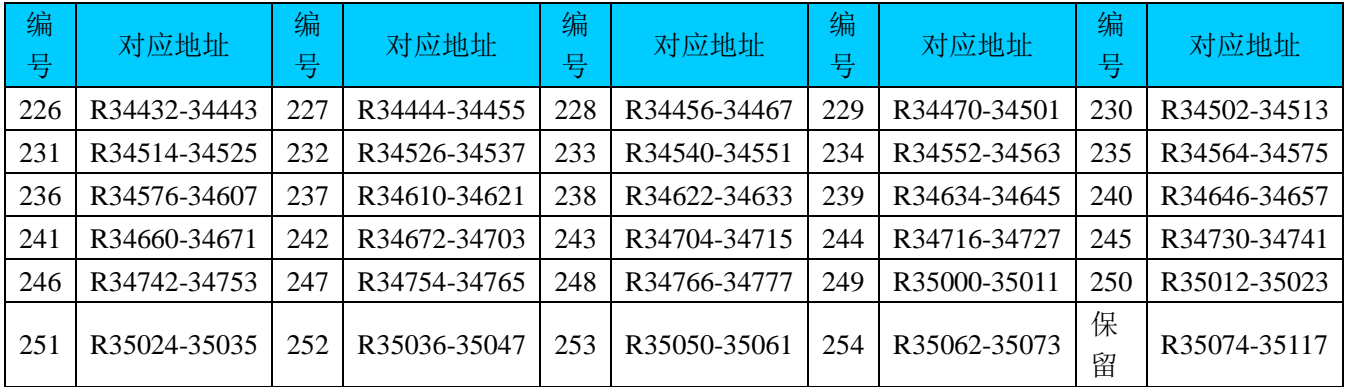

# **5.4.7** 网络管理信息

网络管理信息保存网络状态的参数。

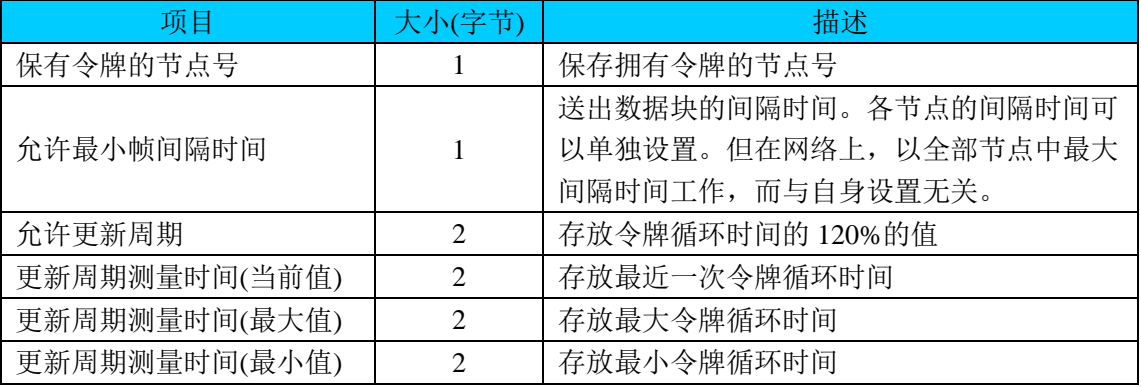

使用寄存器的内容

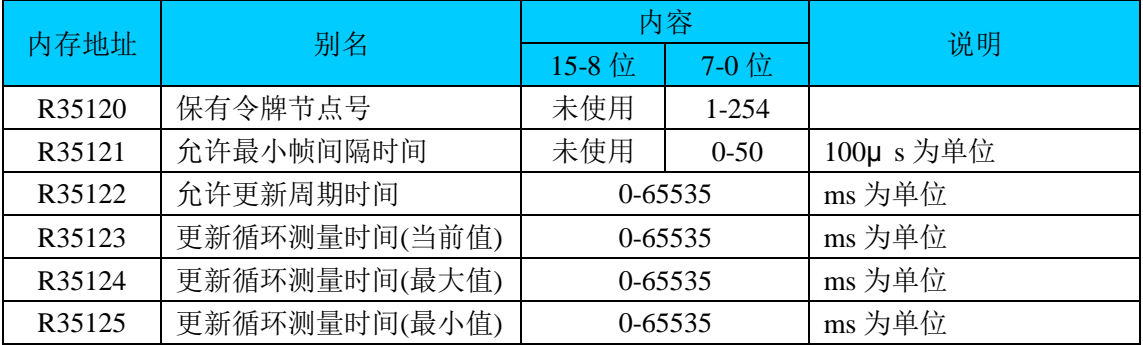

# **5.4.8** 共享节点状态管理功能

每个节点状态使用以下三种继电器显示。本功能只用于 D2-265 CPU。

(1)参与继电器 显示网络上进入/退出状态

(2)组成继电器 显示配置为 FL-net 节点的节点号

(3)出错继电器 显示基于参与继电器与组成继电器异或运算的结果

通过三种类型继电器查看节点状态

| 参与继电器      | 组成继电器      | 出错继电器 | 状态                       |
|------------|------------|-------|--------------------------|
| ON         | ON         | OFF   | 登录过的节点已正常加入              |
| ON         | <b>OFF</b> | ON    | 未登录过节点已加入(认为异常)          |
| <b>OFF</b> | ON         | ON    | 登录过的节点未加入(认为异常)          |
| <b>OFF</b> | OFF        | OFF   | FL-net 未激活(初始状态)或未登录节点未加 |
|            |            |       |                          |

将 FL-net 上 254 个节点状态分配到寄存器以显示节点状态。作为寄存器的每一个位没有单 独位地址,只能先将状态转换到中间继电器,再作为开关的状态在梯形图使用。

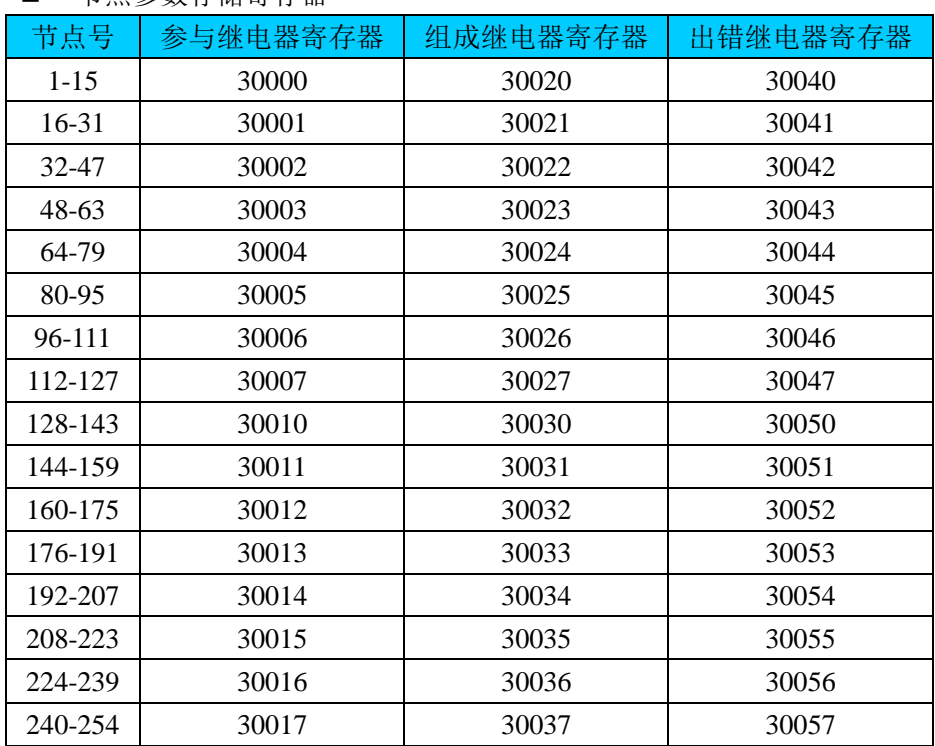

■ 节占参数存储寄存器

■ 节点号表

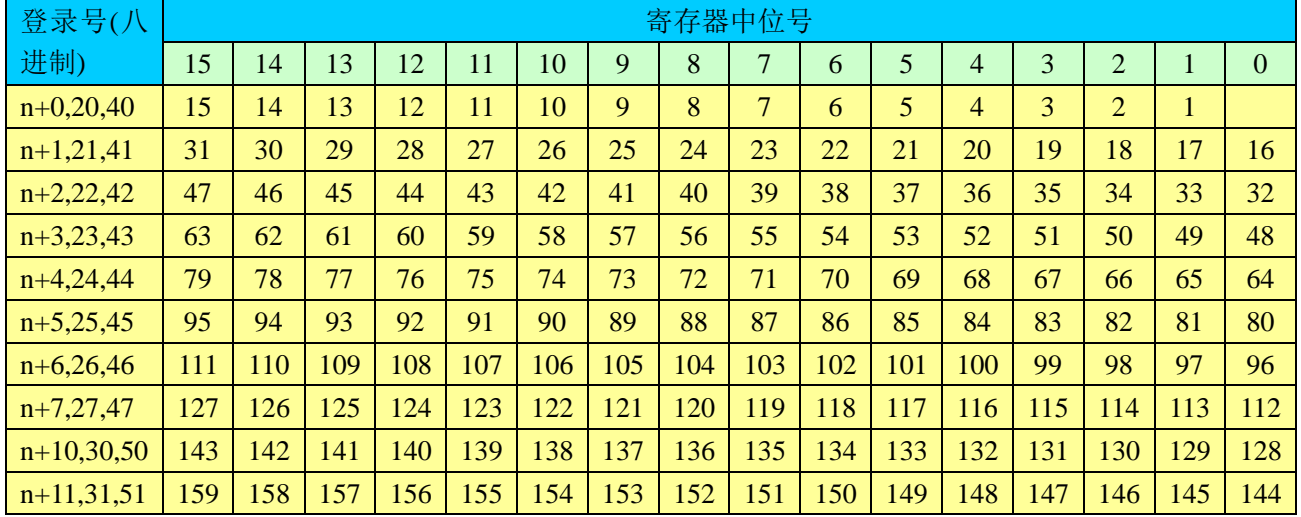

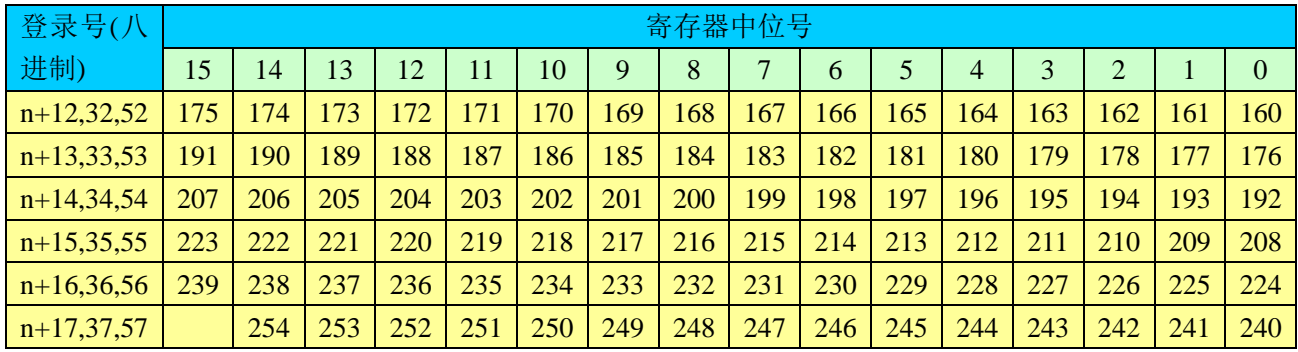

 $* n = 30000$ 

### **5.4.9** 循环传送服务

循环传送服务为 FL-net 上的节点的共用内存提供数据共享。通过传递令牌,使每个节 点得到传送数据的许可。一个网络只有唯一一个令牌,用于管理各节点传送数据。

■ D2-265 共用内存区

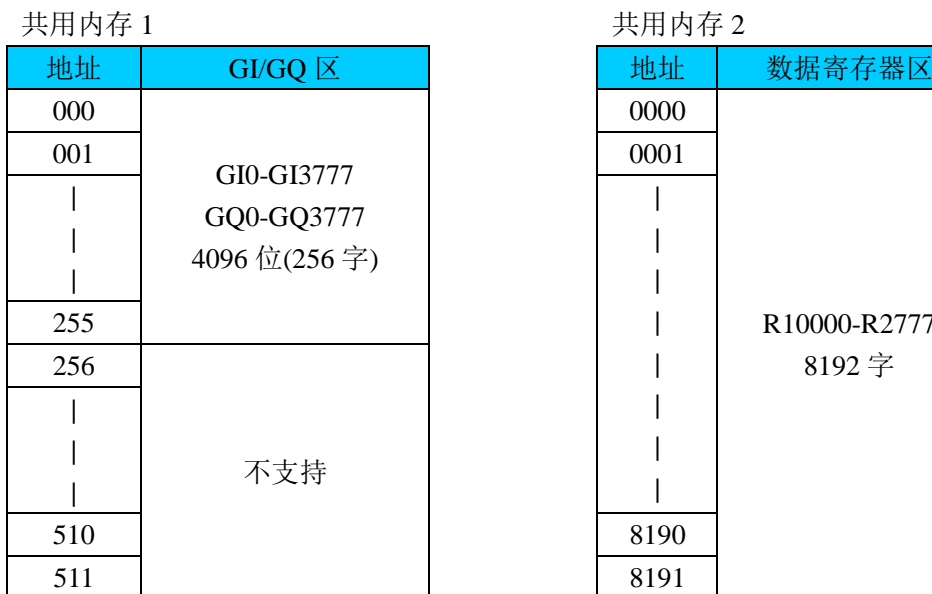

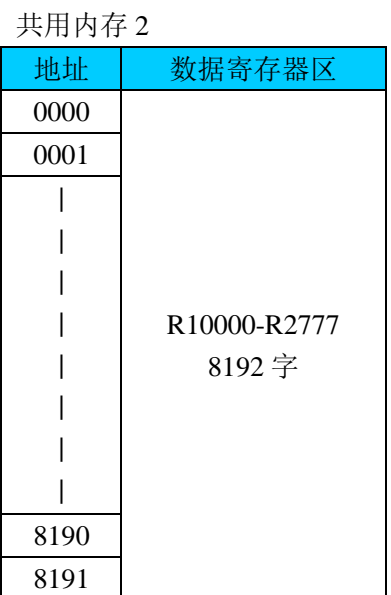

1. 共用内存区 1

共用内存区 1 保存以字为单位管理的位地址数。FL-net 规定共用内存区 1 的范围为 8192 位 (512 字), 而 D2-265 仅使用 GI/GO 寄存器区的 4096 位(256 字), 占 FL-net 规格共用内存区 1 的上半部分。因此, 其他节点与 D2-265 进行共享数据时, 要使用 0~255 的上半部分。

## 2. 共用内存区 2

共用内存区 2 保存以字为单位管理的字数据, D2-265 使用从 R10000~R27777(8192 字)的数 据寄存器区。

### 3. 数据共享机制

在循环传送服务中,所有网络节点在分配给其的区域中传送状态。除了允许发送数据的节点, 其他节点都处于侦听状态,接收到数据后写入本节点的共用内存区。共用内存区使用相同的 寻址系统。要了解共用地址的分配以及特定节点的地址,请参见供应商提供的地址表。

### 4. 对共用内存区进行读写

共用内存区由 FL-net 管理。通过使用 LDW 等指令,可以读取所有节点的共用内存区;通过 使用 OUTW 等指令,将传送到本节点的数据写入共用内存区。

## ■ 共用内存区的设置例

本例中,节点 63 在收到令牌后,从共用内存 1 的地址 138~141 传送 4 字数据到 FL-net, 从 共用内存 2 的地址 75~90 传送到 16 字数据到 FL-net。同时, 网络上的其他节点侦听来自节 点 63 的数据,收到数据后,写入本机共用内存区。传送数据后,节点 63 将令牌传递到节点 64,并进入侦听模式,而节点 64 得到传送数据的许可。没有得到令牌的节点一直处于接收 状态。

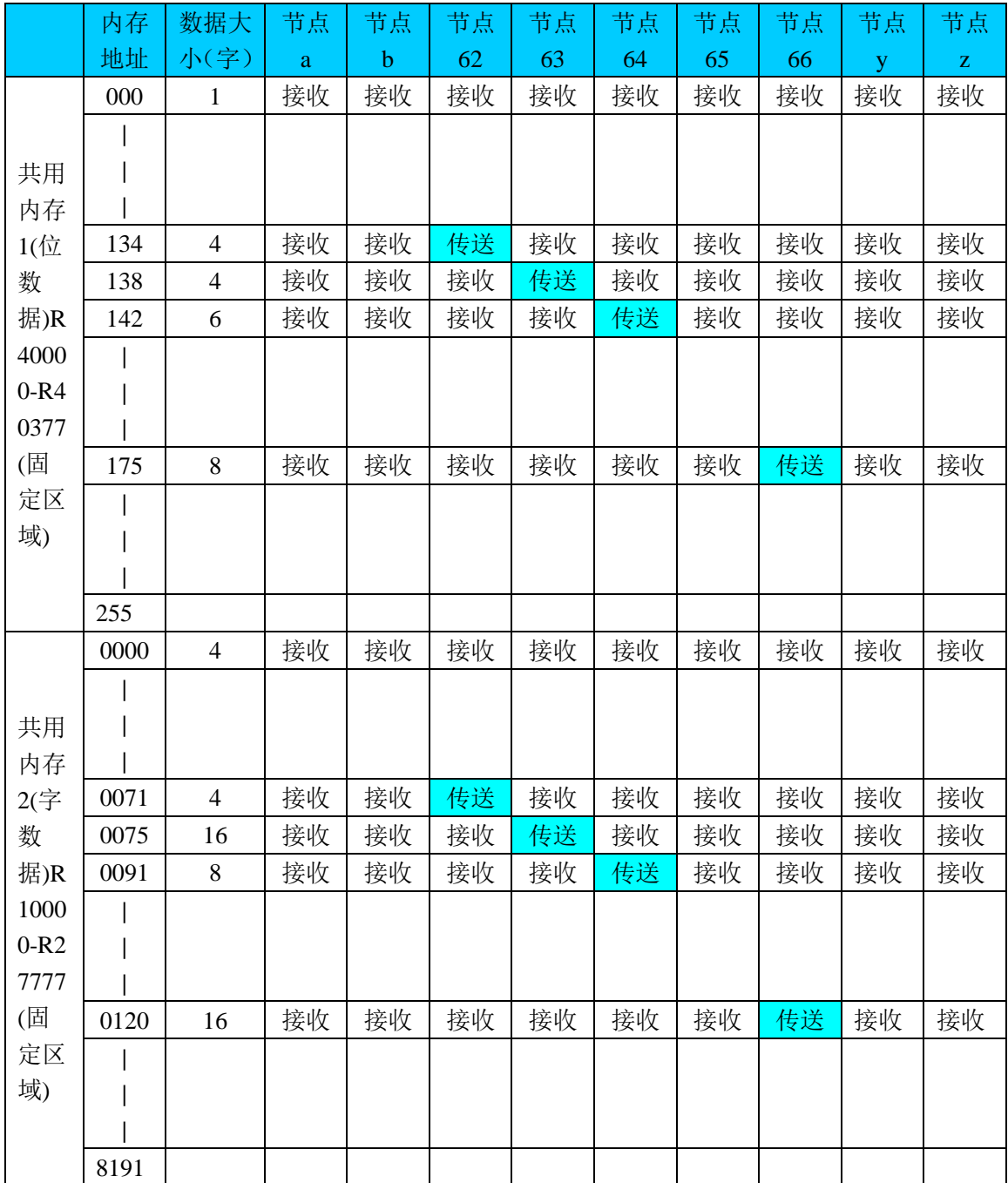

1. 使用时不分配共用内存

通过 FL-net 设置工具将共用内存的首地址及数据大小设置为"0",节点可以不分配共 用内存加入网络并共用其他节点的数据。这种用法,本节点送出的帧不包含用户数据。 在上例中,节点 65 一直处于接收状态,就是由于未分配共用内存。

2. 重复共用内存分配时的处理

如果新加入网络的节点分配了与网络中已有节点重复的共用内存区,新加入的节点的共 用内存区将被清零。在 R30110 寄存器中 "FA 链接状态"的位 7 将置 ON, 位 6(共用内 存配置完成标志)及位 5(共用内存数据激活通知)将变为 OFF。

## **5.4.10** 信息传送功能

FL-net 具有信息传送功能,可以对目标节点进行读/写。D2-265 通过专用梯形图指令 (IBox)支持 FL-net 信息的 7 种信息, 如: 数据读/写, 读取日志数据等。

- 1. 信息传送的基本功能
- 1) 当节点执行信息传送指令后接收到令牌,节点先传送信息帧,然后传送循环帧。
- 2) 信息帧的数据最大 1024 字节。
- 3) 如果由于执行多个信息传送指令而导致更新循环周期超过允许更新周期,节点通过延迟 传送信息帧进行调整。
- 4) 节点指定信息传送的源节点与目标节点,提高数据传送可靠性。
- 2. 虚拟内存地址

FL-net 上的节点有自己专有地址。同时,那些地址被分配给相应的虚拟地址。可以通过节点 号及虚拟内存地址辨别节点。请参见 D2-265 的虚拟内存地址。

| 编号             | 信息服务    | 主要功能                  | D2-265 是否支持     |  |  |
|----------------|---------|-----------------------|-----------------|--|--|
| 1              | 字节块读取   | 以字节为单位读取特定节点的数据       | $\left(\right)$ |  |  |
| 2              | 字节块写入   | 以字节为单位向特定节点写入数据       | ∩               |  |  |
| 3              | 字块读取    | 以字为单位读取特定节点的数据        | ∩               |  |  |
| $\overline{4}$ | 字块写入    | 以字为单位向特定节点写入数据        | O               |  |  |
| 5              | 网络参数读取  | 从特定节点读取网络参数           |                 |  |  |
| 6              | 网络参数写入  | 将自己网络参数写入特定节点         | $\times$        |  |  |
| 7              | 停止指令    | 将停止指令传送到特定节点          | $\times$        |  |  |
| 8              | 运行指令    | 将运行指令传送到特定节点          | $\times$        |  |  |
| 9              | 读取      | 基于 FL-net 系统参数的请求进行回应 | ○(仅响应)          |  |  |
| 10             | 透明信息    | 与 FL-net 上层进行通讯       | $\times$        |  |  |
| 11             | 日志数据读取  | 从特定节点读取 FL-net 日志信息   | ∩               |  |  |
| 12             | 日志数据清除  | 将各节点的 FL-net 日志信息清零   | ◯               |  |  |
| 13             | 供应商特别信息 | 从特定节点读取供应商特别信息        | X               |  |  |

3. FL-net 信息传送的信息服务列表

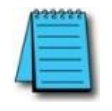

使用特别指令(IBoxes)进行信息传送服务的注意点

这些包括 RX 及 WX 的 IBox 指令执行网络读/写功能。SP114 的常闭触点作为通讯口 3 的通讯中标志,是 IBox 指令使用的条件。

4. 字节块读取服务

本指令以字节为单位读取特定节点的数据。

- FL\_BBR IB-2100 目标节点号
- 指定要读取节点的节点号 范围:1-254
- 目标节点内存地址(虚拟内存地址) 指定目标节点读取数据的首地址
- 数据大小 范围:1-1024 字节(十进制)
- √িয়ায়ী  $\bullet$ FLnet Byte Block Read Service FL BBR IB-2100  $K1$ Target Node Number Ŧ Target Node Memory Address  $K<sub>0</sub>$  $K1$ Data Size R<sub>400</sub> ٠ Destination Memory Address
- 本地内存地址

指定本机存放从目标节点读取数据的内存首地址。本指令将从目标节点读取来的数据按 数据长度存放于本机内存区。例如: 如果数据大小为 K3(3 字节), 本机将使用 2 个字; 如果数据大小为 K5(5 字节), 将使用 3 个字。

范围: R400-777, R1400-7377, R10000-35777, R50000-77777

指定方式:用寄存器地址

注意:分配地址时,不要与其他已使用的地址相冲突。

5. 字节块写入服务

本指令以字节为单位向特定节点写入数据。

- FL\_BBW IB-2101
- 目标节点号 指定要写入节点的节点号 范围:1-254
- 目标节点内存地址(虚拟内存地址) 指定写入目标节点的首地址
- 数据大小 范围:1-1024 字节(十进制)

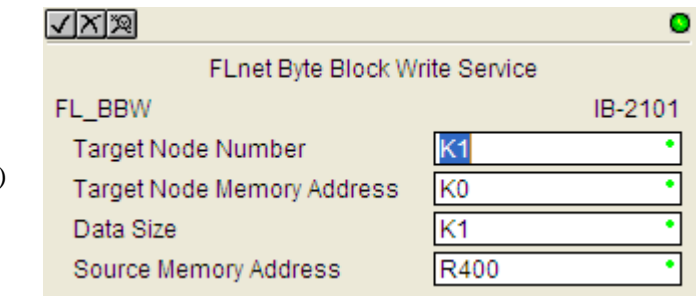

- 源内存地址 指定本机存放写入目标节点数据的内存首地址。本指令将指定长度数据从特定地址写入 到目标节点的特定地址。 范围: R400-777, R1400-7377, R10000-35777, R50000-77777 指定方式:用寄存器地址
- 6. 字块读取服务

本指令以字为单位读取特定节点的数据。 FL\_WBR IB-2102

- 目标节点号 指定要读取节点的节点号 范围:1-254
- 目标节点内存地址(虚拟内存地址) 指定目标节点读取数据的首地址
- 数据大小

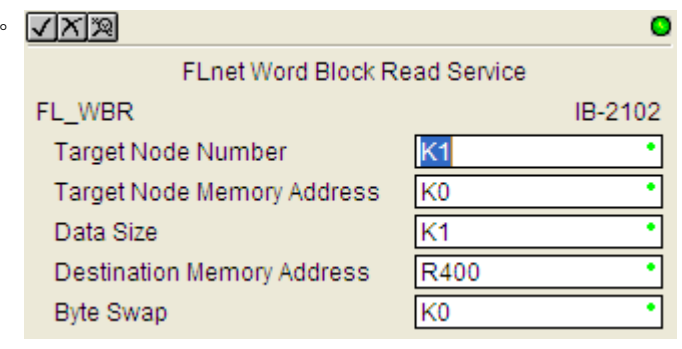

范围:1-512 字

- 本地内存地址 指定本机存放从目标节点读取数据的内存首地址。本指令将从目标节点读取来的数据按 数据长度存放于本机内存区。 范围: R400-777, R1400-7377, R10000-35777, R50000-77777 指定方式:用寄存器地址
- 字节交换 本选项将数据存入本地内存前,交换高字节与低字节。如果设定为 K1,使用本选项。 默认设置为 KO。

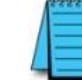

注意:分配地址时,不要与其他已使用的地址相冲突。

7. 字块写入服务

本指令以字为单位向特定节点写入数据。

- FL\_WBW IB-2103
- 目标节点号 指定要写入节点的节点号 范围:1-254
- 目标节点内存地址(虚拟内存地址) 指定写入目标节点的首地址
- 数据大小 范围:1-512 字

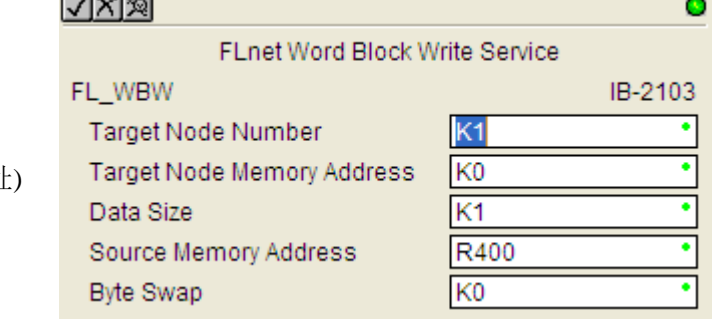

 源内存地址 指定本机存放写入目标节点数据的内存首地址。本指令将指定长度数据从特定地址写入 到目标节点的特定地址。

范围: R400-777, R1400-7377, R10000-35777, R50000-77777

指定方式:用寄存器地址

- 字节交换 本选项将数据存入本地内存前,交换高字节与低字节。如果设定为 K1,使用本选项。 默认设置为 K0。
- 8. 网络参数读取服务

本指令读取特定节点的网络参数。接收到的数据长度固定为 56 字节(28 字)

FL\_NPR IB-2104  $\sqrt{|\mathbb{X}| \mathbb{X}|}$  $\bullet$ ● 目标节点号 FLnet Network Parameter Read Service 指定要读取节点的节点号 FL\_NPR IB-2104 范围:1-254 Target Node Number K<sub>1</sub> 本地内存地址 Destination Memory Address | R400 指定本机存放从目标节点读取数据 的内存首地址。本指令将从目标节点读取来的 56 字节(28 字)网络参数存放于本机内存 区。

范围: R400-777, R1400-7377, R10000-35777, R50000-77777 指定方式:用寄存器地址

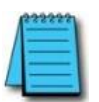

## 网络参数的响应数据

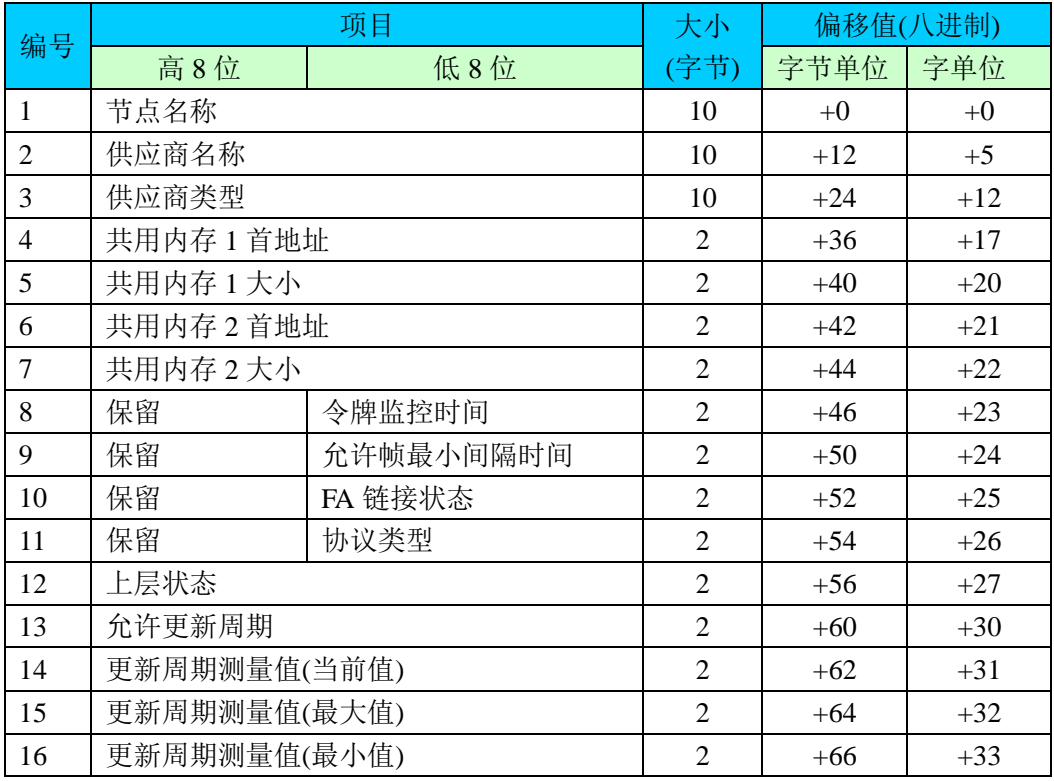

### 9. 读取服务

D2-265 根据从别的节点来的请求,送出数据进行响应。由于 D2-265 不能从其他节点要求数 据,因此本服务没有对话框界面。

从 D2-265 读取响应

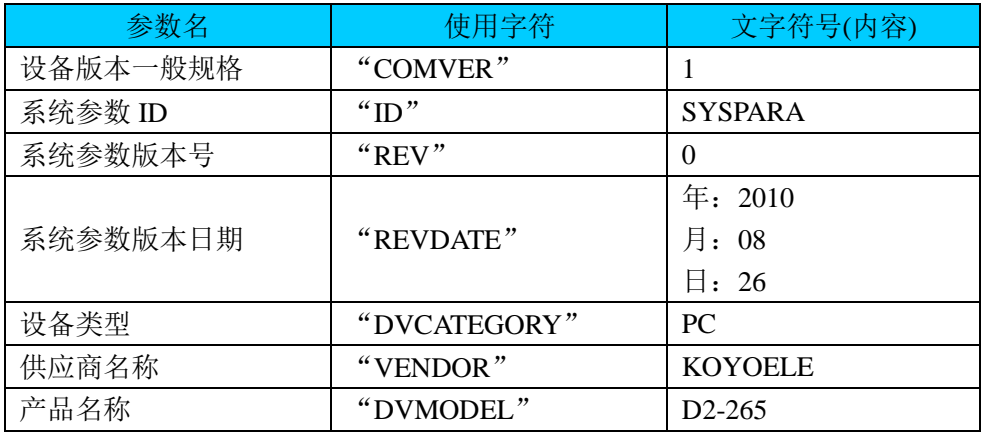

#### 传送语法数据

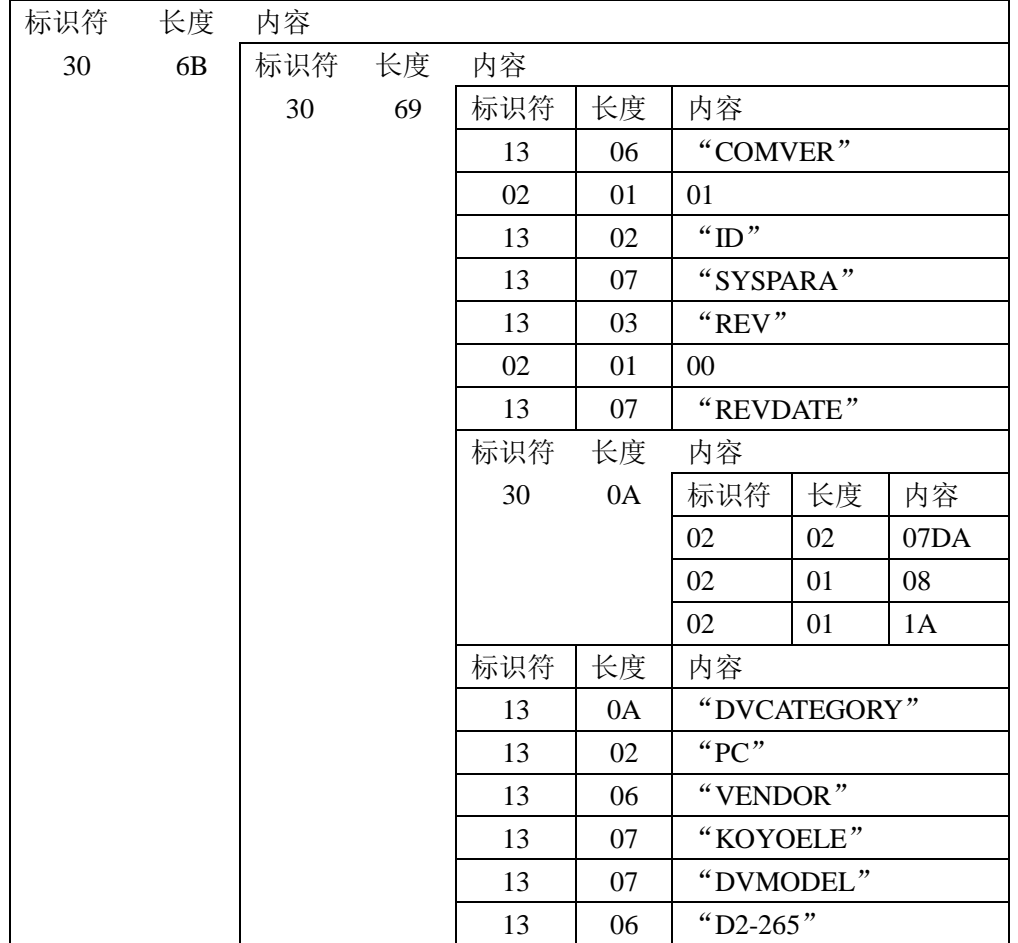

10. 日志数据读取服务

本指令从特定节点读取网络日志数据。接收到的数据长度固定为 512 字节(256 字)

- FL\_LDR IB-2105
- 目标节点号 指定要读取节点的节点号 范围:1-254

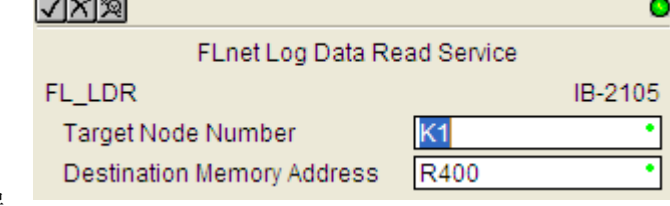

 本地内存地址 指定本机存放从目标节点读取数据 的内存首地址。本指令将从目标节点读取来的 512 字节(256 字)网络日志数据存放于本 机内存区。

范围: R400-777, R1400-7377, R10000-35777, R50000-77777 指定方式:用寄存器地址

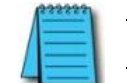

注意:分配地址时,不要与其他已使用的地址相冲突。

11. 日志数据清除服务

本指令将特定节点的网络日志数据清零。 FL\_LDC IB-2106

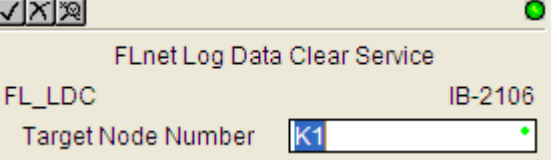

 目标节点号 指定要清除日志的节点号 范围:1-255

> 如果将 255 设定为目标节点,则目标为除自己本身以外的所有节点。将节点号指定为自 己,将清除本节点的日志数据。

12. 确认与目标节点通讯

信息传送服务中,源节点与目标节点之间相互确认数据传送,提高数据可靠性。接到令牌后, 源节点首先发送信息帧进行请求。收到请求信息的目标节点向源节点发送响应信息(ACK)。 这时,如果源节点没有收到来自目标节点的响应信息,将不会向目标节点发送任何响应。如 果目标节点没有收到来自源节点的确认信息,将最多向源节点发送三次响应信息。最后,如 果没有接收到任何重新发送的响应信息, 源节点将 SP115 置 ON, 显示通讯口 3 通讯出错, 并结束通讯。在下一轮信息传送时, SP115 被置 OFF。

正常信息通讯

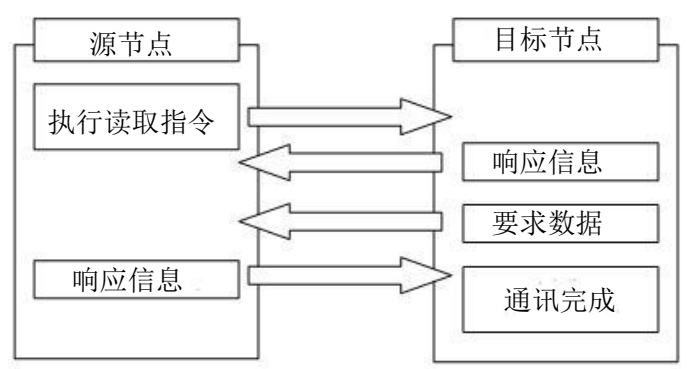

异常信息通讯

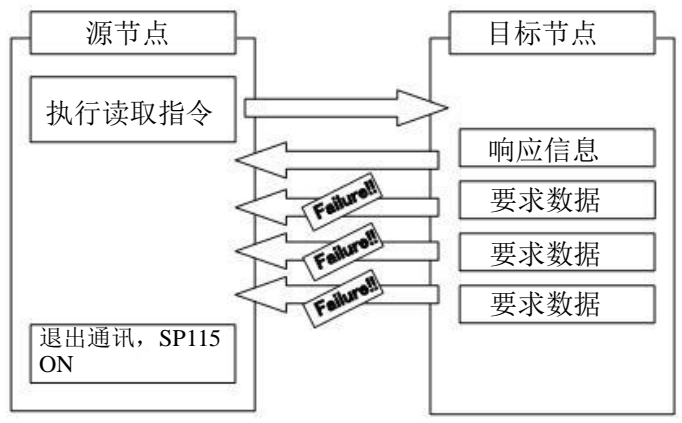

## **5.4.11** 光洋 **FL-net** 工具概述

可以使用基于 Windows 操作系统电脑的光洋 FL-net 设置工具软件, 对本节点(D2-265) 进行设置。通过该软件,可以完成进入 FL-net 的所有设定。并且,该软件提供观察其他节 点操作状态、进入及退出管理等功能。使用时,光洋 FL-net 工具软件的界面固定占用 866\*631 像素。

1. 主要功能

| 项目        | 功能                              |  |  |  |
|-----------|---------------------------------|--|--|--|
| 本节点设置     | 对本节点进行配置以加入 FL-net 并确认。         |  |  |  |
| 组成节点设置    | 设置加入 FL-net 的节点。这是 D2-265 特有功能。 |  |  |  |
| 节点清单      | 通过比较已配置节点与当前节点, 管理各节点进入状态。还可    |  |  |  |
|           | 以监控加入网络节点的各种信息。这是 D2-265 的特有功能。 |  |  |  |
| 共用内存状态    | 显示所有加入 FL-net 的节点共用内存的分配状况。     |  |  |  |
| 出错履历      | 保持并显示 16 个出错记录                  |  |  |  |
| 与PLC 通讯设置 | 配置 D2-265 与 PC 通讯的参数            |  |  |  |

## 2. 连接到 D2-265 硬件

使用光洋 FL-net 设置工具时,要将 D2-265 的通讯口 1 与 PC 的 RS-232C 口进行连接。 可以使用编程电缆Z-20JP及转换接口S-9CNS1(将6针模块转换到Dsub9针)进行连接。 如果 PC 有内置 RS-232C 口, S-9CNS1 可直接与 PC 连接。如果没有 RS-232C 口, 还需 要 USB 与串口(RS-232C)转换电缆。请在使用前确认,当前使用系统支持 USB 转换电 缆。

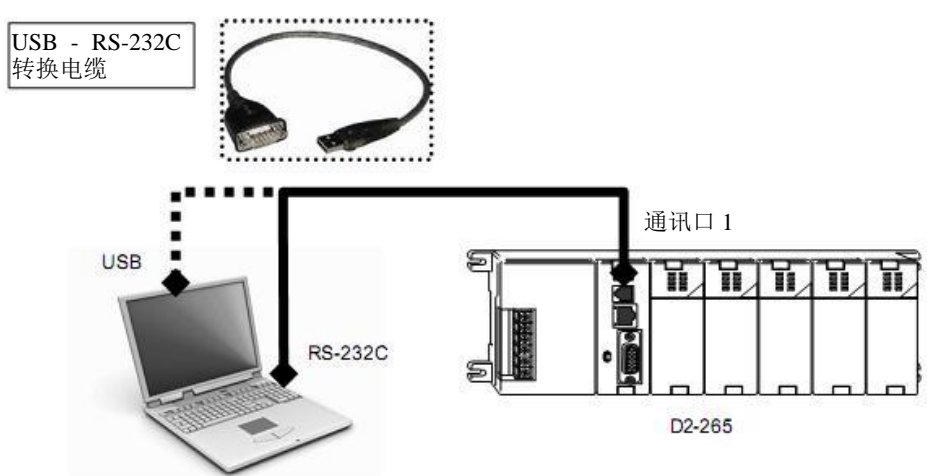

3. FL-net 工具软件的环境要求

FL-net 工具软件要求如下环境条件。

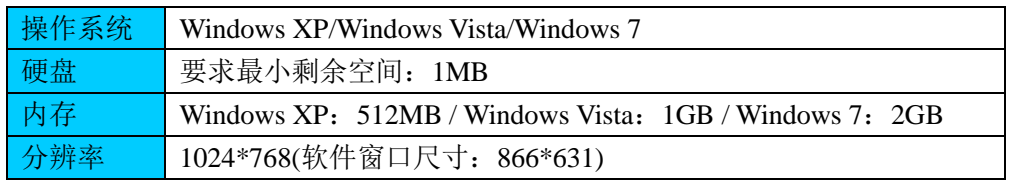

- 4. 安装软件
- 1) 从网址 [www.koyoele.co.jp/support/login/dl\\_m.php](http://www.koyoele.co.jp/support/login/dl_m.php) 下载安装文件,文件名为: FLNetTool\_Installer\_V\*\*\*\*。
- 2) 双击图标进行安装。

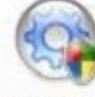

FLNetTool...

3) 选择目标文件夹进行安装。默认安装文件夹为 C:\FLNetTool。如果要改变安装目录,

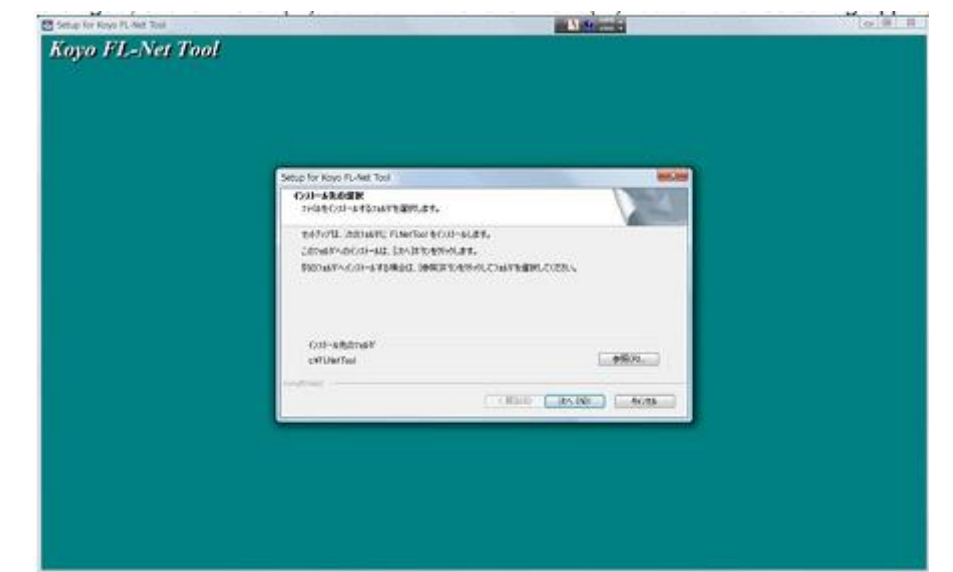

点击"Refer(R)"按钮,并在选择合适文件夹后点击"Next(N)"按钮。

4) 安装 Visual C++运行库, 工具软件需要使用。点击"Next"按钮继续。

![](_page_48_Picture_48.jpeg)

5) 在对话框显示许可证项目,点击底下左边按钮接受,并点击"Next"按钮继续。

![](_page_48_Picture_49.jpeg)

) Visual C++运行库安装完成后,点击"Finish"按钮。

![](_page_49_Picture_26.jpeg)

) 设置工具安装完成。

![](_page_49_Picture_27.jpeg)

## 5. 设置 PLC 通讯

打开工具软件后,界面如下图所示。配置 PC 与 D2-265 之间的通讯参数。

![](_page_50_Figure_2.jpeg)

选择合适参数后,点击"connect"按钮与 PLC 通讯。窗口通过改变每个控制的状态显 示建立通讯。

![](_page_50_Figure_4.jpeg)

Setup Tool Ver. | 1.027 | PLC Type | 02-265 | PLC Ver. | V1.00 | Chine | RUN PLO Setup DK FLNet Status Normal

另外,如果 D2-265 的通讯口 3 没有设置为 FL-net,软件显示如下信息对话框。请确认 D2-265 印刷线路板上波段开关 SW1 的设置。

![](_page_51_Picture_0.jpeg)

## 6. 本节点设置

此功能管理本节点在 FL-net 共享数据的网络参数, 在"菜单栏"点击"Self node setup" 菜单,使用此功能。

此功能中,软件在上半窗口显示已有设置值,在下半窗口显示未编辑框。

![](_page_51_Picture_98.jpeg)

1) IP 地址

加入 FL-net 节点的网络地址(IP 地址的高 24 位)必须与网络上其他节点相同。

2) 节点号

FL-net 使用 IP 地址的低 8 位(总共 32 位)作为节点号。一般 FL-net 设备的节点号范围为:

1~249(不包括维护节点号)。除了使用本选择框,还可以用 D2-265 印刷电路板上波段开 关 SW2 设置节点号。使用波段开关设置后,本选择框不可用。

3) 节点名

最多可使用 10 个字节字符(数字或字母)组成节点名。初始节点名为"NODENAME"。

4) 共用内存 1 首地址

共用内存 1 以字为单位(16 位)从 0~255 放置位地址号。由于 D2-265 使用 GI/GO 寄存器 区来实现这一目的,请参见内存地址表来进行一一对应。

5) 共用内存 1 数据大小

以字为单位指定本节点的共用内存 1 大小。D2-265 的范围为:0~256。

6) 共用内存 2 首地址

共用内存 2 放置字地址号。由于 D2-265 使用 R10000~R27777(共 8192 字)来对应共用内 存 2 地址 0~8191, 请参见内存地址表来讲行一一对应。

7) 共用内存 2 数据大小

以字为单位指定本节点的共用内存 2 大小。D2-265 的范围为: 0~8191。

8) 最小允许帧间隔时间

指定从节点发出数据块的间隔时间。以 100μs 为单位,设定范围为:100~5000μs(设定 值范围为 1~50)。如果节点加入网络,将以所有节点中最小允许帧间隔时间最大的设定 作为间隔时间,而不是本身的设置。默认值为 1500μs。

9) 令牌监控时间

指定本节点保留令牌的时间。默认设置为 50ms。设置工具在用户点击"setup"按钮后, 会计算传送数据的处理时间,如果设置值小于计算的处理时间,将会在对话框显示如下 信息。请按照信息的指示处理。

![](_page_52_Picture_15.jpeg)

10)网络成功

如果选择了"output"选项,本节点保持共用内存区的所有状态;如果选择"0clear"选 项,将会把共用内存区的值清零。默认设置为"output"。这是 D2-265 特有的功能。

11)交换数据

处理共用内存 2 的字节顺序(小端/大端)。将根据其他网络节点进行变化(如果网络节点 使用不同字节顺序)。选项将同时影响传送及接收。由于光洋 PLC 使用小端,故作为默 认设置。

12) 设置按钮

按下此按钮后,所有设置值将写入 PLC。写入完成后将出现如下所示对话框。同时,修 改后的参数将显示于上半窗口。

![](_page_53_Picture_121.jpeg)

### 7. 组成节点设置

本功能基于 D2-265 节点状态内存区的预登记节点表,管理网络上各个节点加入及离开 的状态。根据要加入节点的登记,D2-265 可以侦测到节点状态。设置值将存储于以 R30020 为首地址的寄存器区。

![](_page_53_Picture_122.jpeg)

双击要加入网络的节点号,如果背景色由白变绿,表示该节点已在组成表中登记。再次 双击,取消组成登记。再操作的同时,向 PLC 相应的位写入。还可以通过"All Set" 及"All Clear"按钮将所有位重置或置位。

## 8. 节点清单

此功能通过比较参与继电器标志与组成继电器标志,监控网络节点的进入状态。由于进 入状态(参与状态)及组成状态存放于参与寄存器(R30000-30017)及组成寄存器(R30020- 30037),CPU 可以通过异或运算的结果(进入状态的出错标志)存放于出错继电器寄存器。 此功能一直侦测参与和组成的不同。另外,由于状态位存放于特定寄存器,如果要使用 某个节点的状态作为梯形图程序的条件,要使用中间继电器转换状态位。

节点清单例子

| 节点 |        | 参与继电器    |        | 组成继电器    | 出错继电器  |                  | 意义                                |
|----|--------|----------|--------|----------|--------|------------------|-----------------------------------|
| 号  | R30002 |          | R30022 |          | R30042 |                  |                                   |
|    |        |          |        |          |        |                  |                                   |
| 37 | 位5     | 1        | 位5     | 1        | 位5     | $\boldsymbol{0}$ | 节点加入网络并已在组成清单中登<br>记,因此出错标志为 OFF。 |
| 38 | 位 6    | $\Omega$ | 位 6    | 1        | 位6     | 1                | 节点已在组成清单登记但未加入网<br>络,因此出错标志为ON。   |
| 39 | 位.7    | 1        | 位7     | $\Omega$ | 位.7    | 1                | 节点已加入网络但未在组成清单登<br>记,因此出错标志为ON。   |
| 40 | 位8     | $\Omega$ | 位8     | $\Omega$ | 位8     | $\boldsymbol{0}$ | 节点未加入网络也未在组成清单登<br>记,因此出错标志为 OFF。 |
|    |        |          |        |          |        |                  |                                   |

## 在窗口显示例子

![](_page_54_Picture_216.jpeg)

加入节点详细

双击某节点,将显示该加入节点的详细状态。

![](_page_55_Picture_123.jpeg)

## 9. 共用内存状态(共用内存分配状态)

可以通过本功能确认共用内存分配功能。窗口上半部分显示共用内存 1 的分配状态,下 半部分显示共用内存 2 的分配状态。可以选择共用内存的显示类型:十进制、八进制、 十六进制及光洋 R 寄存器地址。本功能也可以在一个"Common Memory Map"对话框 仅显示分配地址范围、大小及节点号。

![](_page_55_Figure_5.jpeg)

#### 共用内存图对话框(例子)

![](_page_56_Picture_404.jpeg)

## **5.4.12** 设计 **FL-net** 系统

本例用 4 台 D2-265 组成链接系统,共享内存及执行数据传送。 1.规格

- 节点数 4
- 共用内存 1 每个节点 64 位(4字)
- 共用内存2 每个节点 64 字
- 2.例子组成

![](_page_56_Figure_8.jpeg)

3.周边设备

1)连接线

 连接 D2-265 与网络集线器,使用符合 10BASE-T/100BASE-TX 标准种类 5 或更高的非 屏蔽直连双绞线。

**●** 如果集线器的通讯口有 MDI/MDI-X 功能, 也可使用非屏蔽交叉双绞线。

 如果设备距离远或处于干扰严重环境,建议使用屏蔽双绞线。另外,D2-265 的通讯口 3 没有连接到线的屏蔽层,在集线器一侧接地。

![](_page_57_Figure_5.jpeg)

2)网络集线器

- 组成 FL-net 的网络集线器应该支持 10BASE-T/100BASE-TX 标准。
- 中继器与集线器都可以。

**●** 在 FL-net 中可以以串联集线器的方式延长电缆长度或增加通讯口数量。使用这种方式

时,10BASE-T 环境不能超过 2 层,10BASE-TX 环境不能超过 4 层。

#### 4. 共用内存分配状态

![](_page_58_Picture_271.jpeg)

![](_page_58_Picture_272.jpeg)

5.给各节点设置参数

1)IP 地址

FL-net 通过 IP 地址来分辨各节点。在本例中,节点使用 192.168.250(默认值)作为 IP 地址的 高 24 位。

2)节点号

节点号使用 IP 地址的低 8 位。普通节点的节点号范围为:1~249。本例使用 10、20、30、 40 作为各节点的节点号。

3)共用内存 1 首地址

指定与各节点共享的共用内存 1 首地址。由于节点的地址范围只能在本节点设置,其他节点 只能根据此节点的设置进行更新。共用内存区 1 中的位可用于共享 I/O 模块位状态以及中间 继电器状态。

4)共用内存 1 大小

指定共用内存 1 从首地址起内存大小。由首地址及大小指定的范围不能与其他地址重叠。

5)共用内存 2 首地址

指定与各节点共享的共用内存 1 首地址。由于节点的地址范围只能在本节点设置,其他节点 只能根据此节点的设置进行更新。共用内存区 1 中的位可用于共享 I/O 模块位状态以及中间 继电器状态。

6)共用内存 2 大小

指定共用内存 2 从首地址起内存大小。由首地址及大小指定的范围不能与其他地址重叠。

7)允许最小帧间隔时间

为同一节点传送两个数据块之间的间隔时间。各个节点可以独立设置间隔,但节点是按照网 络上所有节点间隔时间最大值进行工作,而不是按本身设置值。默认值为 1.5ms(设置范围为  $1-50*100\mu s$ .

8)令牌监控时间

指定本节点保持令牌的时间。默认值为 50ms。如果本节点没有在规定时间将令牌送出,下 一个节点将产生令牌,而本节点送出的所有数据被取消。如没有特别目的,不要改变默认值。

6.信息传送程序例

1)读取字节块程序

当本节点的中间继电器 M30 为 ON, 从节点 20 虚拟内存的地址 8 读取 4 字节, 并将 4 字节 数据存放到本节点 R6100 开始的寄存器区。

![](_page_59_Picture_268.jpeg)

#### 2)写入字块程序

当本节点的中间继电器 M31 为 ON, 将从本节点寄存器区 R2300 开始的 16 字数据写入到节 点 30 的虚拟内存地址 1000A00 开始的空间。

![](_page_59_Picture_269.jpeg)

3)使用信息传送指令的注意点

所有信息传送 IBox 指令包括通讯模块读指令 RX 及写指令 WX。编程时要特别注意下面几 点。

- 只有通讯口 3 的通讯中标志 SP114 处于 OFF 状态,才能执行信息传送 IBox 指令。
- 不断执行 IBox 指令,会在网络上产生大量数据帧,使网络质量下降。要避免不断执行, 可使用 PD 指令,只执行一个扫描周期。
- 信息传送处理可能在一个扫描周期不能完成。如果程序中多处使用信息传送 IBox 指令, 要串联 SP114 常开触点进行互锁,避免同时执行多个 IBox 指令。

## **5.4.13** 排错

1.FL-net 通讯错误检查清单

本节给出 FL-net 系统可能出现的通讯错误以及相应对策。

![](_page_59_Picture_270.jpeg)

![](_page_60_Picture_433.jpeg)

2.在 PC 上使用 PING 命令确认 IP 地址

在 Windows 系统的命令行使用 ping 指令确认 FL-net 的目标节点的 IP 地址。

以 Windows XP 为例, 使用 ping 指令确认 IP 地址及通讯。

1)打开命令行

点击"Start"按钮→"Program"菜单→"Accessories"菜单→"Command prompt"。

Microsoft Windows XP [Version 5.1.2600] (c) Copyright 1985-2001 Microsoft Corp.

 $C:Y>$ 

2) 执行 PING 指令

用 PING 指令测试 PC 与 FL-net 的基本通讯。可以输入"ping [IP 地址]", 也可输入"ping [节 点号]"。

例:如果节点号为 13,输入 ping 192.168.250.13。 如果通讯正常,命令提示如下所示。

Pinging 192.168.250. 13 with 32 bytes of data:

Reply from 192.168.250.13: bytes=32 time<10ms TTL=128 Reply from 192.168.250.13: bytes=32 time<10ms TTL=128 Reply from 192.168.250.13: bytes=32 time<10ms TTL=128 Reply from 192.168.250.13: bytes=32 time<10ms TTL=128

```
Ping statistics for 192.168.250.13:
    Packets: Sent = 4, Received = 4, Lost = 0 (0% loss),
Approximate round trip times in milli-seconds:
    Minimum = 0ms, Maximum = 0ms, Average = 0ms
```

```
C^{\prime}
```
3)

如果通讯失败,命令提示如下所示。

Pinging 192.168.250. 13 with 32 bytes of data: Request timed out. Request timed out. Request timed out. Request timed out. Ping statistics for 192.168.250.13: Packets: Sent = 4. Received = 0. Lost = 4 (100% loss).  $C^{\cdot \mathsf{Y}}$ 

## **5.4.14 FL-net** 错误码清单

下表列出 D2-265 FL-net 通讯相关的错误。当错误出现时,将被存放于出错履历寄存器。可 以在 FL-net 设置工具的出错履历菜单对错误码及错误信息进行确认。

![](_page_62_Picture_311.jpeg)

# **5.4.15 FL-net** 出错履历存储寄存器

D2-265 的 FL-net 通讯错误将保存到以下地址(最大 16 条记录)。默认情况下该区域为停电保 持区。如果该区不设置为停电保持,里面的内容将在断电或 CPU 模式由停止向运行转换时 清除。

![](_page_62_Picture_312.jpeg)

![](_page_63_Picture_207.jpeg)

# 第 **6** 章 通讯口 **2** 功能

# **6.1** 属性 **1**:电气规格

#### **RS232C**、**RS422/485**

D2-265 CPU 的通讯口 2 支持 RS-232C 及 RS422/485 标准通讯。应用标准组建网络时, 要考虑环境条件及使用元件。如使用 P-MP(点对多点)连接时,使用 RS-422 或 RS-485 标准; 而如使用 P-P(点对点)连接时, 使用 RS-232C 或 RS-422/485 标准都可以。特别是距离小于 15.24 米,没有电气干扰,并且周围没有会产生磁场的焊接机或其他大型电机时,可以使用 RS-232C。其他场合下, 干扰强且需要长距离通讯(1005 米), 使用 RS-422/485。

## **6.2** 属性 **2**:通讯线的物理规格

可以根据环境条件的不同,选取不同规格的通讯线,但一般建议选取抗干扰通讯线。以 下是选择的方针:

![](_page_64_Picture_243.jpeg)

# **6.3** 属性 **3**:接线规则

如果工厂内部有接线规则,要按照规则接线。下面是一般的建议:

- 通讯线不要靠近大型电机、高电压大电流的开关或变压器等设备安装。这些设备可 能对通讯产生干扰。
- 为防止损坏通讯线,要安装在合格的电器柜。安装要符合环境条件、地区和国家的 规定。
- 如要求通讯高可靠性,可采用冗余连线。当其中一根通讯线进行维护时,设备仍与 网络保持连接。

屏蔽层接地——屏蔽层接地可有效减小噪声干扰。将通讯线一端屏蔽层接地(不要将通讯线 屏蔽层两端都接地)。如果将屏蔽层接地后也不能消除噪声干扰,请将屏蔽层一端连接到控 制盘的接地端子。再次强调,只能在屏蔽层的一端接地,如果两端接地会加重干扰。

![](_page_64_Figure_13.jpeg)

![](_page_64_Picture_15.jpeg)

# **6.4** 接线图

RS-232C 网络

![](_page_65_Figure_2.jpeg)

RS-485 网络

![](_page_65_Figure_4.jpeg)

仅在最终子局<br>侧加终端电阻 ø  $TXD+$ 10 TXD-13 RXD+ 6 RXD-11 RTS+ 电缆: Belden 9729<br>或相当品 **12 RTS-**14 CTS+ PORT<sub>2</sub> 15 CTS D<sub>2</sub>-265 7 0V RS-422 子局

RS-422/485 总线的末端——仅 RS-422/485 总线的最后一个子局需要连接终端负载。接了之 后可以减少数据传送错误。终端负载的电阻值必须与传输线相匹配。例如:4.5 双绞线 22AWG 导线的典型值为 120Ω 。有两种方法连接终端负载。

信号线与信号线之间——可以平衡接收数据线(IN+及 IN-),需要在两端连接终端电阻。

上图即是这种接法,另一种接法也可以奏效。

 信号线与地线之间——也可以平衡接收数据线,提高了共模噪声的容限。每一端都使用 两个终端负载电阻。所有电阻的阻抗必须与通讯线阻抗相匹配。

# **6.5** 通讯口 **2** 规格

![](_page_66_Picture_309.jpeg)

\*1:D2-250-1/260 CPU 不支持波特率 57600、115200bps。

![](_page_66_Picture_5.jpeg)

![](_page_66_Picture_310.jpeg)

注意: 在通过通讯口 2 执行 RX/WX 指令前要指定如下参数。

LDS KF1 目标局号=两位 BCD 数  $\mathbf T$ 用"F1"指定传送/接收通讯口编号LDS K0nnn........要读或写的字节数 LDR O主局CPU中接收或传送数据的首地 址(八进制) RX/WX mxxxx…子局 CPU 中读取数据的首地 址或写入目标首地址 以下为通讯口 2 的忙/错误标志。 SP116:通讯中标志 SP117:出错标志

# **6.6** 通讯设置寄存器

下表中的系统参数用于设置 D2-265(D2-250-1/260 与此相同)的通用通讯口(通讯口 2)。 本小节描述每个寄存器区的特性。

![](_page_67_Picture_340.jpeg)

## 通讯口 **2** 参数默认值

下表显示了默认通讯参数(D2-250-1/260 与此相同)。这些参数在需要的时候,通过梯形图程 序对上面列出地址的寄存器值进行修改。

![](_page_67_Picture_341.jpeg)

#### 协议选项:

#### 对 **DirectSOFT** 的通讯口:

通过 D2-265 CPU 的通用通讯口(通讯口 2)进行编程时,可以使用 DirectNET 协议或 K 协议。

#### 对计算机或操作接口:

当通过 D2-265 CPU 通讯口 2 与外部设备进行通讯时,手动确认外设的协议。

#### **MODBUS RTU**:

D2-265 CPU 的通讯口 1 与通讯口 2 可以设置为 MODBUS 子局,通讯口 2 还可以设置为 MODBUS 主局。

#### 通讯超时:

针对不同协议的要求,可以修改通讯超时的设定。

#### 格式选项:

只有在选择 DirectNET 协议时提供 ASCII 或 HEX 两种选项。HEX 选项作为默认选项,可用 于通讯速度快的场合。ASCII 与 HEX 的不同在于数据的表示。在传送同样数据时, ASCII 数据是 HEX 数据的两倍,因此传送 ASCII 数据要花更多的时间。在网络设备只能使用 ASCII 格式时,选择 ASCII 格式,其他时候选择 HEX 格式。

### 波特率选项:

波特率最高 115.2Kbps, 最低 300bps。同一个网络上, 局与局之间要正常通讯, 波特率必须 相同。在没有干扰的环境中,将波特率尽量设置到最高以提高传送速度。当有干扰导致通讯 经常出错时,要降低波特率。

#### 校验选项:

可以选择奇校验、偶校验或没有校验。

#### **RTS** 延迟时间:

ON 延迟:指定当 RTS 信号为 ON 后,开始传送数据的时间间隔,一般都设置为 0。只有当 通讯口与专有的调制解调器连接时,才需要改变设置值。如果通讯口 2 与无线电调制解调器 等连接时,根据调制解调器的手册进行修改。

OFF 延迟: 指定当 RTS 信号为 OFF 后, 等待复位信号的时间间隔。

#### 地址设置:

每个局号不能与其他局号相重复。如果 D2-265 CPU 的通讯口 2 作为主局,地址必须设置为  $0<sub>o</sub>$ 

### **A**.通讯口 **2** 的无协议设置完成码

通讯口 2 无协议设置完成写入偏移地址+0000。当字寄存器+0001-0007 设置完成后,将 完成码"A55A"写入+0000。如果设置参数有错误,系统参数的错误部分(系统参数号)将以 八进制数据显示于+0000。

## **B**.通讯口 **2** 的无协议数据格式设置

![](_page_69_Picture_589.jpeg)

## **C**.通讯口 **2** 的无协议通讯模式设置

通讯口 2 无协议的传送/接收模式在偏移地址+0002 进行设置。可选的数据格式如下图所示。

![](_page_69_Picture_590.jpeg)

串行接收 A 类型与 B 类型的差别在于校验和范围。

## **D**.通讯口 **2** 的无协议特别码设置

当在 C 中选择串行接收模式(61h 或 62h)后,将接收数据开始码设置于偏移地址+0003。如果 选择了串行传送/接收可变格式 1(6Bh), 将结束码设置于+0003。 当指定开始码时,在低字节设置(在选择串行接收 A 类型或 B 类型后设置)。

![](_page_69_Figure_9.jpeg)

开始码(低字节) 在传送数据中指定开始码到目标设备

当设置结束码时,可以在高低字节都设置,也可仅在低字节设置。(在选择串行传送/接收可 变格式 1 后设置)。

![](_page_69_Picture_591.jpeg)

通讯口 2 的结束码(高字节) 如果结束码为 1 字节, 此处为 00

通讯口 2 的结束码(低字节) 如果结束码为1字节,放于此处

例: R7653: 0D0A→结束码: 0D+0A <br>
R7653: 000D→结束码: 00+0D

# **E**.通讯口 **2** 接收数据存储首地址设置

接收数据的存储地址在偏移地址+0004 设置。指定地址必须是一个数据寄存器最大十六 进制值范围内。

![](_page_70_Picture_419.jpeg)

在无协议模式 70h: 接收数据按以下顺序存储。

## 串行数据

![](_page_70_Picture_420.jpeg)

在无协议除模式 70h 以外的其他模式: 接收数据按以下顺序存储。 串行数据

![](_page_70_Figure_7.jpeg)

# **F**.通讯口 **2** 的 **RTS ON/OFF** 延迟时间、协议及通讯超时

指定协议、RTS ON 延迟时间、RTS OFF 时间及通讯超时在偏移地址+0005 设置。详细 内容如下所示。

![](_page_71_Figure_2.jpeg)

绿色部分的为保留

① RTS OFF 延迟时间设置详细

RTS OFF 延迟时间选项及相应标志如下所示。

![](_page_71_Picture_418.jpeg)

② 协议设置

协议及相应标志如下。

![](_page_71_Picture_419.jpeg)

③ 超时周期设置

超时选项及相应标志如下。

![](_page_71_Picture_420.jpeg)
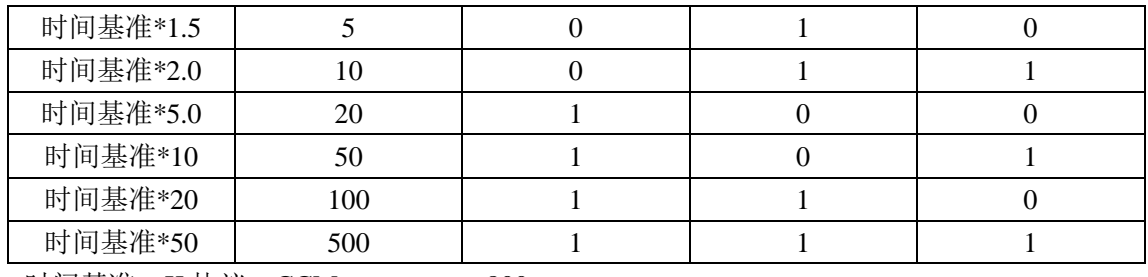

时间基准: K 协议、CCM =800ms  $MODBUS$  =500ms

# **G**.通讯口 **2** 局号、数据格式、波特率、通讯模式、数据位及建议位设置**(**不包 括无协议**)**

指定局号、校验位、数据位、通讯模式、波特率及数据格式在偏移地址+0006 设置。详细内 容如下。对于无协议的相关设置,参见 H 部分。

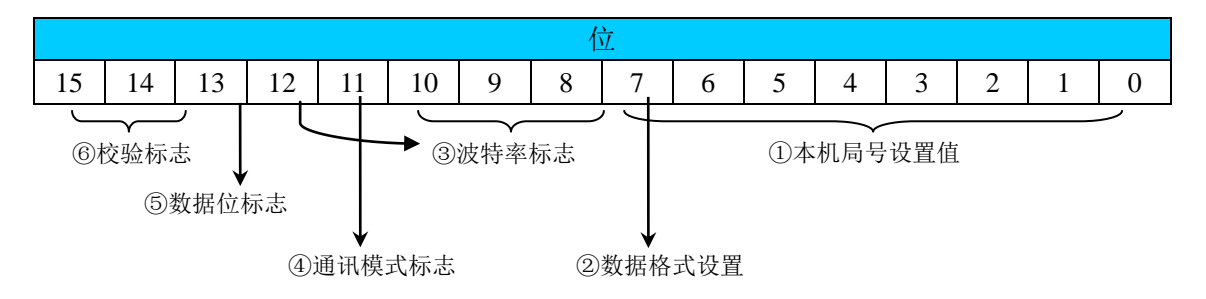

① 本机局号设置

指定通讯时的本机局号,相应局号如下所示。

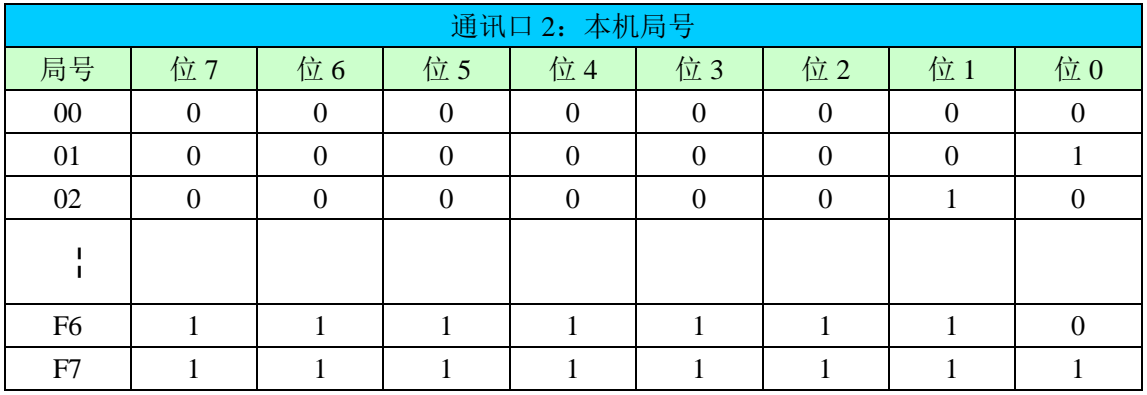

本机局号范围根据协议选择。MODBUS 协议范围为 01~247(F7h), K 协议及 DirectNET 协议范围为:01~90(5Ah)。

## ② 数据格式设置

仅在 DirectNET 协议时,位7作为数据格式选项。

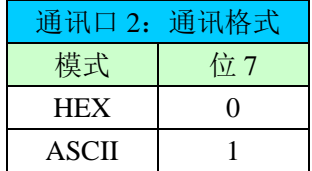

在其他协议时,位 7 为本机局号的一部分。

③ 波特率设置

指定波特率。详细选项及标志如下所示。

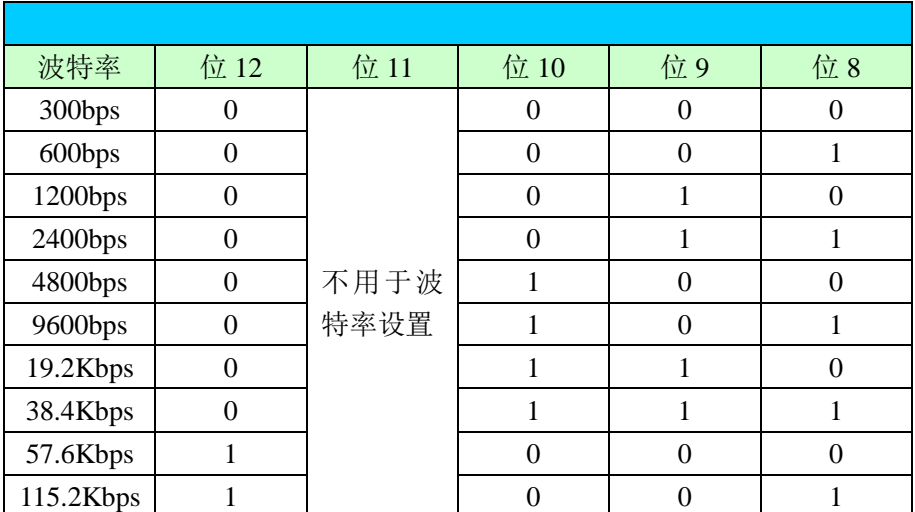

④ 通讯模式设置

指定物理通讯模式(RS-232C/422 或 RS-485)。详细内容如下所示。

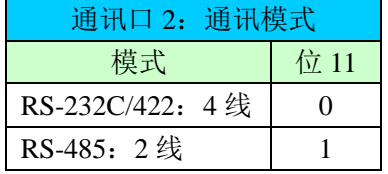

⑤ 数据位设置

指定数据位。可选项如下所示。

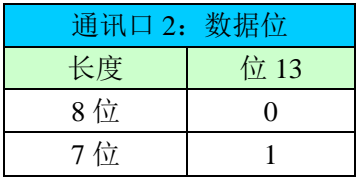

⑥ 校验位设置

指定校验设置。可选项如下所示。

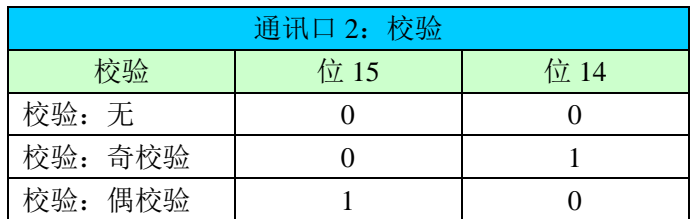

## **H**.通讯口 **2** 无协议的波特率及响应延迟时间设置

指定无协议的响应延迟时间及波特率在偏移地址+0006(R7656)设置。详细内容如下。

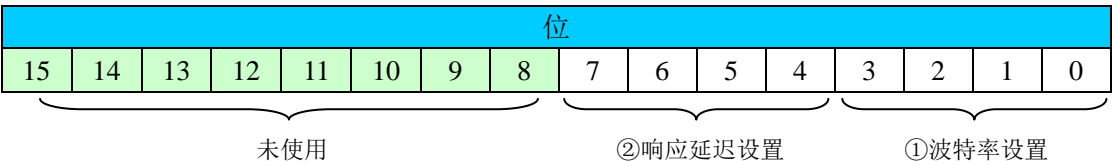

## ① 波特率设置

## 指定波特率。可选范围与相应标志如下所示。

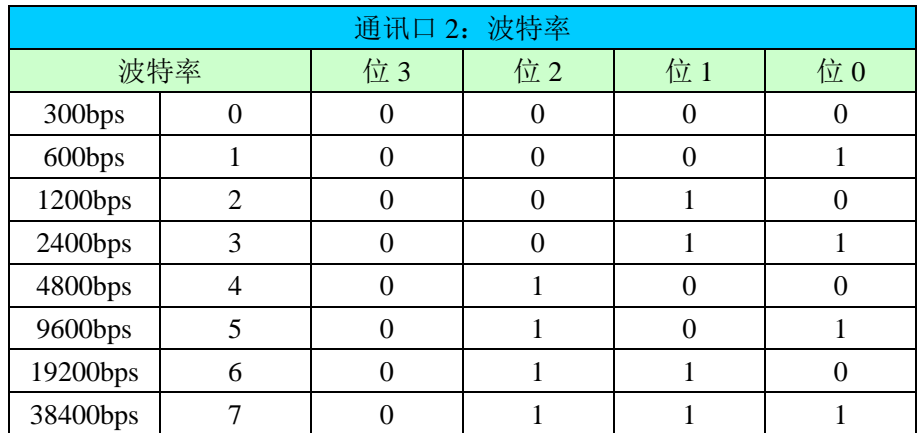

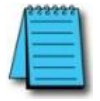

注意: 无协议的最大波特率为 38400bps, 任何与上表不同的设置都将引起错误。

② 响应延迟设置

指定响应延迟时间值。可选范围及选项如下所示。

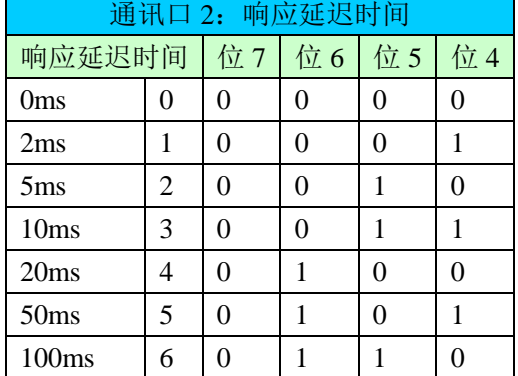

## **I**.通讯口 **2** 的设置完成码设定

当所有设置完成后, 在此设定设置完成码"500h"。如果设置正确, 写入的设置完成码 会变为"A00h"。

# **6.7** 通讯口 **2** 的远程 **I/O** 协议

在 D2-265 CPU 的通讯口 2 使用远程 I/O 协议(M-Net),参照如下设置。

① 要使用远程 I/O 协议需指定寄存器 R7655 的内容

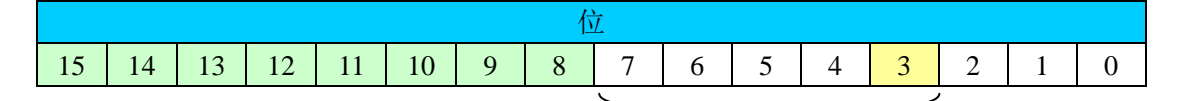

协议码

要使用远程 I/O 协议, 只要将 R7655 的位 3 置 ON 即可。

#### ② 要使用远程 I/O 协议需指定寄存器 R7656 的内容

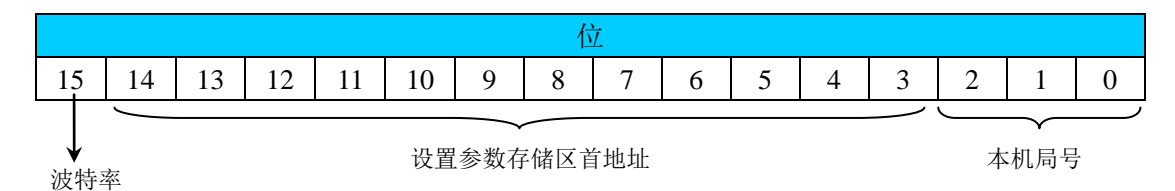

本机局号设置

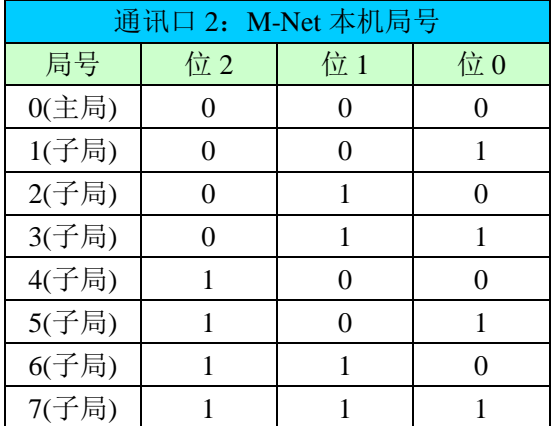

设置参数存放区首地址

在位 3~14 以十六进制值存放设置参数的存储区首地址。默认值为 R37700。

波特率

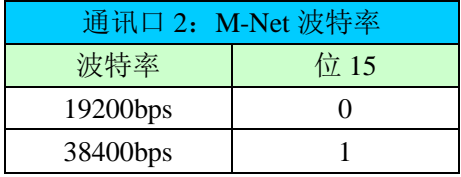

③ 在寄存器 R7657 设置完成码 设置完成后,写入"500(h)"。

设置参数存储区首地址的详细内容

① 本机作为主局

作为主局时,参数存储区从首地址开始,占用连续 32 个字,但前面 4 个字保留(未使用), 其余 28 个字设置子局的参数。如果有未使用的局号,该对应存储空间设置为"00 00"。

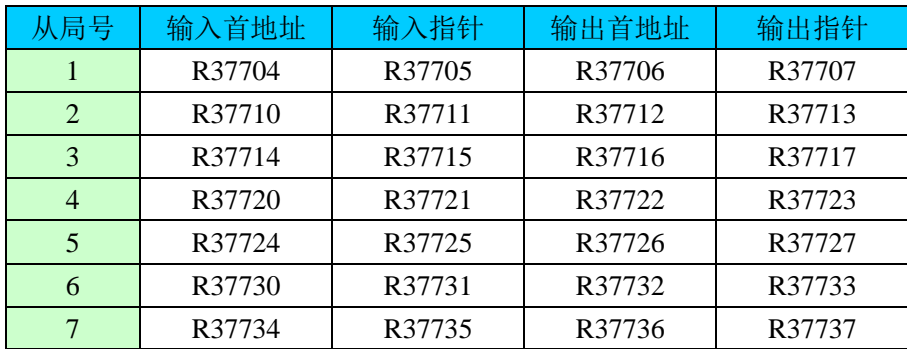

作为主局时, R37700~R37703 不使用。 输入首地址存放自子局输入数据寄存器区的首地址(Hex)。 输入指针存放各子局的输入指针(Oct)。 输出首地址存放自子局输出数据寄存器区的首地址(Hex)。 输出指针存放各子局的输出指针(Oct)。

# ② 本机作为子局(局号 1~7)

仅指定子局的参数。

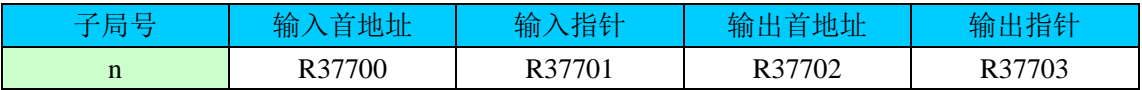

作为子局,存储寄存器将固定且相同。

## 状态指示继电器

使用远程 I/O 协议时, 使用中间继电器 M740~M767 作为指示继电器, 因此这部分继电器不 能另做他用。

远程 I/O 协议使用以下中间继电器

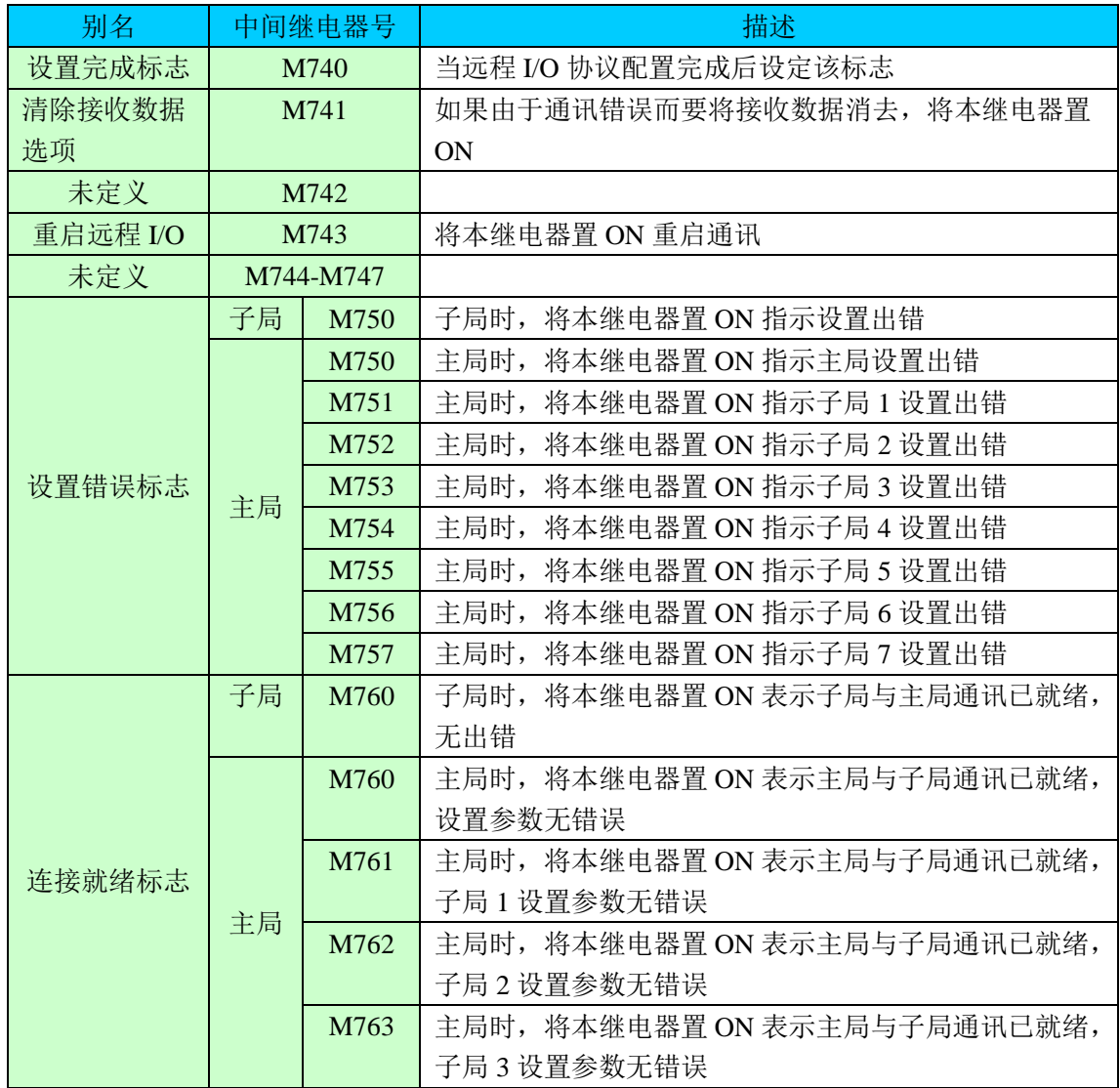

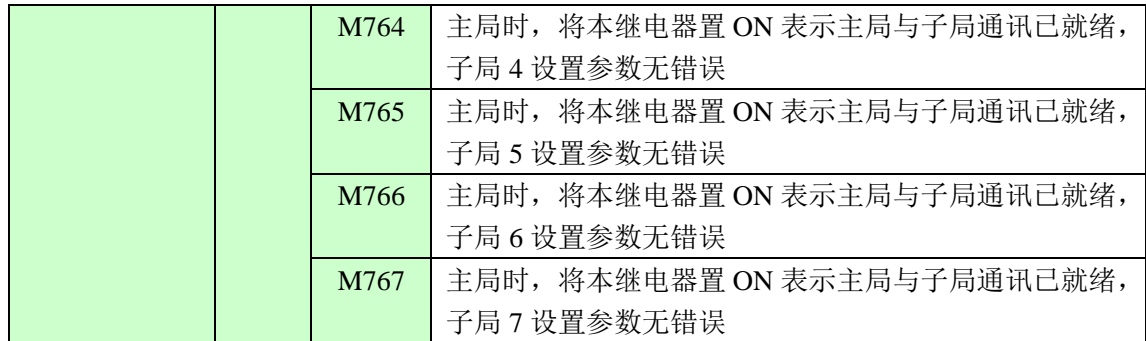

远程 I/O 协议规格

远程 I/O 协议规格如下所示。

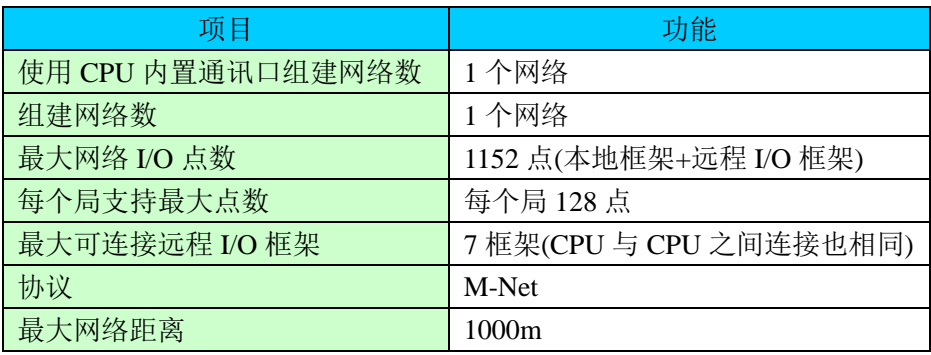

远程 I/O 协议网络接线

远程 I/O 连接为 3 线半双工类型。D2-265 CPU 的通讯口 2 与远程 I/O 从局连线如下所示。

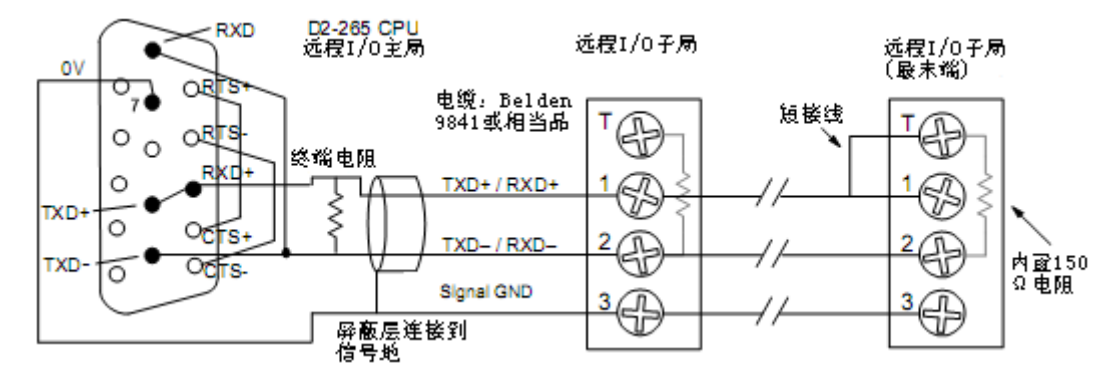

连接电缆的屏蔽线要连接到信号地。CPU 要连接终端电阻,并且要尽量接近引脚,减少长 距离传输的电反射。要在最后一个从局的引脚连接短接线以连接内部终端电阻。

理想情况下,传输电缆两端的终端电阻要与电缆额定阻抗相匹 配。当电缆阻抗大于 150Ω ,如右图所示,在最后一个子局串联  $-\wedge$ 外接电阻。如果电缆阻抗小于 150Ω, 在 1 脚与 2 脚间连接 一个匹配的电阻。在主局的通讯口 2 也要连接一个与电缆相匹 配的电阻。电阻值范围为 100Ω ~500Ω 。

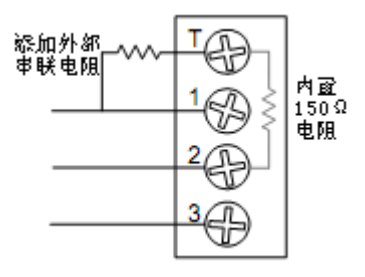

# 光洋电子(无锡)有限公司

 地址:江苏省无锡市滨湖区建筑西路 **599** 号 **1** 栋 **21** 层 邮编:**214072** 电话:**0510-85167888** 传真:**0510-85161393 http**:**//www.koyoele.com.cn**

**KEW-M3011A**

2017 年 12 月